# DENON

## **UNIVERSAL AUDIO / VIDEO PLAYER**

# **DVD-A1UDCI**

Owner's Manual

Manuel de l'Utilisateur

- \*\* Button illustrations used in this manual for operation explanation are for the Remote Control Unit.
- You can operate the unit using the button of the same name on the front panel of the unit.
- « Les illustrations des boutons présentes dans ce manuel servent à expliquer le fonctionnement de la télécommande.
- Vous pouvez contrôler l'appareil à l'aide du bouton portant le même nom sur la façade de l'appareil.

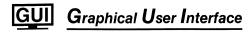

#### English

Use this manual in combination with the operating guide displayed on the GUI screen.

GUI Menu Operation (@ page 24)

#### Français

Utilisez ce manuel en même temps que le guide d'utilisation affiché sur l'écran GUI (Interface graphique).

Fonctionnement du menu de l'interface graphique GUI (ﷺ page 24)

## **ENGLISH FRANCAIS**

The serial number of this product may be found on the back of the unit. No others have the same serial number as yours. You should record the number and other vital information here and retain this book as a permanent record of your purchase to aid identification in case of theft.

| Date of Purchase     |  |
|----------------------|--|
| Dealer Purchase from |  |
| Dealer Address       |  |
| Dealer Phone No.     |  |
| Model No.            |  |
| Serial No.           |  |

### **□** SAFETY PRECAUTIONS

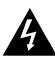

# CAUTION RISK OF ELECTRIC SHOCK DO NOT OPEN

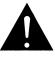

#### **CAUTION:**

TO REDUCE THE RISK OF ELECTRIC SHOCK, DO NOT REMOVE COVER (OR BACK). NO USER-SERVICEABLE PARTS INSIDE. REFER SERVICING TO QUALIFIED SERVICE PERSONNEL.

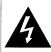

The lightning flash with arrowhead symbol, within an equilateral triangle, is intended to alert the user to the presence of uninsulated "dangerous voltage" within the product's enclosure that may be of sufficient magnitude to constitute a risk of electric shock to persons.

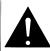

The exclamation point within an equilateral triangle is intended to alert the user to the presence of important operating and maintenance (servicing) instructions in the literature accompanying the appliance.

### WARNING:

TO REDUCE THE RISK OF FIRE OR ELECTRIC SHOCK, DO NOT EXPOSE THIS APPLIANCE TO RAIN OR MOISTURE.

## **CAUTION:**

USE OF CONTROLS OR ADJUSTMENTS OR PERFORMANCE OF PROCEDURES OTHER THAN THOSE SPECIFIED HEREIN MAY RESULT IN HAZARDOUS RADIATION EXPOSURE.

THIS PRODUCT SHOULD NOT BE ADJUSTED OR REPAIRED BY ANYONE EXCEPT PROPERLY QUALIFIED SERVICE PERSONNEL.

☐ Laser Class (IEC 60825-1:2001)

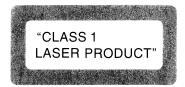

# IMPOTANT SAFETY INSTRUCTIONS

- Read these instructions.
- Keep these instructions.
- Heed all warnings.
- 4. Follow all instructions.
- 5. Do not use this apparatus near water.
- 6. Clean only with dry cloth.
- Do not block any ventilation openings.
   Install in accordance with the manufacturer's instructions.
- Do not install near any heat sources such as radiators, heat registers, stoves, or other apparatus (including amplifiers) that produce heat.
- 9. Do not defeat the safety purpose of the polarized or grounding-type plug. A polarized plug has two blades with one wider than the other. A grounding type plug has two blades and a third grounding prong. The wide blade or the third prong are provided for your safety. If the provided plug does not fit into your outlet, consult an electrician for replacement of the obsolete outlet.
- Protect the power cord from being walked on or pinched particularly at plugs, convenience receptacles, and the point where they exit from the apparatus.
- 11. Only use attachments/accessories specified by the manufacturer.
- 12. Use only with the cart, stand, tripod, bracket, or table specified by the manufacturer, or sold with the apparatus. When a cart is used, use caution when moving the cart/ apparatus combination to avoid injury from tip-over.
- 13. Unplug this apparatus during lightning storms or when unused for long periods of time.
- 14. Refer all servicing to qualified service personnel. Servicing is required when the apparatus has been damaged in any way, such as power-supply cord or plug is damaged, liquid has been spilled or objects have fallen into the apparatus, the apparatus has been exposed to rain or moisture, does not operate normally, or has been dropped.
- Batteries shall not be exposed to excessive heat such as sunshine, fire or the like.

#### **CAUTION:**

- The ventilation should not be impeded by covering the ventilation openings with items, such as newspapers, tablecloths, curtains, etc.
- No naked flame sources, such as lighted candles, should be placed on the unit.
- Observe and follow local regulations regarding battery disposal.
- Do not expose the unit to dripping or splashing fluids.
- Do not place objects filled with liquids, such as vases, on the unit.

#### ATTENTION:

- La ventilation ne doit pas être gênée en recouvrant les ouvertures de la ventilation avec des objets tels que journaux, rideaux, tissus, etc.
- Aucune flamme nue, par exemple une bougie, ne doit être placée sur l'appareil.
- Veillez à respecter les lois en vigueur lorsque vous jetez les piles usagées.
- L'appareil ne doit pas être exposé à l'eau ou à l'humidité.
- Ne pas poser d'objet contenant du liquide, par exemple un vase, sur l'appareil.

## PRECAUCIÓN:

- La ventilación no debe quedar obstruida por haberse cubierto las aperturas con objetos como periódicos, manteles, cortinas, etc.
- No debe colocarse sobre el aparato ninguna fuente inflamable sin protección, como velas encendidas.
- À la hora de deshacerse de las pilas, respete la normativa para el cuidado del medio ambiente.
- No exponer el aparato al goteo o salpicaduras cuando se utilice.
- No colocar sobre el aparato objetos llenos de líquido, como jarros.

#### **CAUTION:**

To completely disconnect this product from the mains, disconnect the plug from the wall socket outlet.

The mains plug is used to completely interrupt the power supply to the unit and must be within easy access by the user.

#### PRECAUTION:

Pour déconnecter complètement ce produit du courant secteur, débranchez la prise de la prise murale.

La prise secteur est utilisée pour couper complètement l'alimentation de l'appareil et l'utilisateur doit pouvoir y accéder facilement.

## PRECAUCIÓN:

Para desconectar completamente este producto de la alimentación eléctrica, desconecte el enchufe del enchufe de la pared.

El enchufe de la alimentación eléctrica se utiliza para interrumpir por completo el suministro de alimentación eléctrica a la unidad y debe de encontrarse en un lugar al que el usuario tenga fácil acceso.

## FCC INFORMATION (For US customers)

#### 1. COMPLIANCE INFORMATION

Product Name: Universal Audio / Video Plaver

Model Number: DVD-A1UDCI

This product complies with Part 15 of the FCC Rules. Operation is subject to the following two conditions: (1) this product may not cause harmful interference, and (2) this product must accept any interference received, including interference that may cause undesired operation.

Denon Electronics (USA), LLC (a D & M Holdings Company) 100 Corporate Drive Mahwah, NJ 07430-2041 Tel. (800) 497-8921

#### 2. IMPORTANT NOTICE: DO NOT MODIFY THIS PRODUCT

This product, when installed as indicated in the instructions contained in this manual, meets FCC requirements. Modification not expressly approved by DENON may void your authority, granted by the FCC, to use the product.

#### 3. NOTE

This product has been tested and found to comply with the limits for a Class B digital device, pursuant to Part 15 of the FCC Rules. These limits are designed to provide reasonable protection against harmful interference in a

This product generates, uses and can radiate radio frequency energy and, if not installed and used in accordance with the instructions, may cause harmful interference to radio communications. However, there is no guarantee that interference will not occur in a particular installation. If this product does cause harmful interference to radio or television reception, which can be determined by turning the product OFF and ON, the user is encouraged to try to correct the interference by one or more of the following measures:

- Reorient or relocate the receiving antenna.
- Increase the separation between the equipment and receiver.
- Connect the product into an outlet on a circuit different from that to which the receiver is connected.
- Consult the local retailer authorized to distribute this type of product or an experienced radio/TV technician for

This Class B digital apparatus complies with Canadian ICES-003.

Cet appareil numérique de la classe B est conforme à la norme NMB-003 du Canada.

## ☐ Copyrights / Droits d'auteur

- It is prohibited by law to reproduce, broadcast, rent or play discs in public without the consent of the
- La reproduction, la diffusion, la location, le prêt ou la lecture publique de ces disques sont interdits sans le consentement du détenteur des droits d'auteur.

## ■ NOTE ON USE / OBSERVATIONS RELATIVES A L'UTILISATION

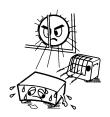

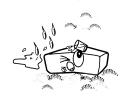

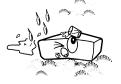

- Keep the unit free from moisture, water,
- Protéger l'appareil contre l'humidité, l'eau et la poussière.

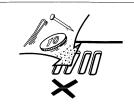

- · Do not let foreign objects into the unit. · Ne pas laisser des objets étrangers dans

l'appareil.

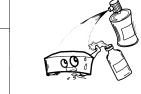

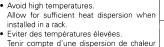

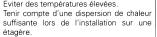

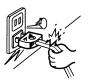

- . Unplug the power cord when not using the unit for long periods of time.
- Débrancher le cordon d'alimentation lorsque l'appareil n'est pas utilisé pendant de longues périodes.
- Do not let insecticides, benzene, and thinner come in contact with the unit.
- Ne pas mettre en contact des insecticides. du benzène et un diluant avec l'appareil.

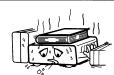

- Handle the power cord carefully. Hold the plug when unplugging the cord. Manipuler le cordon d'alimentation avec
- précaution Tenir la prise lors du débranchement du

cordon.

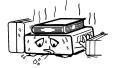

- \* (For apparatuses with ventilation holes)
- · Do not obstruct the ventilation holes.
- · Ne pas obstruer les trous d'aération.

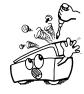

- · Never disassemble or modify the unit in any way.
- Ne jamais démonter ou modifier l'appareil d'une manière ou d'une autre.

# Contents

| Features 2                                                       | GUI Menu Setup                                             |    | Operations Enabled During Playback Pause Playback         |      |
|------------------------------------------------------------------|------------------------------------------------------------|----|-----------------------------------------------------------|------|
|                                                                  | Menu Map                                                   | 23 | Stop Playback (Resume Function) ·····                     |      |
| Getting Started                                                  | GUI Menu Operation                                         |    | Skipping to the Chapter/Track/File You Want to Playback   | 43   |
|                                                                  | Examples of GUI Menu Screen Displays ······                |    | Looking for Specific Sections Using the Search Modes      |      |
| Accessories ······2                                              | Language Setup                                             |    | Memorizing Locations You Want to Replay                   |      |
| Cautions on Handling 3                                           | HDMI Setup                                                 |    | (Marker Function)                                         | 45   |
| Cautions on Installation ····· 3                                 | Video Setup ·······                                        | 26 | Fast Forward/Fast Reverse ·····                           |      |
| About Media ······3                                              | Audio Setup                                                |    | Step-by-Step Playback ·····                               |      |
| Playable Media ····· 3                                           | DENON LINK Setup                                           |    | Slow Forward/Slow Reverse Playback ······                 |      |
| Cautions on Using Media6                                         | Pure Direct Setup                                          |    | Playback in Any Order (Random Playback) ······            |      |
| About the Remote Control Unit7                                   | Ratings                                                    |    | Playing Back Repeatedly (Repeat Playback) ······          |      |
| Inserting the Batteries7                                         | Network Setup                                              |    | Repeat Playback Between Specified Points (A-B Repeat) ··· |      |
| Operating Range of the Remote Control Unit7                      | Display Setup                                              | 31 | Playing Back in Your Preferred Order (Program Playback)   |      |
| Remote Control Settings (Remote Control Side)7                   | Other Setup                                                | 32 | Switching Audio                                           |      |
| Part Names and Functions 8                                       | Other Setup                                                | 32 | Changing the Subtitles and Subtitle Style                 |      |
| Front Panel·····8                                                |                                                            |    | Switching the Angle                                       | 19   |
| Display 8                                                        | Various Cattings                                           |    | Changing the Brightness of the Display (Dimmer Control)   |      |
| Rear Panel 9                                                     | Various Settings                                           |    | Changing the brightness of the bisplay (billine Control)  | . 40 |
| Remote Control Unit ····································         | Setting the Audio Mode                                     | 32 |                                                           |      |
| The motor control control                                        | Changing the Playback File Display                         |    | HDMI Control Function                                     | 40   |
|                                                                  | Making Other Settings                                      |    | Tibini Control Function                                   | 49   |
| Connections                                                      | Adjusting the Picture Quality (Picture Control)            |    |                                                           |      |
| Preparation                                                      |                                                            |    | Other Information                                         |      |
| Cables Used for Connections                                      |                                                            |    |                                                           |      |
| 1. Home Theater Playback – Playing Back Using Multi-channel      | Playback                                                   |    | About DENON LINK ······                                   | 50   |
| System                                                           |                                                            |    | About Advanced AL32 Processing                            | 50   |
| Using an HDMI Cable to Connect to an AV Amp or Television. 13    | Introduction                                               |    | About Copyright Protection Technology ·····               | 50   |
| Required Settings for HDMI Connection                            | Before Playing a Disc ·····                                |    | Trademark Information                                     | 50   |
| Connection to an AV Amp with No HDMI Audio Input                 | Before Playing a SD Memory Card ······                     |    | Language Code List                                        | 51   |
| Connecting to a Device with an Analog Multi-channel              | About Playback Information                                 |    | Country Code List ······                                  | 52   |
| Audio Input Terminal                                             | Information Bar Display·····                               |    | Explanation of Terms                                      |      |
| DENON LINK Connection ① Making a Jitter-free Connection · 18     | Media Player Display·····                                  |    | Index ······                                              | 54   |
| _ 0                                                              | Playing BD and DVD-Video·····                              | 37 |                                                           |      |
| DENON LINK Connection ② Making a Normal Connection ······ 19     | Playing Back Super Audio CD                                |    |                                                           |      |
| Connection to an AV Amp with No HDMI Video Input                 | CD Playback ·····                                          | 39 | Troubleshooting                                           | 55   |
| 2. Playing Back with a Direct Connection to a TV                 | DVD-Audio Playback ······                                  | 39 | Troubleshooting                                           | - 55 |
| 3. Playing Back 2-Channel Audio 20                               | Playing Back High-Quality Audio (Pure Direct Function) ··· | 40 |                                                           |      |
| Connecting to a Device with Analog 2-channel Audio Input         | File Playback                                              | 40 |                                                           |      |
| Terminal with Balanced Cable                                     | File Playback                                              | 41 | Specifications                                            | 57   |
| Connecting to a Device with Analog 2-channel Audio Input         | About Screen Display During Playback                       |    |                                                           |      |
|                                                                  |                                                            |    |                                                           |      |
| Terminal with Stereo Pin Plug Cable20                            | Operation During Playback                                  | 42 |                                                           |      |
| 4. Recording a CD 20 Connecting to a Digital Recording Device 20 | Operation During Playback ·····                            | 42 |                                                           |      |

5. Updating to the DVD-A1UDCI's Latest Software Version ··· 21
Connecting to the Network ········· 21
Connecting the Power Cord ······ 22
Once Connections are Completed ···· 22
Turning the Power On ····· 22

## **Features**

Universal Blu-ray Disc player that plays Super Audio CD and DVD-Audio formats

page 3, 4 "Playable Media"

# Jitter-free transmission owing to a fusion of DENON LINK 4th and HDMI transmission technology

In addition to multi-channel digital balance transmission of Super Audio CD that was achieved in 3rd , DENON LINK 4th provides the jitter control functionality during digital signal transmission.

page 18 "DENON LINK Connection ① Making a Jitter-free Connection"

# The decoder handles Dolby TrueHD and DTS-HD Master Audio, of course, as well as Dolby Pro Logic IIx and DTS Neo:6 decoding

Compatible with Linear PCM 192 kHz (one of the BD audio formats) and multi-channel output (6-ch).

page 18 "Connecting to a Device with an Analog Multichannel Audio Input Terminal"

# 2-channel analog fully balanced transmission circuit installed

By combining with the AVP-A1HDCI/POA-A1HDCI, balanced transmission is enabled from the player's D/A converter up to power amp amplification level.

page 20 "Connecting to a Device with Analog 2-channel Audio Input Terminal with Balanced Cable"

# "Advanced AL32 Processing" installed on all channels to enhance HD audio performance

Detailed picture rendering with minimal distortion; accurate sound localization and rich bass.

Achieves playback more faithful to the original sound on all channels.

# AV Pure Direct playback eliminates mutual interference of audio and video

Separate audio and video output from two HDMI terminals. Performs clear signal transmission with minimal interference between signals.

page 14 "3" AV Pure Direct" Connection"

# GUI installed with excellent operability and visibility

page 24 "GUI Menu Operation"

## **HDMI** control ready

page 49 "HDMI Control Function"

Newly developed "Advanced S. V. H. Mechanism" with low center of gravity, vibration damping, quietness and high accuracy

7-block construction chassis thoroughly prevents mutual electrical and magnetic interference

# **Getting Started**

Thank you for purchasing this DENON product. To ensure proper operation, please read these owner's manual carefully before using the product.

After reading them, be sure to keep them for future reference.

## **Accessories**

Check that the following parts are supplied with the product.

| oneon that the renoving                | , parto aro cappilo | a marana producti    |
|----------------------------------------|---------------------|----------------------|
| ① Owner's manual                       |                     |                      |
| <ol><li>Service station list</li></ol> |                     |                      |
| 3 Power cord (Cord le                  | ength: Approx. 6.5  | ift/2m) 1            |
| 4 Remote control (RC                   | C-1111)             | 1                    |
| ⑤ R6/AA batteries                      |                     | 3                    |
| 6 DENON LINK cable                     | (Cord length: App   | orox. 4.9ft/1.5 m) 1 |
| 7 Audio cable (Cord le                 | ength: Approx. 4.9  | 9ft/1.5m) 1          |
| 8 Video cable (Cord le                 | ength: Approx. 4.9  | 9ft/1.5m)1           |
| Warranty (for North                    | America model o     | nly) 1               |
| 3                                      |                     | 4                    |
|                                        |                     |                      |
| 6                                      | 7                   | 8                    |
|                                        |                     |                      |

## **Cautions on Handling**

#### · efore turning the power switch on

Check once again that all connections are correct and that there are no problems with the connection cables.

 Power is supplied to some of the circuitry even when the unit is set to the standby mode. When traveling or leaving home for long periods of time, be sure to unplug the power cord from the power outlet.

#### • Image persistence (image burn-in)

Do not leave the still images of the disc menu, DVD-A1UDCI menu, etc., displayed on the TV screen for long periods. This can result in image persistence (image burn-in) on the screen.

#### About Condensation

If the DVD-A1UDCI unit is moved from a cold place to a warm place, or installed in a room subject to rapid temperature rise from a heater, etc., condensation (dew) may form on the internal parts of the unit (operating parts and lenses).

If used in this condition, the DVD-A1UDCI will not operate correctly and damage may result. If condensation is formed on the unit, leave the DVD-A1UDCI unit for1 to 2 hours with the power OFF before use.

### Cautions on using mobile phones

Using a mobile phone near this unit may result in noise. If so, move the mobile phone away from this unit when it is in use.

#### Moving the unit

Be sure to remove a disc, turn off the power and unplug the power cord from the power outlet. Next, disconnect the connection cables to other system equipment before moving the unit.

#### About Care

- Wipe the cabinet and control panel clean with a soft cloth.
- Follow the instructions when using a chemical cleaner.
- Benzene, paint thinner or other organic solvents as well as insecticide may cause material changes and discoloration if brought into contact with the unit, and should, therefore, not be used.

#### Sufficiently ventilate the place of installation

If the unit is left in a room full of the smoke from cigarettes, etc., for long periods of time, the surface of the optical pickup could get dirty, in which case it will not be able to read the signals properly.

 Note that the illustrations in these instructions may differ from the actual unit for explanation purposes.

## Cautions on Installation

#### Note:

For proper heat dispersal, do not install this unit in a confined space, such as a bookcase or similar enclosure.

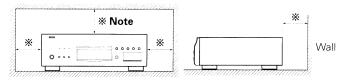

Do not place the DVD-A1UD on an amp or other piece of equipment that generates heat.

## **About Media**

## Playable Media

#### **Discs**

| Playat             | Playable Media                                  |                          | Playable<br>region codes | Symbols<br>Used<br>in this<br>Owner's<br>Manual |
|--------------------|-------------------------------------------------|--------------------------|--------------------------|-------------------------------------------------|
| BD-Video<br>*1,*2  | Biu-ray Disc                                    | _                        | Include region           | BD                                              |
| DVD-Audio<br>*1    | AUDIO                                           |                          | *****                    | DVD-A                                           |
| DVD-Video<br>*1,*2 | VIDEO                                           | _                        | Include region           | DVD-V                                           |
| DVD-R,<br>DVD+R    |                                                 | Video                    |                          |                                                 |
| DVD-RW,<br>DVD+RW  | DVD+Rewritable DVD+R RW AVCHD                   | mode,<br>AVCHD<br>format | -                        | DVD                                             |
| Super Audio<br>CD  | SUPERAUDIO CD                                   | -                        | _                        | SA-CD                                           |
| CD                 | DIGITAL AUDIO                                   |                          |                          |                                                 |
| CD-R               | COMPACT COMPACT COMPACT COMPACT COMPACT COMPACT | -                        | _                        | CD                                              |
| CD-RW              | DIGITAL AUDIO REWINIADIO                        |                          |                          |                                                 |

- \*1: BD-Video/DVD-Audio/DVD-Video discs may not operate as described in this manual due to menu structure.
- \*2: The BD player and BD-Video disc, and DVD player and DVD-Video disc each have their region codes (code assigned for each region). Playback is not possible if the codes do not match.

**About Media** 

## NOTE

- A disc may not be accessible or play back incorrectly due to audio and video interruptions, etc., depending on the recording conditions when recorded with a BD recorder or DVD recorder.
- Unfinalised DVD-R/-RW/+R/+RW, and CD-R/-RW discs may not play back. Finalise discs before playing.

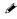

The following discs will not play back on this unit.

- BD-RE Ver1.0 (BD disc with cartridge)
- BD-ROM/BD-R/BD-RE discs containing recorded movie, still image, audio, etc., files
- BD-R/BD-RE in which BDMV/BDAV is recorded
- HD DVD
- DVD-RAM
- CDV (Only the audio part can be played)
- CD-G (Only the audio signals can be output)
- Non-standard CD (CD with copy protection, etc.)
- Unauthorised disc (Pirated disc)
- Disc with recording area less than 55 mm in diameter
- Video Single Disc (VSD) / CVD/ Video CD / Super Video CD / CompactDisc-Interactive (CD-I) / Photo CDs

## **SD Memory Cards**

| Playable cards                         | Symbols Used in this Owner's Manual | Playable files<br>(Symbols Used in this<br>Owner's Manual)        |
|----------------------------------------|-------------------------------------|-------------------------------------------------------------------|
| SD Memory Card<br>(8 MB ~ 2 GB)        |                                     | MP3 WMA AAC LPCM                                                  |
| SDHC Memory Card *1<br>(4 GB)          |                                     | Data recorded for BD BONUS                                        |
| miniSD Card <b>*2</b><br>(8 MB ~ 2 GB) | SD                                  | VIEW use  · See "Files" in "Playable  Media" (❤️ page 4) for more |
| microSD Card *2<br>(8 MB ~ 2 GB)       |                                     | information on files.                                             |

- \*1: This unit supports SD Memory Card with FAT16 file system, and SDHC Memory Card with FAT32 file system.
- \*2: For miniSD Card and microSD Card adapter is necessary.

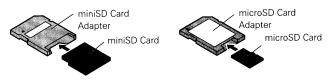

#### NOTE

- This unit does not support mini SDHC and micro SDHC Memory
- Insert or remove a SD Memory Card while the power is in standby. If you insert a SD Memory Card while the power is ON, the SD Memory Card may not be read.
- The SD card used for the Bonus View function must have a capacity of 1GB or greater. Also the SD card must be initialized on the DVD-A1UDCI (reprage 32).

#### **Files**

| Playable Med                      |                                                   | Media                       |                                                                                                    | Combala                             |
|-----------------------------------|---------------------------------------------------|-----------------------------|----------------------------------------------------------------------------------------------------|-------------------------------------|
| Playable<br>files<br>(Extension)  | OVD-RV<br>-RW/<br>+R/+RW<br>CD-R/-RW<br>DVD<br>CD | SD<br>Memory<br>Cards<br>SD | File specification                                                                                                    | Symbols Used in this Owner's Manual |
| MP3<br>(.mp3)                     | 0                                                 | 0                           | <ul> <li>Sampling frequency:<br/>44.1 kHz, 48 kHz</li> <li>Bit rate:<br/>64 kbps ~ 320 kbps<br/>(144 kbps<br/>non-compatible)</li> <li>Audio type:<br/>MPEG 1 Audio Layer 3</li> </ul> | МР3                                 |
| WMA *<br>(.wma)                   | 0                                                 | 0                           | Sampling frequency: 44.1 kHz, 48 kHz Bit rate: 48 kbps ~ 192 kbps Audio type: WMA Version 9                                                                                            | WMA                                 |
| AAC * (.m4a)                      | 0                                                 | 0                           | Sampling frequency:     44.1 kHz, 48 kHz     Bit rate:     64 kbps ~ 192 kbps     (Variable Bit Rate non compatible)     Audio type:     AAC                                           | AAC                                 |
| LPCM<br>(.wav)                    | 0                                                 | 0                           | Sampling frequency:     44.1 kHz, 48 kHz     Bit length: 16 bit     Number of channels: 2 ch                                                                                           | LPCM                                |
| JPEG<br>(.jpg/.jpeg)              | 0                                                 | 0                           | Maximum resolution:     4,096 x 4,096 pixels     Minimum resolution:     32 × 32 pixels     Maximum file size: 12 MB                                                                   | JPEG                                |
| DivX <sup>®</sup><br>(.avi/.divx) | 0                                                 | 0                           | Compatible versions: Up to DivX® 6 Maximum size: 2 GB                                                                                                    | DivX                                |

\* : This unit cannot play back files recorded under DRM (Digital Rights Management) other than DivX® files.

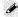

- The abovementioned file type may also fail to play back depending on conditions at the time of recording.
- If characters not supported on the menu screen are included in a file name, title, artist name or album title, those are not displayed
- JPEG format images stored in progressive format cannot be played back.

## About DivX® Video-on-Demand (VOD)

• When you purchase or rent a DivX<sup>®</sup> file through the official site of DivX<sup>®</sup> Video-On-Demand (VOD) services, a DVD-A1UDCI registration code is required. For details, see "DivX<sup>®</sup> Registration" (Early page 31).

• A DivX® VOD file recorded with a different code from the DVD-A1UDCI registration code cannot be played back.

• Some DivX® VOD files are restricted with limited playable times. If your DivX® VOD file has such a limit, the number of playable times is displayed on the DivX® VOD display screen.

Use to select "Yes" if you want to play back the file, or to select "No" if you do not want to play it back. The press to confirm the selection.

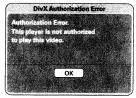

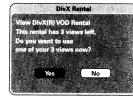

## **About Discs and Files**

## ☐ BD-Video, DVD-Video

BD/DVD-Video discs are divided into several large sections (titles) and small sections (chapter). These sections are all allotted numbers, called the title numbers and chapter numbers.

## [Example]

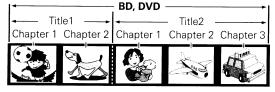

# ☐ Super Audio CD [Type of Super Audio CD]

Single layer disc

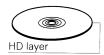

Single layer Super Audio CD with only an HD layer \*.

Dual laver disc

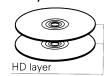

Super Audio CD with a double HD layer  $^{\**}$ , offering extended playing time and high sound quality.

Hybrid disc

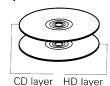

Two-layer Super Audio CD with an HD layer \* and a CD layer.
The signals on the CD layer can be played on a regular CD player.

\*: All Super Audio CDs contain an HD (High Density) layer with high density Super Audio CD signals. This layer can contain a stereo channel area, a multi-channel area, or both a stereo channel and multi-channel area.

## □ DVD-Audio

DVD-Audio discs are divided into several large sections (groups) and small sections (tracks). These sections are all allotted numbers, called the group numbers and track numbers.

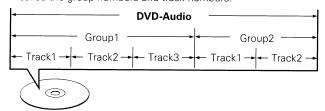

#### 

CDs are divided into several sections (tracks). These sections are all allotted numbers, called the track numbers.

About Media

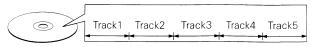

#### ☐ File

MP3/WMA/AAC/LPCM/JPEG/DivX<sup>®</sup> files recorded on DVD-R/-RW/+R/+RW, CD-R/-RW and SD Memory Card are divided into large segments (folders) and small segments (files). Files are stored in folders, and folders can be placed for storage in a hierarchy. The DVD-A1UDCI can recognize up to 8 hierarchies of folder.

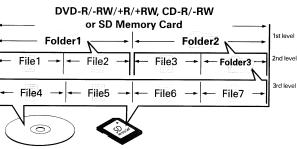

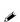

When writing MP3/WMA/AAC/JPEG/DivX<sup>®</sup> files on a CD-R/-RW disc, set the writing software's format to "ISO9660". The files may not play properly if they are recorded in other formats. For details, refer to the instructions of your writing software.

## **Cautions on Using Media**

## Inserting a Disc

- Set the disc with the labeled side facing up.
- Make sure the disc tray is fully open when inserting the disc.
- Place the disc horizontally in the tray, aligned with the tray guide.

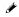

If a disc that cannot be played is loaded or the disc is loaded upsidedown, "NO DISC" is displayed on the player's display.

## NOTE

- Only load one disc at a time. Loading two or more discs can damage the unit or scratch the discs.
- Do not use cracked or warped discs or discs that have been repaired with adhesive, etc.
- Do not use discs on which the sticky part of cellophane tape or labels is exposed or on which there are traces of where labels have been removed. Such discs can get caught inside the player and damage it.
- Do not use discs with special shapes, as they could damage the player.

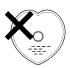

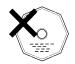

Do not push the disc tray in by hand when the power is turned off.
 Doing so could damage the set.

## **Inserting an SD Memory Card**

 Insert an SD Memory Card in the direction of the arrow into the SD CARD slot with the label facing up.

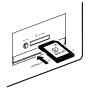

- Insert the card straight into SD CARD slot until it clicks.
- To remove the card, push it in the direction of insertion, and then release to eject.

## About Handling of Media

- Do not get fingerprints, oil or dirt on discs.
- Take special care not to scratch discs when removing them from their cases.
- Do not bend or heat discs.
- Do not enlarge the hole at the center.
- Do not write on the labeled (printed) surface with ball-point pens, pencils, etc., or stick new labels on discs.
- Water droplets may form on discs if they are moved suddenly from a cold place (outdoors for example) to a warm place, but do not try to dry them off using a hairdryer, etc.
- Do not eject an SD Memory Card or turn off the DVD-A1UDCI's power while the card content is in playback. This may result in malfunction or loss of the card's data.
- Do not attempt to open or modify SD Memory Cards.
- SD Memory Cards and files can be damaged by static electricity.
   Do not touch the metal contacts of an SD Memory Card with your fingers.
- Do not use warped SD Memory Cards.
- After use, be sure to remove any disc or SD Memory Card, and store it in its proper card case, to avoid dust, scratches and deformation.
- Do not store discs in the following places:
- 1.Places exposed to direct sunlight for long periods of time
- 2.Dusty or humid places
- 3. Places exposed to heat from heating appliances, etc.

## Cleaning Discs

- If there are fingerprints or dirt on discs, wipe them off before using the disc.
- Use a commercially available disc cleaning set or a soft cloth to clean discs.

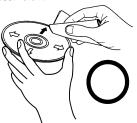

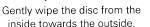

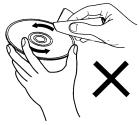

Do not wipe with a circular motion.

## NOTE

Do not use record spray, antistatic agents, or benzene, thinner or other solvents.

## About Copyright

- Unauthorised copying, broadcasting, public performance and lending of discs are prohibited.
- This product incorporates copyright protection technology that is protected by U.S. patents and other intellectual property rights.
- Use of this copyright protection technology must be authorized by Macrovision, and is intended for home and other limited viewing uses only unless otherwise authorized by Macrovision.
   Reverse engineering or disassembly is prohibited.
- Portions of this product are protected under copyright law and provided under license by ARIS/SOLANA/4C.

## **About the Remote Control Unit**

## **Inserting the Batteries**

Remove the remote control ② Set three R6/AA batteries in unit's rear cover.
 the battery compartment in the indicated direction.

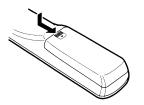

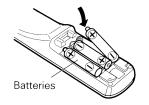

3 Put the rear cover back on.

## NOTE

- Use R6/AA batteries in this remote control.
- Replace the batteries with new ones if the set does not operate even when the remote control unit is operated close to the unit. (The supplied batteries are only for verifying operation.)
- When inserting the batteries, be sure to do so in the proper direction, following the "⊕" and "⊖" marks in the battery compartment.
- To prevent damage or leakage of battery fluid:
- Do not use a new battery together with an old one.
- Do not use two different types of batteries.
- Do not attempt to charge dry batteries.
- Do not short-circuit, disassemble, heat or dispose of batteries in flames.
- If the battery fluid should leak, carefully wipe the fluid off the inside of the battery compartment and insert new batteries.
- Remove the batteries from the remote control unit if it will not be in use for long periods.
- Used batteries should be disposed of in accordance with the local regulations regarding battery disposal.

# Operating Range of the Remote Control Unit

Point the remote control unit at the remote sensor when operating it.

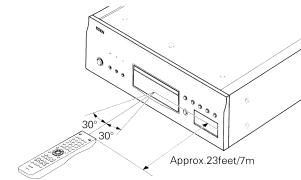

#### NOTE

The set may function improperly or the remote control unit may not operate if the remote control sensor is exposed to direct sunlight, strong artificial light from an inverter type fluorescent lamp or infrared light.

# Remote Control Settings (Remote Control Side)

Switches when the DVD-A1UDCI's remote control operates another DENON BD players in the vicinity.

Set the remote control code simultaneously on the main unit, too. For how to set codes, see GUI menu: "Other Setup" – "Remote Control Setting" – "Remote ID" (\*\*\*) page 32).

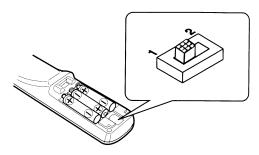

#### [Remote control code setting]

1 : Set the remote control code to "1".

2 : Set the remote control code to "2".

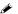

• If the signal code of the remote control does not match the signal code of the unit, the remote control code set on the unit is shown on the display.

#### [Example]

If the code setting on the unit is "DENON 1", and the setting on the remote control is "2", "PLAYER 1" is shown on the display.

#### NOTE

- Match the signal code of the remote control with the signal code of the unit. If the remote control code is different, you cannot operate the DVD-A1UDCI with the remote control.
- Even if you change the remote control code, set GUI menu "Other Setup" – "Remote Control setting" – "Receive Legacy Remocon" (F) page 32) to "Off" when operating the DVD-A1UDCI with a remote control other than DENON's.

## **Part Names and Functions**

## **Front Panel**

For buttons not explained here, see the page indicated in parentheses ( ).

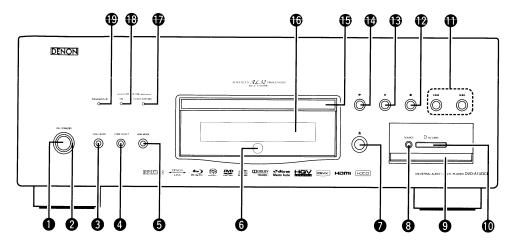

| •                           |                |
|-----------------------------|----------------|
| Power operation button      |                |
| (ON/STANDBY)·····           | (22)           |
| 2 Power indicator ·····     | (22)           |
| 3 DISC LAYER button         | (39)           |
| PURE DIRECT button          | (40)           |
| 6 HDMI MODE button ·····    | (13)           |
| 6 Remote control sensor     | (7)            |
| Disc tray open/close button | (♠) ····· (36) |
| 3 SOURCE button             | (36)           |
| SD door                     |                |

Lightly push the lower side of the door to open the door.

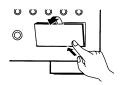

When power is in standby mode, press 7 and 14 to turn the power on.

## Revers-skip/Forward-skip buttons (1◀◀, ▶▶1) ......(43) **②** Stop button (■)-----(43) Pause/Still button (■) ······ (43, 45) **(b)** Disc tray ......(6) **(**8) **Display** ...... CLOCK CONTROL indicator (18, 30) Lights when playing BD with DENON LINK 4th (jitter free) connections. **® DENON LINK indicator** (50) ADVANCED AL32 indicator ......(50)

**©** SD CARD slot ......(6)

# **Display**

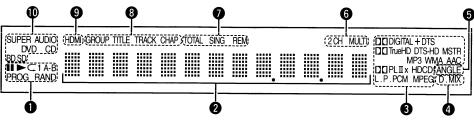

## Playback mode indicators

➤ : During Playback

II : During pause and step-by-step playback

**PROG**: During program playback **RAND**: During random playback 

## Information display

Displays various information or playback elapsed time and so on of the disc.

#### 8 Playback format indicators

## Downmix indicator

Displayed when playing back downmix permitted audio.

#### 5 Angle information indicator

Displayed when a scene on the currently playing disc has been shot at various angles.

#### 6 Audio channel indicators

Displays the number of audio signal channels during playback.

**2CH**: 2-channel playback **MULTI**: Multi-channel playback

#### Time mode indicators

TOTAL: Total time of Super Audio CD and CD

SING: Elapsed time of title/chapter/track/file being played back

**REM**: Remaining time of title/chapter/track/file being played back

#### Group/Title/Track/Chapter indicators

## 9 HDMI output indicator

Display when HDMI video or audio signals are being output.

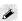

Does not display when the HDMI cable is not correctly connected and when the HDMI connection is not verified.

#### Media indicators

BD: BD

DVD: DVD-Video, DVD-R/+R/-RW/+RW

**DVD AUDIO**: DVD-Audio

SUPER AUDIO CD : Super Audio CD

CD: CD

SD: SD Memory Card Displays the inserted media.

## NOTE

Be careful not to catch your finger in the door.

## **Rear Panel**

For buttons not explained here, see the page indicated in parentheses ().

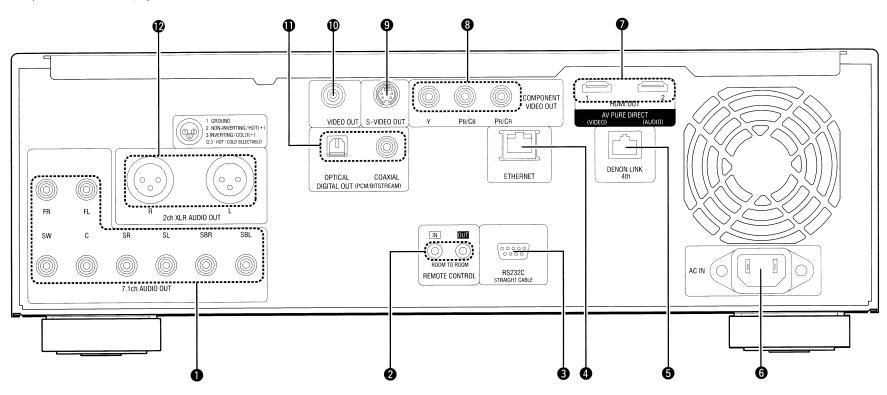

- 3 RS-232C connector
  Extension connector for future use.

  4 ETHERNET connector (21)

  5 DENON LINK 4th connector (18, 19)

  6 AC inlet (AC IN) (22)
- 7 HDMI OUT connectors (13, 14)
  Signals output from each terminal change depending on the HDMI mode setting.
  8 COMPONENT VIDEO OUT connectors (19)
  9 S-VIDEO OUT connector (19)
  10 VIDEO OUT connector (19)
- ② 2ch XLR AUDIO OUT connectors ......(20)
  For software recorded in multi-channel, analog signals that have been down-mixed into 2 channels are output.

DIGITAL OUT OPTICAL/COAXIAL connectors .....(17)

## NOTE

- Do not touch the inner pins of the connectors on the rear panel.
   Electrostatic discharge may cause permanent damage to the unit.
- Do not put your finger or foreign object in the fan opening. Doing so could cause injury or unit failure.

## **Remote Control Unit**

For buttons not explained here, see the page indicated in parentheses ().

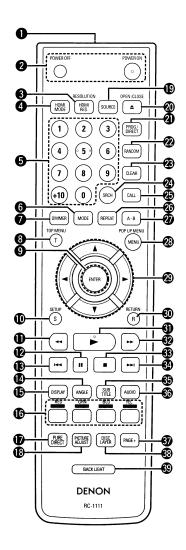

| 0        | Remote control signal transmitter · · · · · · · · · · · · · · · · · · · | ) |
|----------|-------------------------------------------------------------------------|---|
| 0        | POWER buttons (POWER OFF, POWER ON)(22)                                 | ) |
| 0        | HDMI RESOLUTION button (HDMI RES.)(15)                                  | ) |
| 4        | HDMI MODE button ·····(13)                                              | ) |
| 6        | Number buttons (0 ~ 9, +10)(37)                                         | ) |
| 0        | MODE button (33)                                                        | ) |
| 0        | DIMMER button (49)                                                      | ) |
| 8        | TOP MENU button (T) ·····(37)                                           | ) |
| 9        | ENTER button (24)                                                       | ) |
| <b>o</b> | SETUP button (S) (23)                                                   | } |
| •        | Fast-reversing button (◄◄)······(45)                                    | , |
| Ø        | Pause/Still button (II) ·····(43, 45)                                   | 1 |
| ₿        | Revers-skip button (I◄◄)·····(43)                                       | , |
| <b>(</b> | ANGLE button (49)                                                       | , |
| ø        | DISPLAY button (36)                                                     |   |
| <b>©</b> | RED/GRN/BLU/YEL buttons                                                 |   |
| Ð        | PURE DIRECT button (40)                                                 |   |
| <b>®</b> | PICTURE ADJUST button(35)                                               |   |
| ø        | SOURCE button (36)                                                      |   |
| <b>@</b> | Disc tray OPEN/CLOSE button (♠) ······(36)                              |   |
| 4        | PROGRAM/DIRECT button (PROG/DIRECT)(47)                                 |   |
| <b>2</b> | RANDOM button(46)                                                       |   |
| <b>3</b> | CLEAR button ······(35)                                                 |   |
| <b>2</b> | SEARCH button (SRCH)(39)                                                |   |
| Ø        | CALL button (47)                                                        |   |
|          |                                                                         |   |

| 26 | REPEAT button(46)                                                      |
|----|------------------------------------------------------------------------|
| D  | <b>A-B button</b> (46)                                                 |
| 23 | MENU/POP UP MENU button ······(37)                                     |
| 29 | Cursor buttons ( $\triangle \nabla \triangleleft \triangleright$ )(24) |
| 30 | <b>RETURN button (R)</b> (24)                                          |
| 9  | <b>Play button (►)</b> (39)                                            |
| Ð  | <b>Fast-forwarding button (▶►)</b> (45)                                |
| 3  | <b>Stop button (■)</b> (43)                                            |
| 3  | Forward-skip button (▶►I)(43)                                          |
| Ð  | SUBTITLE button ·····(48)                                              |
| 30 | <b>AUDIO button</b> (47)                                               |
| Đ  | <b>PAGE + button</b> (40)                                              |
| B  | DISC LAYER button (39)                                                 |
| Ð  | BACK LIGHT button                                                      |
|    | When pressing a button, backlight is turned ON for about 8             |

seconds except the button 39. Press once again to turn off.

- When power is in standby, press **②** and **③** to turn the power on.
- You can use **6** when operating the BD popup menu screen, etc.

# **Connections**

Connect the DVD-A1UDCI as follows before using. Make connections according to the equipment you are connecting. Some DVD-A1UDCI settings may be necessary depending on the connection method. Check each connection item for more information.

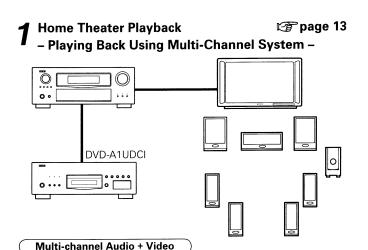

#### HDMI connection

"Using an HDMI Cable to Connect to an AV Amp or Television" ( page 13) 

#### Multi-channel Audio

#### DENON LINK connection

- "Making a Jitter-free Connection" (\*\* page 18)
- "Making a Normal Connection" (Propage 19)

## Digital audio connection

"Connection to an AV Amp with No HDMI Audio Input" (P page 17)

#### Analog 7.1ch connection

"Connecting to a Device with an Analog Multi-channel Audio Input Terminal" (Pp page 18)

#### Video

#### Analog video connection

"Connection to an AV Amp with No HDMI Video Input" (F) page 19)

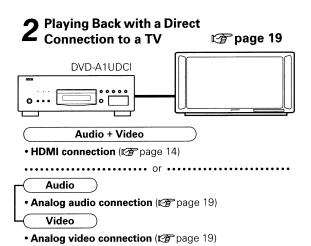

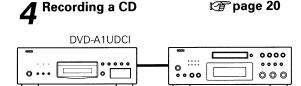

#### Digital output

"Connecting to a Digital Recording Device" (@page 20)

- Connecting the Power Cord
- Once Connections are Completed

**愛 page 22** 

**愛 page 20** 

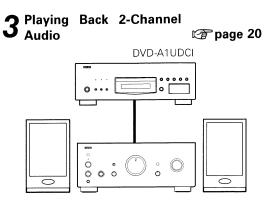

#### 2ch balanced connection

"Connecting to a Device with Analog 2-channel Audio Input Terminal with Balanced Cable" (Prage 20) ..... Or .....

#### • 2ch stereo pin plug cable (unbalanced) connection

"Connecting to a Device with Analog 2-channel Audio Input Terminal with Stereo Pin Plug Cable" (@ page 20)

## 5 Upgrading to the DVD-A1UDCI's Latest Software @page 21 Version

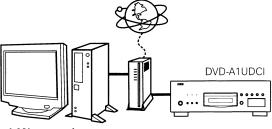

LAN connection

"Connecting to the Network" (Prage 21)

## **Preparation**

## **Cables Used for Connections**

Prepare the cables to match the devices you are to use.

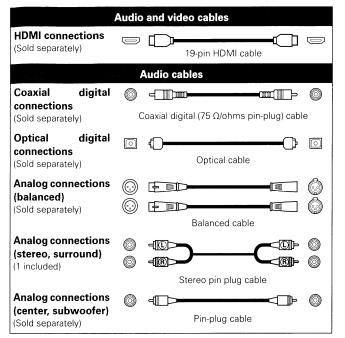

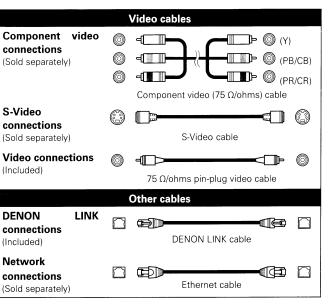

## NOTE

- Do not plug the power cord into the power outlet until all connections are completed.
- Be sure to read the owner's manuals for the connected devices.
- First check the connection channels, and then correctly connect the input and output channels.
- Do not bundle the power cord together with the connection cables. This can result in noise.

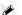

- Use only HDMI (High Definition Multimedia Interface) cable that bears the HDMI logo (genuine HDMI product). Using cable without the HDMI logo (non-genuine HDMI product) may result in abnormal
- When outputting deep colour or 1080p, etc., we recommend you use High Speed HDMI cable for enhanced high-quality playback.

## 1. Home Theater Playback - Playing Back Using Multi-channel System -

## Using an HDMI Cable to Connect to an AV Amp or Television

- ∙ There are 5 ways to connect (① ⑤) using HDMI cable (sold separately). Configure appropriate connection for HDMI mode first and then set HDMI mode using [ HDMI mode using [ HDMI
- When connecting with HDMI cable, perform the settings in "Required Settings for HDMI Connection" (r page 15).
- DVD-A1UDCI automatically detects audio/video signal supported by the connected HDMI device and outputs the signal. To change the setting, see "HDMI Setup" on the GUI menu (@page 25, 26).

| HDMI                                      | Output signal from each terminal                                                                         |                 |                 |
|-------------------------------------------|----------------------------------------------------------------------------------------------------|-----------------|-----------------|
|                                           |                                                                                                    | HDMI OUT 1      | HDMI OUT 2      |
| ① HDMI Auto (Dual)<br>(HDMI Dual)         | Used for multi-channel playback using 2 devices.                                                         | Video + Audio   | Video + Audio   |
| ② HDMI Auto (Independent)<br>(HDMI Inde.) | Used for multi-channel playback using one device and 2-channel playback using the other unit. (*1)       | Video + Audio   | Video + Audio   |
| ③ AV Pure Direct<br>(AV P.Direct)         | Used for the highest quality playback using different HDMI cables to connect video and audio separately. | Video           | Audio           |
| 4 HDMI1                                   | Used for connecting only                                                                                 | Video + Audio   | Does not output |
| 5 HDMI2                                   | 1 device.                                                                                                | Does not output | Video + Audio   |
| ⑥ HDMI Off                                | Used when HDMI connection is not used.                                                                   | Does not output | Does not output |

\*1: If the number of channels supported by 2 devices is the same, multi-channel audio is output to both devices.

## NOTE

To disable video or audio output from the HDMI terminal, set "Video Out" of "Pure Direct Setup", which outputs high quality analog audio to "Off". To enable the HDMI signal output, set the Pure Direct mode to one of the following setting:

- Pure Direct mode "Off" or "User Preset 1" or "User Preset 2" (\*) ("Playing Back High-Quality Audio (Pure Direct Function)" page 40)
- \* Do this after setting "Pure Direct Setup" "User Preset 1" or "User Preset 2" "Video Out" on GUI menu to "On" (Pp page 30).

Default settings are underlined.

## Video and Audio Output Signal when Outputting to 2 HDMI Devices (HDMI Auto(Dual) Mode and HDMI Auto (Independent) Mode)

## □ About Video Signal

When "About HDMI Video Resolution Setting" (Propage 15) is set to "Auto", of the resolution supported by both of the 2 connected devices, the DVD-A1UDCI outputs the highest resolution video signal to both devices.

## About Audio Signal

- (1) Check audio signals that can be input by the device to be connected.
- Audio format ...... Bit stream (Dolby Digital, DTS etc.), Linear PCM, etc.
- Number of channels

#### (2) About number of output channels of multi-channel audio

When outputting bitstream signals to two HDMI devices, the signals are output to both HDMI devices if they both support bitstream signals. Of only one device support bit stream, LPCM is output to the device, which does not support bit stream.

When outputting LPCM signals to two HDMI devices, it is not possible to output multi-channel audio signals with different numbers of channels to the two HDMI devices.

When the number of channels of multi-channel audio supported by the connected 2 HDMI devices are different, the audio signal output to each mode becomes as follows:

#### HDMI Auto (Dual) :

Outputs multi-channel audio of less number of channels to both devices.

If the supported number of channels is 7.1 channel and 5.1 channel, respectively, 5.1 channel audio is output. If the supported number of channels is multi-channel and 2-channel (or 2.1-channel), multichannel and 2-channel are output.

#### HDMI Auto (Independent) :

Multi-channel audio is output as is to the device, which supports more number of channels. LPCM audio of 2-channel is output to the other device.

We recommend you use this mode when outputting to both an AV Amp and TV.

## ☐ About Audio Format to be Output

Audio format supported by 2 connected HDMI devices is output.

When multi-channel audio is output, the output channel is as described above (2).

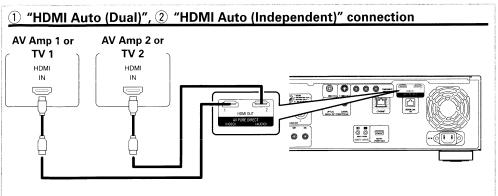

## 3 "AV Pure Direct" connection

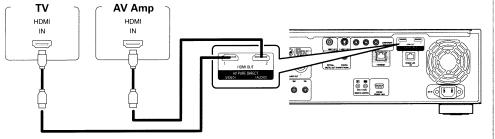

## □ About Video Signal

When "About HDMI Video Resolution Setting" (EF page 15) is set to "Auto", of the resolution supported by both connected devices, the video signal of the highest resolution is output to both devices. (From the HDMI 2 terminal, audio signal and black video signal are output.)

## 4 "HDMI 1", 5 "HDMI 2" Connection

**[Example]** "HDMI 1" connection

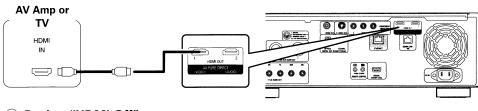

## 6 During "HDMI Off"

Audio/video is not output from the HDMI terminal.

## ☐ Connection to a device with a DVI-D terminal

If you use a HDMI/DVI-D conversion cable (sold separately), HDMI video signals are converted to DVI-D signals, enabling connection to a device with a DVI-D terminal.

## NOTE

- In this case, the audio signal is not output. Make the appropriate audio connections for your devices. (Pp page 15 ~ 21).
- The video signal will be in RGB format.
- You cannot output to a DVI-D device that does not support HDCP (high-bandwidth digital content copyright protection system).
- Video may not be output depending on the combination of devices.

## **Required Settings for HDMI Connection**

## **Setting HDMI video output**

- ☐ Make HDMI Output Signal and HDMI Control Function Settings "HDMI Setup" (12 page 25, 26)
- ☐ Make the Video Output Signal Setting for the Connected Television "Video Setup" (Pr page 26)

## About HDMI Video Resolution Setting

- Change the HDMI video resolution by pressing Switch the output mode as follows. Default settings are underlined. Source Direct Auto 480/576i 480/576P (Auto) (Source Direct) (480/576 interlaced) (480/576 progressive) 720P 1080P 1080i (1080 progressive, 24-frame) (1080 progressive) (1080 interlaced)
- If the HDMI resolution is not set to "Auto", set it to correspond with the resolution of your television. Images will not be projected normally if the television resolution and DVD-A1UDCI's output resolution do not match.

(720 progressive)

- Audio and video will be temporarily interrupted if the power of the connected device currently playing back is turned off, or input is switched.
- When you change the HDMI video resolution of the DVD-A1UDCI, it takes from a few seconds up to about 10 seconds for validation between the DVD-A1UDCI and the connected device, Audio/video is not output during this period.
- · When outputting deep colour or 1080p, etc., we recommend you use High Speed HDMI cable for enhanced high-quality playback.

## NOTE

When the HDMI video resolution is set to "1080P24", HDMI video signals are output from the DVD-A1UDCI with a resolution of 1080P and a frame rate of 24 frames per second, regardless of the video signals on the disc being played. Because of this, when playing discs containing video signals recorded with a frame rate of something other than 24 frames per second, the movement of the picture may be unnatural. If this happens, set the HDMI video resolution to something other than "1080P24".

## 1. Home Theater Playback - Playing Back Using Multi-channel System -

## Setting HDMI Audio Output

- When you press (s) and set "HDMI Setup" "Audio Setup" to "Auto" (127 page 25) on the GUI menu, audio mode is set according to the connected device.
- When you want to set the HDMI audio output separately, change according to the following table.
- Refer to the owner's manual of the connected device regarding HDMI audio input specifications compatible with the connected device.

| Device to be connected                                                                                                    | Setting items        | About output signal and speaker settings                                                                                                    |
|----------------------------------------------------------------------------------------------------|----------------------|----------------------------------------------------------------------------------------------------|
| Device with the following<br>built-in decoder<br>• Dolby TrueHD<br>• Dolby Digital Plus<br>• Dolby Digital<br>• DTS-HD<br>• DTS | Auto                 | DVD-A1UDCI outputs a bitstream signal that is decoded by the connected device.  ** In this case, you cannot make a speaker setting for HDMI audio with the DVD-A1UDCI.  Make the setting with the connected device.  ** When outputting the Dolby TrueHD or DTS-HD audio, press [MODE] and set "BD Audio Mode" to "HD Audio Output" (127) page 33). |
| Device compatible with<br>multi-channel HDMI audio<br>input, but not capable of<br>speaker setting for each<br>channel          | Multi LPCM<br>BM On  | Outputs multi-channel Linear PCM audio signals with speaker setting by the DVD-A1UDCI.  **For speaker setting, on the GUI menu, "Audio Setup" - "7.1ch Audio Out"- "Multi Channel" - "Speaker Configuration" (**) page 27).  **BM: Bass Management (means multi-channel speaker setting)                                                            |
| Device compatible with<br>multi-channel HDMI audio<br>input, and capable of<br>speaker setting for each<br>channel              | Multi LPCM<br>BM Off | Output of multi-channel Linear PCM audio signals from the DVD-A1UDCI. Perform the speaker setting with the connected device.  **BM : Bass Management (means multi-channel speaker setting)                                                                                                    |
| Device compatible with 2-<br>channel HDMI audio input                                                                           | 2ch                  | Downmixed 2-channel Linear PCM audio signals are output from the DVD-A1UDCI. Perform the speaker setting with the connected device.                                                                                                    |
| Device not compatible with<br>HDMI audio signal input                                                                           | Mute                 | Audio signal are not output from the DVD-A1UDCI's HDMI terminal. Only video signals are output from the HDMI terminal. ** Make the audio connection.                                                                                                    |

## Audio signal from the HDMI output terminal

You can change the audio format and playback number of channels according to the specifications of the device to which the DVD-A1UDCI's HDMI audio output signals are input. Make settings while checking the specifications of the audio device to be connected as well as the audio format/number of channels stored in media and files for playback.

| Media/Files                                                                                                    | Audio format       | Setting "HDMI Setup" – "Audio Setup" (泛了 page 25) on<br>the GUI menu |                         |                      |  |
|----------------------------------------------------------------------------------------------------|--------------------|----------------------------------------------------------------------|-------------------------|----------------------|--|
| ivicula/Files                                                                                                    | Audio ioimat       | Auto                                                                 | Multi LPCM<br>BM On/Off | 2ch                  |  |
|                                                                                                    | Dolby Digital      | Dolby Digital * 1                                                    |                         |                      |  |
|                                                                                                    | Dolby Digital Plus | Dolby Digital Plus * 1                                               |                         |                      |  |
| BD Property of the second of the second of t | Dolby TrueHD       | Dolby TrueHD * 1                                                     | Multi LPCM              | 2 ch Downmix         |  |
| BD THE STREET                                                                                                    | DTS                | DTS * 1                                                              | IVIUILI LPCIVI          | LPCM                 |  |
|                                                                                                    | DTS-HD             | DTS-HD * 1                                                           |                         |                      |  |
|                                                                                                    | LPCM               | Multi LPCM                                                           |                         |                      |  |
| AVCUD.                                                                                                    | Dolby Digital      | Dolby Digital                                                        | - Multi LPCM            | 2 ch Downmix<br>LPCM |  |
| AVCHD                                                                                                    | LPCM               | Multi LPCM                                                           |                         |                      |  |
|                                                                                                    | Dolby Digital      | Dolby Digital                                                        | IVIUITI LPCIVI          |                      |  |
| DVD-Video                                                                                                    | DTS                | DTS                                                                  |                         |                      |  |
| A CALL THE SECOND SECOND                                                                                                    | LPCM               | 2 ch LPCM                                                            |                         |                      |  |
| DVD-Audio                                                                                                    | LPCM, PPCM         | Multi LPCM                                                           |                         | 2 ch Downmix         |  |
| AND ENGINEERING TO                                                                                                    | Multi area         |                                                                      |                         | LPCM                 |  |
| Super audio CD * 2                                                                                                    | Stereo area        | 2 ch LPCM                                                            |                         |                      |  |
|                                                                                                    | CD layer           | Z CIT ET CIVI                                                        |                         |                      |  |
| DivX®                                                                                                    | Dolby Digital      | Dolby Digital                                                        | Multi LPCM              | 2 ch Downmix<br>LPCM |  |
| MP3, MP2                                                                                                    |                    | 2 ch LPCM                                                            |                         |                      |  |
| CD, MP3, WMA, AAC, LPCM                                                                                                    |                    | Z GIT LF GIVI                                                        |                         |                      |  |
| DTS-CD                                                                                                    |                    | DTS                                                                  | Multi LPCM              | 2 ch Downmix<br>LPCM |  |

<sup>\*1:</sup> Multi LPCM signals are output when "BD Audio Mode" is set to "Mix Audio Output" (@page 33). Multi LPCM signals are output when outputting HDMI video signals with resolutions of 480i/576i or 480p/576p.

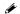

Even if "HDMI Setup" - "Audio Setup" on the GUI menu is set to "Auto" (@page 25), multilinear PCM or downmixed 2-channel linear PCM signals are output if a device that does not support bitstreams is connected.

#### Copyright protection system

1. Home Theater Playback - Playing Back Using Multi-channel System -

In order to play back digital video and audio such as BD-Video or DVD-Video via HDMI connection. both the player and TV or the AV Amp need to support the copyright protection system known as HDCP (High-bandwidth Digital Content Protection System), HDCP is copyright protection technology comprised of data encryption and authentication of the connected AV device. The DVD-A1UDCI supports HDCP.

## NOTE

- If a device that does not support HDCP is connected, video and audio are not output correctly. Read the owner's manual of your television or AV Amp for more information.
- The audio signal from the HDMI output terminal (sampling frequency, number of channels, etc.) may be limited by the HDMI audio specifications of the connected device regarding permissible inputs. For example, if the HDMI audio specification of the connected device is 5.1 channels, 5.1-channel audio will be automatically output even when playing back 7.1 channels by the DVD-A1UDCI. In this case, analog audio output will also be 5.1-channel.
- Audio signal input may not be supported depending on the HDMI compatible monitor (projector, etc.) being used.
- When the DVD-A1UDCI is connected to this kind of device, audio signals are not output from the HDMI terminal.

<sup>\*2 :</sup> Super Audio CD audio signals are output at 44.1 kHz 16-bit.

## Connection to an AV Amp with No HDMI Audio Input

When playing back Dolby Digital Plus/Dolby TrueHD/DTS-HD audio recorded on a BD disc, the DVD-A1UDCI outputs Dolby Digital or DTS bitstream from its digital audio output terminal.

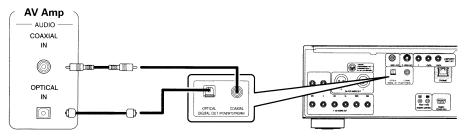

## NOTE

- Dolby TrueHD/Dolby Digital Plus/DTS-HD audio signals are not output with this connection.
- When outputting Dolby TrueHD/Dolby Digital Plus/DTS-HD audio signals, do so with an HDMI connection (Propage 13, "Using an HDMI Cable to Connect to an AV Amp or Television").

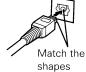

- Super Audio CD's DSD signal cannot be output. Also, during CD layer playback, 44.1 kHz/16-bit Linear PCM is output.
- Do not output DTS audio signals to an AV Amp that does not support DTS. Playing back a BD/DVD disc with recorded DTS content can generate noise and even damage your speakers.
- When connecting with an optical transmission cable (sold separately), make sure the plug shape aligns with the socket, and insert fully.

# Home Theater Playback – Playing Back Using Multi-channel System – Audio Signal from the Digital Audio Output (Optical/Coaxial) Terminal

The DVD-A1UDCI can convert and output digital audio signal format recorded on media. Convert the digital audio signal in accordance with the specifications of the device that is to input digital audio output signals from the DVD-A1UDCI.

| Media/Files                                                                                                    | Audio format       | Setting "Audio Setup" – "Digital Out" (@page 29) on the GUI menu |                       |  |
|----------------------------------------------------------------------------------------------------|--------------------|------------------------------------------------------------------|-----------------------|--|
| ivieula/ Files                                                                                                    | Audio iorinat      | Bitstream                                                        | PCM/PCM Down Sampling |  |
| The second second secon | Dolby Digital      |                                                                  |                       |  |
|                                                                                                    | Dolby Digital Plus | Dolby Digital * 1                                                |                       |  |
| DO.                                                                                                    | Dolby TrueHD       |                                                                  |                       |  |
| BD:                                                                                                    | DTS                | DTC # 4                                                          |                       |  |
| 142 144                                                                                                    | DTS-HD             | DTS * 1                                                          |                       |  |
|                                                                                                    | LPCM               | 2 ch Downmix LPCM * 1                                            | 01.0                  |  |
| AVCHD                                                                                                    | Dolby Digital      | Dolby Digital                                                    | 2 ch Downmix LPCM     |  |
| AVCHD                                                                                                    | LPCM               | 2 ch Downmix LPCM                                                |                       |  |
| 14.5                                                                                                    | Dolby Digital      | Dolby Digital                                                    |                       |  |
| DVD-Video                                                                                                    | DTS                | DTS                                                              |                       |  |
| - May 754                                                                                                    | LPCM               | 0 1 0 1 10014                                                    |                       |  |
| DVD-Audio                                                                                                    | LPCM, PPCM         | 2 ch Downmix LPCM                                                |                       |  |
|                                                                                                    | Multi area         | Audio is not output                                              |                       |  |
| Super Audio CD                                                                                                    | Stereo area        |                                                                  |                       |  |
|                                                                                                    | CD layer           | 2 ch LPCM                                                        |                       |  |
| DivX <sup>®</sup>                                                                                                    | Dolby Digital      | Dolby Digital                                                    | 2 ch Downmix LPCM     |  |
| MP3, MP2                                                                                                    |                    |                                                                  |                       |  |
| CD                                                                                                    |                    | 2 ch LPCM                                                        |                       |  |
| MP3, WMA, AAC, L                                                                                                    | PCM:               |                                                                  |                       |  |
| DTS-CD                                                                                                    |                    | DTS 2 ch Downmix LPCM (DTS * 2)                                  |                       |  |

- \*1 : Bitstream signals are output in accordance with the BD re-encode setting when "BD Audio Mode" is set to "Mix Audio Output" (@page 33).
- \*2: When "HDMI Setup" "Audio Setup" is set to "Auto" on the GUI menu and bit stream is output from HDMI, the DTS bit stream is output from the digital audio output (optical/coaxial) as well.

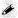

For content with copyright protection, audio signal is down sampled to 48kHz 16bit and is output.

## Connecting to a Device with an Analog Multi-channel Audio **Input Terminal**

Outputs multi-channel audio decoded by the DVD-A1UDCI. If your audio system has an analog multi-channel audio input terminal, connect using audio cable (sold separately).

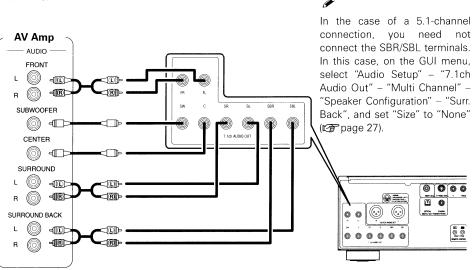

## **DENON LINK Connection (1) Making a Jitter-free Connection** BD

When you connect the DVD-A1UDCI to a DENON LINK 4th compatible AV Amp using DENON LINK cable and HDMI cable, during BD playback the DVD-A1UDCI's circuit operates with the AV Amp's master clock signal. (The clock control indicator of the DVD-A1UDCI lights.) This enables transmission of high-quality digital audio with minimal jitter.

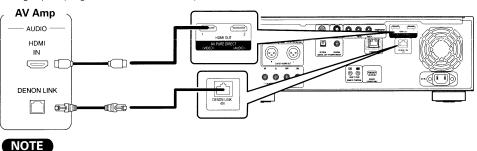

The jitter-free function does not work except during BD playback. In this case, the video signal is output from the HDMI OUT terminal, and the audio signal from the DENON LINK terminal.

## 1. Home Theater Playback - Playing Back Using Multi-channel System -

## **DENON LINK Connection 2 Making a Normal Connection**

- When connecting to a DENON LINK-compatible AV Amp, the multi-channel signals of DVD-Audio discs, Super Audio CDs, etc., can be transferred as such in digital format.
- DENON LINK connection requires that the version of AV Amp to be connected match the DVD-A1UDCI version. Check the version of the AV Amp, and then on the GUI Menu, set "DENON LINK Setup" - "DENON LINK Mode" (@page 30).

If the DVD-A1UDCI and AV Amp versions do not match, audio cannot be output correctly.

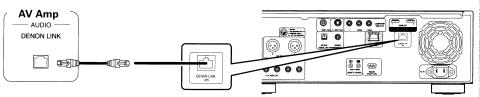

#### NOTE

DENON LINK does not support BD audio transmission.

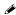

- DENON LINK supports digital transmission up to 24 bit/2 ch at 192/176.4 kHz, and up to 24 bit/6 ch at 96 kHz or less.
- When you have made a DENON LINK connection, the DVD-A1UDCI's speaker setting becomes invalid. (Make the speaker setting on the connected AV Amp)
- DENON LINK 2nd cannot transmit multi/stereo area audio of Super Audio CD.

## Connection to an AV Amp with No HDMI Video Input

Check the video terminals and make the connection to one of them.

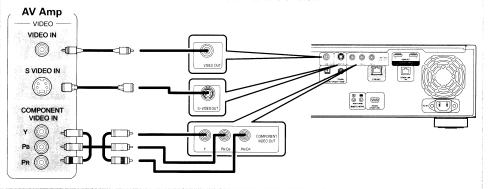

## 2. Playing Back with a Direct Connection to a TV

Check the television's audio and video terminals and make the connection to one of them.

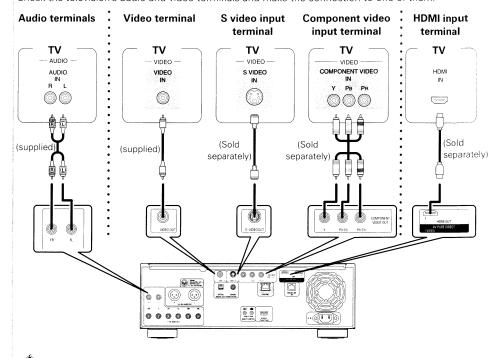

When outputting the DVD-A1UDCI's analog 2-channel audio to the television's 2-channel (stereo) audio input terminal, on the GUI menu, select "Audio Setup" - "7.1ch Audio Out", and set it to "2 Channel" (rapage 27).

## NOTE

Do not connect the DVD-A1UDCI's video output via a VCR (Video Cassette Recorder). Some media contain copy prohibit signals, which will disturb the screen image.

When playing NTSC disc, DVD-A1UDCI's video output becomes NTSC signal format.

When playing PAL disc. DVD-A1UDCI's video output becomes PAL signal format.

### 2. Playing Back with a Direct Connection to a TV

## When connected to the television's component video input terminal

• The DVD-A1UDCI's component video output supports 480i/576i/480p/576p/720p/1080i output. Match the output to the corresponding resolution of the connected television by setting, on the GUI menu: "Video Setup" - "Component Resolution" (@page 26). Images will not be projected normally if the television resolution and DVD-A1UDCI's output resolution do not match. Copyright protected DVD is output in 480i/576i or 480p/576p.

## □ When connected to the HDMI input terminal

Outputting both digital video and digital audio signals.

See "Required Settings for HDMI Connection" (🖙 page 15) for HDMI video output and audio output settinas.

## **Playing Back 2-Channel Audio**

## Connecting to a Device with Analog 2-channel Audio Input **Terminal with Balanced Cable**

Select "Audio Setup" - "XLR" (@page 30) from the GUI menu beforehand to match the device to be connected.

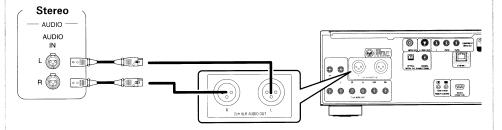

## NOTE

- Do not short circuit between each terminals. When making connections, check the input terminal layout of the device to be connected with the owner's manual.
- The default DVD-A1UDCI balance model XLR input connectors pin alignment is as shown.

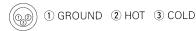

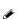

For software recorded in multi-channel, analog signals that have been down-mixed into 2 channels are output.

## Connecting to a Device with Analog 2-channel Audio Input **Terminal with Stereo Pin Plug Cable**

On the GUI menu, select "Audio Setup" - "7.1ch Audio Out", and set it to "2 channel" (12 page 27).

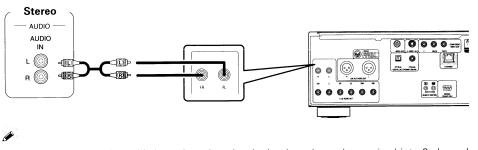

For software recorded in multi-channel, analog signals that have been down-mixed into 2 channels are output.

## 4. Recording a CD

## **Connecting to a Digital Recording Device**

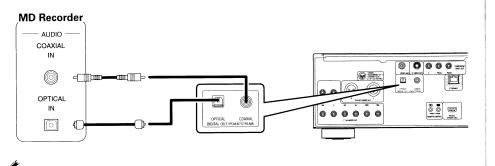

When converting multi-channel audio to 2-channel for output, on the GUI menu, select "Audio Setup" - "Digital Out", and set it to "PCM Down Sampling" (@page 29). If you play back DVD or other media with incorrect configuration, deafening noise occurs that may damage the speaker.

# 5. Updating to the DVD-A1UDCI's Latest Software Version

## Connecting to the Network

- You can update by downloading the latest firmware from the Internet.
- For more information, on the GUI menu, select "Other Setup" "Firmware Update" (P page 33).
- See "Network Setup" (@page 31) on the GUI menu for more information on network setting.

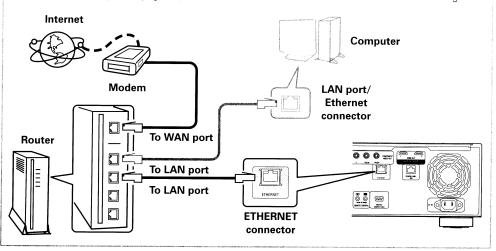

## **System Requirement**

## ☐ Internet Connection by Broadband Circuit

#### ☐ Modem

Device that connects to the broadband circuit and conducts communications on the Internet. A type that is integrated with a router is also available.

#### □ Router

When using the DVD-A1UDCI, we recommend a router with the following features.

- Built-in DHCP (Dynamic Host Configuration Protocol) server. Function that automatically assigns an IP address on the LAN.
- Built-in 100BASE-TX switch (built-in switching hub compatible with speeds upwards of 100 Mbps)

## Ethernet cable (CAT-5 or greater recommended)

- An Ethernet cable is not included with the DVD-A1UDCI.
- For Ethernet cable, we recommend you use shielded straight cable (normal type). If you use the flat type or a non-shielded cable, the noise may adversely affect other devices.

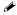

For Internet connection, use an ISP (Internet Service Provider). Ask your local dealer for details.

## NOTE

- It is necessary to subscribe to an ISP in order to connect to the Internet. If you already have a broadband connection, there is no need to subscribe anew.
- The router you can use varies with the ISP. For more information, contact your ISP or PC dealer.
- DENON assumes no responsibility whatsoever for any communication errors or troubles resulting from customer's network environment or connected devices.

#### □ Others

- The DVD-A1UDCI can use the DHCP function to automatically set the network.
- With the type of circuit in which network setting is performed manually, when subscribed to a provider, conduct the setting in accordance with "Network Setup" on the GUI menu (repage 31).
- If you connect the DVD-A1UDCI to a network without a DHCP function, conduct IP address and other settings according to "Network Setup" on the GUI menu (@page 31).
- The DVD-A1UDCI does not support PPPoE. If you subscribe to a circuit that is set with PPPoE. a PPPoEcompatible router is required.
- When setting manually, check the setting contents with the network administrator.

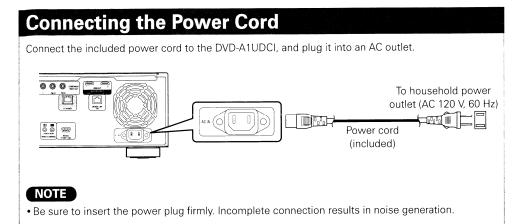

# **Once Connections are Completed**

## **Turning the Power On**

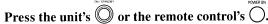

The power is turned on, and the power indicator lights green. "LOADING" appears on the display, and disc information is read.

\* The "NO DISC" message is displayed when a disc is not loaded.

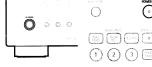

(Remote control (DVD-A1UDCI) unit)

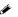

On the GUI menu, when "Other Setup" - "Auto Power Mode" - "On" (127 page 32), the following states are maintained for about 30 minutes, and then the power is turned automatically to standby.

- Disc not loaded
- Playback has stopped
- Stopped due to resume function

## ☐ When power is switched to standby

Either press on the unit, or press on the remote control.

The power indicator lights red.

## NOTE

During power standby, a slight amount of power is consumed. To totally cut off the power, remove the power cord from the power outlet.

# **GUI Menu Setup**

# Menu Map

Pressing (s) displays the GUI menu. From this menu, you can move to various setting screens.

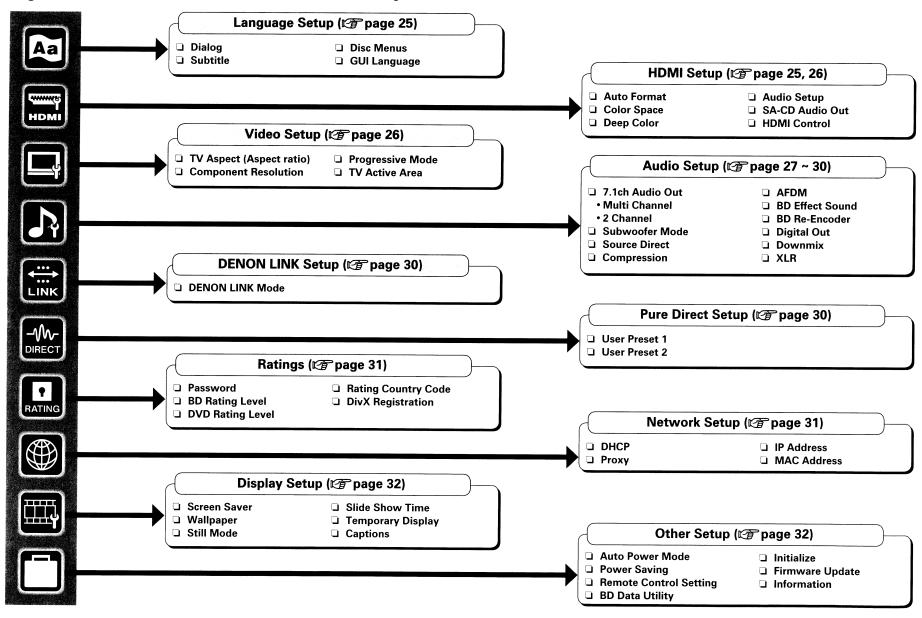

# **GUI Menu Operation**

**1 Press** (S). The GUI menu is displayed on the TV screen.

**2** Press to select the menu to be set or operated.

\*\* To return to the previous item, press  $\left( \cdot \right)$  or  $\left( \cdot \right)$ 

 $\mathbf{3}$  Press to enter the setting.

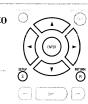

## ☐ Exiting the GUI Menu

Press (s) while the GUI menu is displayed.

• The GUI menu display disappears.

## NOTE

You must use the GUI menu to make settings or operate while a disc or SD Memory Card is not inserted. In cases in which the resume function is activated, you may not make correct settings.

## **Examples of GUI Menu Screen Displays**

Typical examples are described below.

Press 🕶 to select " 🕟

and then press 🔎.

(Or press (NTB).)

## [Example 1] Menu selection screen (Top menu)

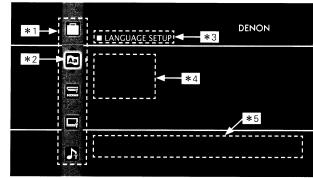

- \*1: List GUI menu setup icons
- \*2 : Currently selected setup icon
- \*3 : Currently selected setup item
- \*4: List of currently selected setup items
- \*5: Guide text for the currently selected setup item

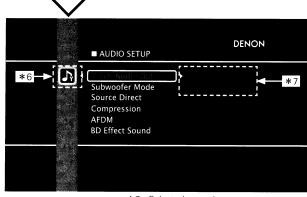

- \*6: Selected setup icon
- \*7: Options of the selected setup item

## [Example 2] Rating Country Code input screen (with virtual keyboard)

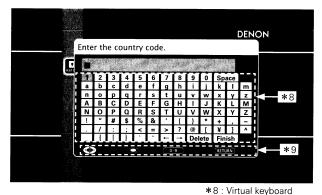

\*9: Operation button guide

□ Icon

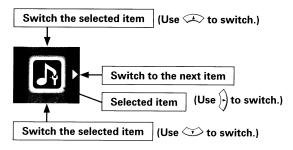

☐ List

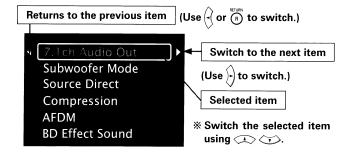

Text colors of selected items of the GUI menu are as follows:

- · White: These items can be selected.
- Gray: These items cannot be selected

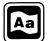

# Language Setup

Default settings are underlined.

Set the language used for playback dialogs, subtitles, and menus.

| Setting items                                                       | Setting contents                                                                                                    |  |
|---------------------------------------------------------------------|----------------------------------------------------------------------------------------------------|--|
| <b>Dialog</b> Set the dialog used to play BDs or DVDs.              | Original: Plays the dialog selected at the top in the language menu stored in the disc.  English/French/Spanish/German/Japanese/Italian/Swedish/Dutch/Russian/Chinese/Korean/Danish/Finnish/Norwegian/Icelandic/Hungarian/Romanian/Turkish/Greek/Irish/Portuguese/Polish/Czech/Slovak/Bulgarian Others: Enter the language code. |  |
| <b>Subtitle</b> Set the subtitle language used to play BDs or DVDs. | Off: Do not display subtitles. English/French/Spanish/German/Japanese/Italian/Swedish/Dutch/Russian/Chinese/Korean/Danish/Finnish/Norwegian/Icelandic/Hungarian/Romanian/Turkish/Greek/Irish/Portuguese/Polish/Czech/Slovak/Bulgarian Others: Enter the language code.                                                           |  |
| <b>Disc Menus</b> Set the language used for BD or DVD menus.        | English/French/Spanish/German/Japanese/Italian/Swedish/Dutch/Russian/Chinese/Korean/Danish/Finnish/Norwegian/Icelandic/Hungarian/Romanian/Turkish/Greek/Irish/Portuguese/Polish/Czech/Slovak/BulgarianOthers: Enter the language code.                                                                                           |  |
| <b>GUI Language</b><br>Set the GUI language.                        | <u>English</u> /Français/Español/Deutsch/Italiano/Svenska/Nederlands/<br>日本語                                                                                                    |  |

## NOTE

The setting may not be active depending on the disc.

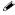

If "Other" is selected for "Dialog", "Subtitle" or "Disc Menus", refer to "Language Code List" (@page 51), use number buttons  $(0) \sim (9)$  to input the language code, then press (9) to set.

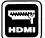

## **HDMI Setup**

Default settings are underlined.

Set the HDMI output signal or HDMI control function.

| Setting items                                                                                                    | Setting contents                                                                                                    |  |  |
|----------------------------------------------------------------------------------------------------|----------------------------------------------------------------------------------------------------|--|--|
| video output resolution item                                                                                                    | Max Res.: Output data using the maximum resolution that can be handled by the connected TV. When a TV is connected to both HDMI 1 and 2, maximum resolution corresponding with both is output.  Panel Res.: Output data using the maximum resolution of the panel of the connected TV. When a TV is connected to both HDMI 1 and 2, resolution corresponding with both and that of the larger panel is output.                                                                                                    |  |  |
| <b>Color Space</b><br>Set the video signal system<br>to be output from HDMI.                                                                           | <ul> <li>(HDMI 1) or (HDMI 2): Set the video signal system to be output from HDMI1 or HDMI2.</li> <li>YCbCr: Output by YCbCr video format.</li> <li>RGB Normal: Output using the RGB video system (16 (black) to 238 (white)).</li> <li>RGB Enhanced: Output using the RGB video system (0 (black) to 258 (white)).</li> </ul>                                                                                                    |  |  |
| Deep Color Expands the color depth (number of used colors) of the HDMI video signal, enabling playback with more natural colors and free of streaking. | <ul> <li>Auto: Deep Color is automatically output when the connected HDMI device supports Deep Color.</li> <li>Off: Do not output Deep Color.</li> </ul>                                                                                                    |  |  |
| Audio Setup<br>Set the audio signal system                                                                                                    | [Auto]: Automatically selects and outputs signals that can be input to the connected HDMI device. The bitstream signal takes priority.                                                                                                    |  |  |
| to be output from HDMI.                                                                                                    | [Multi LPCM BM On]: Decoded Linear PCM multi-channel signal is output by the DVD-A1UDCI. Speaker setting is enabled. (BM: Bass Management) For setting, on the GUI menu, refer to, "Audio Setup" – "7.1ch Audio Out" (运page 27, 28).  *Speaker Configuration: Set the speaker configuration used for playback. Automatically sets channel components and characteristics according to setting.  *Channel Level: Set the volume of the test tone to be the same when it is output from each speaker.  *Distance: Set the distance between the listening position and each |  |  |

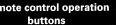

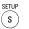

Displaying the menu Cancel the menu

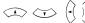

Moves the cursor (Up/Down/Left/Right)

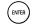

speaker.

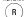

[2ch]: Output the downmixsed 2-channel LPCM signal

[Mute]: Do not output audio from HDMI.

[Multi LPCM BM Off] : Decoded Linear PCM multi-channel signal is output by the DVD-A1UDCI. This setting is not made in speaker setting.

:Return to previous menu

(BM: Bass Management)

## Video Setup Default settings are underlined.

Set the video output signal according to the connected TV

| Setting items                                                            | Setting contents                                                                                                    |  |  |
|--------------------------------------------------------------------------|----------------------------------------------------------------------------------------------------|--|--|
| TV Aspect (Aspect ratio) Set the screen type and display mode of the TV. | 16:9 Squeeze Auto: Output to a wide screen TV. For 4:3 video, display i the center of the screen without changing the aspect ratio.  WIDE (16:9): Output to a wide screen TV.  4:3 PS: Output to a 4:3 TV. For wide video, trim the left and right side of the image and display in 4:3 aspect ratio. *1  4:3 LB: Output to a 4:3 TV. Display all of the wide video. *2 |  |  |
| Component Resolution Set the component output resolution.                | <u>480/576i</u> , 480/576P, 720P, 1080i,                                                                                                    |  |  |
|                                                                          | Auto: Detect the type of video material and automatically switch the mode. Normally, this setting is used.  Video1: Suitable for playing video material discs.  Video2: Suitable for playing video material discs or 30-frame film material discs.                                                                                                    |  |  |
|                                                                          | <b>Full</b> : Set when a home-use monitor is connected. <b>Normal</b> : This setting is used when video synchronization is disturbed on a professional-use monitor.  This is not available for HDMI output.                                                                                                    |  |  |

- \*1:Depending on the video content, even though you set the 4:3 PS (Pan Scan), the content may be output in 4:3 LB (Letter Box).
- \*2: Only valid for content recorded in 480i/576i.

## **HDMI Setup**

## **SA-CD Audio Out**

Set to output stereo/multi Off: Super Audio CD audio is not output. area audio of Super Audio CD to the HDMI terminal.

Setting items

The Super Audio CD audio signal is a 44.1 kHz/16-bit Linear PCM output.

#### **HDMI Control**

control support device.

#### (Control)

Can operate the unit in • Off: Disable the HDMI control function

On: Super Audio CD audio is output.

- conjunction with an HDMI HDMI1 On: Link with the device connected to HDMI1.
  - HDMI2 On: Link with the device connected to HDMI2.

#### [Power Off Control]

• On: Turns the DVD-A1UDCI's power to standby through linkage to the

**Setting contents** 

• Off: Does not turn the DVD-A1UDCI's power to standby through linkage to the TV.

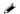

- For the HDMI control function to operate, it is necessary for the DVD-A1UDCI or HDMI-compatible TV connected to the DVD-A1UDCI to have an HDMI connection.
- Refer to "HDMI Control Function" (@page 49) for more information about the HDMI control function.
- The HDMI control function from the connected device becomes valid when, on the GUI menu, "DENON LINK Setup" - "DENON LINK Mode" is set to "4th" (repage 30).
- After the "HDMI Control" setting has been changed, always turn off the power to the connected equipment and then turn it back on.

## NOTE

If you set "DENON LINK Setup" - "DENON LINK Mode" on the GUI menu to "4th", you will no longer be able to change the "HDMI Control" - "Control" setting. To change the setting, switch "DENON LINK Mode" to a setting other than "4th" first and then change the setting.

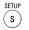

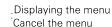

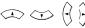

Moves the cursor (Up/Down/Left/Right)

480i/576i.

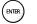

:Decision the setting

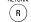

:Return to previous menu

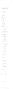

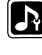

## **Audio Setup**

Set the speaker or audio to be output.

Setting related to each channel setting and other audio in the case of outputting analog audio signals decoded by the DVD-A1UDCI.

#### Setting items

#### Setting contents

#### 7.1ch Audio Out

Makes the audio setting for output of analog 7.1-channel audio to a multi-channel amplifier.

## NOTE

You cannot select "None" or "NO" for "HDMI Setup" - Audio Setup" - "Multi LPCM BM On" - "Speaker Configuration" (Pr page 25) on the GUI menu.

## Multi Channel

Set the speaker configuration, channel level and distance for multichannel playback.

## NOTE

When outputting multi-channel audio set to surround sound by the DVD-A1UDCI, to the analog input of an AV Amp, set so that the AV Amp outputs audio without modification. If the AV Amp conducts further surround processing, the appropriate audio will not be output.

#### 2 Channel

Outputs multi-channel downmixed audio from the front speaker output terminals (FL/FR) of the 7.1-channel audio output terminals. Make this setting when outputting to a TV and 2-channel amplifier.

#### NOTE

The 7.1-channel audio output terminals output only FL/FR when you make this setting.

☐ Speaker Configuration : Set the speaker configuration.

**(Front)**: Set the front speaker size.

- Large: Use of a large speaker that can adequately play back low
- Small: Use of a small speaker that has inadequate playback capacity for low frequencies.

**(Center)**: Set the presence and size of the center speaker.

- Large: Use of a large speaker that can adequately play back low frequencies.
- Small: Use of a small speaker that has inadequate playback capacity for low frequencies.
- None: Select when a center speaker is not connected.

**[Subwoofer]**: Set the presence of a subwoofer.

- Yes: Use a subwoofer.
- No: Select when a subwooofer is not connected.

#### Default settings are underlined.

#### Setting items Setting contents

#### 7.1ch Audio Out

[Surround]: Set the presence and size of the Surround speakers.

- Large: Use of a large speaker that can adequately play back low frequencies.
- Small: Use of a small speaker that has inadequate playback capacity for low frequencies.
- None: Select when the surround speakers are not connected.

[Surr. Back]: Set the presence, size and number of surround back speakers.

- Size: Set the surround back speaker size.
- Large: Use of a large speaker that can adequately play back low

Small: Use of a small speaker that has inadequate playback capacity for low frequencies.

None: Select when the surround back speakers are not connected.

- Number: Set the number of surround back speakers.
- 1 spkr: Use only one surround back speaker. Surround back audio is output from the surround back L terminal.
- 2 spkrs: Use two surround back speakers.

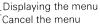

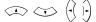

.Moves the cursor (Up/Down/Left/Right)

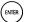

Audio Setup

## Setting items **Setting contents** 7.1ch Audio Out □ Channel Level: Set the volume of the test tone to be the same when it is output from each speaker. [Mode]: Select a test tone output method. • Auto: Automatically switch the test tone output speaker. • Manual: Manually switch the test tone output speaker. (Start): Begin outputting the test tone. Front L / Center / Front R / Surround R / Surr. Back R / Surr. Back L / Surround L / Subwoofer \* When the test tone output stops, press (SW +10dB): Increase the subwoofer output level by 10 dB. \* • Off: Do not change the subwoofer output level. • On: Increase the subwoofer output level by +10 dB. (Default): Reset all channel level settings to factory default. • No : Do not Reset. • Yes: Reset. ☐ **Distance**: Set the distance between the listening position and each (Feet) or (Meters): Set the unit of distance. **(Step)**: Set the minimum variable width of the distance. 1ft, 0.1ft, 0.1m, 0.01m **[Default]**: Reset all distance settings to factory default. Front L / Front R / Center / Subwoofer / Surround L / Surround R / Surr. Back L / Surr. Back R: Select the speaker you want to set, and set the distance. Set the value that is closest to the measured distance. 0 ~ 60ft or 0 ~ 18m • Default settings : Front/Center/Subwoofer: 12 feet (3.6 meters)

#### Subwoofer Mode

subwoofer.

**LFE**: Add the low frequency signal of the channel for which the speaker Set the type of low frequency size is set to "small" to the subwoofer signal and output it.

• Set the difference in the distance betweem the speakers to less than

signal to be output from the LFE+Main: Add the low frequency signal of all channels to the subwoofer signal and output it.

\* "SW +10dB" cannot be set for "HDMI Setup" - "Audio Setup" - "Multi LPCM BM On" - "Channel Level" on the GUI menu.

Surround/Surr. Back: 10 feet (3.0 meters)

Remote control operation buttons

Setting items

7.1ch Audio Out

Displaying the menu Cancel the menu

(s)

**Setting contents** 

output from the subwoofer.

LFE / LFE+Main

NOTE `

(Example)

[Example]

**[Crossover Freq.]**: Set the upper limit of the low frequency signals

• 40Hz/60Hz/80Hz/90Hz/100Hz/110Hz/120Hz/150Hz/200Hz/250Hz

: Outputs at below set frequency, each speaker's bass signal

output from the subwoofer. Set this according to the low frequency

• Advanced: Set the low frequency signals to be output from the

40Hz/60Hz/80Hz/90Hz/100Hz/110Hz/120Hz/150Hz/200Hz/250Hz

When, on the GUI menu, "Audio Setup" - "7.1ch Audio Out" - "Multi

Channel" - "Speaker Configuration" - "Subwoofer" is set to "Yes"

 Select "Large" or "Small" not according to the physical size of the speaker but according to the low frequency reproduction capabilities

• On the GUI menu, if the "Audio Setup" - "7.1ch Audio Out" - "Multi

Channel" - "Speaker Configuration" item setting is changed, other

If you set "Front" to "Small", "Subwoofer" is set to "Yes" and "Large"

Audio signal (sampling frequency, number of channels) from the

HDMI output terminal may be restricted by the specification of the

If the HDMI audio specification of the device at the other side is the 5.1 channel, even when DVD-A1UDCI plays back by the 7.1 channel,

the 5.1 channel audio is automatically output. In that case, the analog

cannot be selected for "Center", "Surround" and "Surr. Back".

HDMI audio that can be input by the device at the other side.

audio output becomes the 5.1 channel output as well.

reproduction capabilities of the speakers you are using.

80Hz/90Hz/100Hz/110Hz/120Hz/150Hz/200Hz/250Hz

(rapage 27), you can select "LFE" or "LFE+Main".

based on the frequency set at "Crossover Freq.".

settings are automatically changed as well.

signals of the respective speakers to the subwoofer.

Front, Center, Surround, Surr. Back

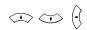

Moves the cursor (Up/Down/Left/Right)

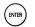

:Decision the setting

20 feet (6.0 meters).

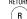

:Return to previous menu

#### Setting items Setting contents **Source Direct Off:** Enable the speaker and subwoofer settings. Disable the speaker and On: 50kHz: Output the disc contents as is. When playing Super Audio subwoofer settings and CD, output up to 50 kHz audio signals. output the disc audio as is. On: 100kHz: Output the disc contents as is. When playing Super Audio CD, output up to 100 kHz audio signals. NOTE Set to within the playback • Setting "On: 50 kHz" or "On: 100 kHz" enables full-range playback on frequency band of the all channels recommended for DTS. (Note that this results in a 5 dB amplifier you are to use: increase in subwoofer volume, and a 15 dB increase with Super Audio "On" at "50 kHz" or "100 CD). This also allows you to play back the 6-channel source of DVDkHz". Setting outside the Audio recorded on all channels with the full frequency range. In this frequency band can result case, make an analog connection according to disc operating manual. in damage to your amplifier • When set to "On: 50 kHz" or "On: 100 kHz", all speaker sizes are set to and even fire. "Large" and "Yes" is set for the subwoofer. • Even when set to "On: 50 kHz" or "On: 100 kHz", "Channel Level" and "Distance" settings are available. Compression Auto: Automatically compress Dolby TrueHD audio dynamic range. The Compresses the dynamic sound is not compressed when playing signals other than Dolby TrueHD range of Dolby TrueHD/ signals. Dolby Digital/Dolby Digital Off: Dynamic Range compression is not applied. Plus audio. At night or other **Low**: Set minimum dynamic range compression. times when you cannot play Middle: Set middle dynamic range compression. back at high volume, this High: Set maximum dynamic range compression. compensates by reducing high level sounds and increasing low level sounds. **AFDM On**: Automatically set surround mode when the ID signal is included. Automatically the Off: Do not set surround mode even when the ID signal is included. surround mode by detecting MTRX: Create a surround audio signal by matrix processing, regardless surround mode of the presence of an ID signal. identification signal recorded in the disc. An EX flag may not be included for Dolby Digital EX sources. Even with "AFDM" set to "On", set to "MTRX" in case the playback mode does not automatically switch. NOTE • This setting is valid when "Audio Setup" - "7.1ch Audio Out" on the GUI

| Setting contents                                                                                                    |  |  |
|----------------------------------------------------------------------------------------------------|--|--|
| On: Outputs BD effect sound. d Off: Does not output BD effect sound.                                                                                                    |  |  |
| Auto: Outputs primary audio (main audio) in the same type of audio format. Dolby Digital/Dolby Digital Plus/Dolby TrueHD are output as Dolby Digital, DTS/DTS-HD are output as DTS and Linear PCM is output as Linear PCM.  Dolby Digital: Outputs to the digital audio output terminal (optical/coaxial) with Dolby Digital.  DTS: Outputs to the digital audio output terminal (optical/coaxial) with DTS.  Valid when "BD Audio Mode" is set to "Mix Audio Output" (PP page 20)                                                                                 |  |  |
| Bitstream: Outputs a bitstream signal. Converts Dolby TrueHD, Dolby Digital Plus to Dolby Digital, and DTS-HD to DTS for output.  PCM: Output the downmixed audio signal to 2ch LPCM.  PCM Down Sampling: Convert sampling frequency audio greater than 48 kHz to a 48 kHz 2ch LPCM audio output signal.  • When outputting CD, etc. to a digital recording device such as the CD recorder, convert to PCM or PCM down sampling.  • When a disc with recorded Linear PCM or PPCM (Packed PCM) is played back, this outputs Linear PCM irrespective of the setting. |  |  |
| Lt/Rt: Signals are converted to Dolby Surround compatible 2-channel audio signals for output. This setting is valid for DTS-HD, DTS Digital Surround, Dolby Digital Plus and Dolby Digital audio signals. (If the connected AV Amp is Dolby Pro Logic compatible, AV Amp plays back using surround audio.)  Stereo: Outputs by converting to the 2ch (stereo) audio.  NOTE  In order to enable the "Lt/Rt" setting when playing back BD, set "BD Audio Mode" to "HD Audio Output" (12) page 33).                                                                   |  |  |
|                                                                                                    |  |  |

**buttons** 

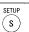

Displaying the menu Cancel the menu

This function is invalid for the DTS-CD source.

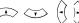

.Moves the cursor (Up/Down/Left/Right)

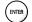

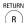

:Return to previous menu

menu is set to "Multi-Channel" and when "HDMI Setup" - "Audio Setup" on the GUI menu is set to "Multi LPCM BM On" (@page 25). • This setting is invalid when "Audio Setup" - "Source Direct" on the GUI menu is set to "On" (@page 29), and when "DENON LINK Setup" -"DENON LINK Mode" is set to anything other than "Off" (Fig page 30).

## **Audio Setup**

## Setting items

#### **Setting contents**

## XLR

Set the signal to be output • Normal: Normal polarity from the XLR terminal.

**(Terminal Polarity)**: Set the polarity of the XLR terminal.

· Inversion: Reverse the polarity.

[Gain Up]: Can increase output gain when the input sensitivity of a device connected via XLR is low.

- Off: Outputs at standard gain from the XLR terminal.
- On: Increase the output gain of the XLR terminal. Set when the input sensitity of the connected device is low.

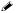

The default DVD-A1UDCI balance model XLR audio connectors pin alignment is as shown.

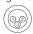

(1) GROUND (2) HOT (3) COLD

## DENON LINK Setup

Default settings are underlined.

Set the audio signal to be output from the DENON LINK terminal.

#### Setting items

### Setting contents

#### **DENON LINK Mode**

DENON LINK.

[Off]: Do not use DENON LINK.

Set the audio output of [2nd]: Output digital audio using DENON LINK 2nd Edition.

[3rd]: Output digital audio using DENON LINK 3rd Edition.

(4th): Output digital audio using DENON LINK 4th Edition.

Compatible with jitter-free connection. For more information, refer to "DENON LINK Connection 1) Making a Jitter-free Connection" (12) page

- HDMI 1: Improve HDMI1 digital signal jitter.
- HDMI 2: Improve HDMI2 digital signal jitter.

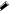

- When set to "4th", the HDMI control function becomes available from the connected device.
- When "4th" is set and jitter-free connection is set up, audio affected by the jitter-free function is output from the HDMI terminal during BD playback. When playing back media other than that, video signal is output from the HDMI terminal and audio signal is output from the DENON LINK terminal, respectively.
- To play DENON LINK 4th signals, connect to a DENON LINK 4thcompatible AV Amp using an HDMI and a DENON LINK cable.
- · About the 4th setting of the AV Amp, see the owner's manual of the AV Amp.

## ☐ Signals Compatible with DENON LINK Setting and Transmission

The DENON LINK setting for the DENON LINK version of the connected AV Amp is as follows:

| DENON LINK version of AV Amp                       |                                                    | Media                                       |               |               |                      |    |    |
|----------------------------------------------------|----------------------------------------------------|---------------------------------------------|---------------|---------------|----------------------|----|----|
|                                                    | The DENON<br>LINK setting<br>of the DVD-<br>A1UDCI | BD<br>(During<br>jitter-free<br>connection) | DVD-<br>Video | DVD-<br>Audio | Super<br>audio<br>CD | CD | SD |
| 2nd Edition<br>("S.E." displayed near<br>terminal) | "2nd"                                              | ×                                           | 0             | 0             | ×                    | 0  | 0  |
| 3rd Edition<br>("3rd" displayed near<br>terminal)  | "3rd"                                              | ×                                           | 0             | 0             | 0                    | 0  | 0  |
| 4th Edition<br>("4th" displayed near<br>terminal)  | "4th"                                              | 0                                           | 0             | 0             | 0                    | 0  | 0  |

## NOTE

With DENON LINK connections, no audio signals other than those of BD are output from the HDMI

(When "DENON LINK Mode" is set to "2nd" and "HDMI Setup" - "SA-CD Audio Out" (12) page 26) is set to "On", the audio signals of Super Audio CD are output from the HDMI terminal.)

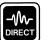

## **Pure Direct Setup**

Default settings are underlined.

Makes settings regarding digital audio and video output modes during Pure Direct mode, as well as display messages. Two types of setting can be registered.

#### Setting items

#### User Preset 1/ **User Preset 2**

This sets the operating mode • On: Enable digital audio output.

Setting each of these items • On: Enable video output.

high quality analog signals the HDMI terminal.

associated circuits.

## Setting contents

[Digital Out]: Set whether to output signals to the digital audio output terminal.

for "User Preset 1" or "User • Off: Disable digital audio output.

(Video Out): Set option of video output.

to "Off" enables output of • Off: Disable video output. This setting also disables audio output from

free of interference from the [Display]: Set option for front panel display.

• On: Turn on display.

• Off: Turn off display.

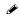

For more information, see "Playing Back High-quality Audio (Pure Direct Function)" (Pp page 40).

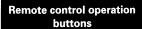

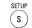

Displaying the menu Cancel the menu

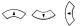

.Moves the cursor (Up/Down/Left/Right)

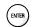

:Decision the setting

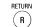

:Return to previous menu

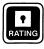

# Ratings

## Default settings are underlined.

Set BD or DVD parental lock or display DivX<sup>®</sup> registration codes.

| Setting items                                                                                                    | Setting contents                                                                                                    |  |  |
|----------------------------------------------------------------------------------------------------|----------------------------------------------------------------------------------------------------|--|--|
| Password Sets the password for changing the parental control level and parental control country code of BD and DVD. | The default setting is "0000".                                                                                                    |  |  |
| <b>BD Rating Level</b> Set the parental level for playing BD.                                                       | <b>Level 0 ~ 254 :</b> Set the age allowed to play back media. Restricts playback of discs with relevant parental control. <b>No Limit :</b> Do not restrict playing of BDs.                                                                                                    |  |  |
| <b>DVD Rating Level</b> Set the parental level for playing DVD.                                                     | Level1 ~ 8 : Set the parental level for playing DVD. Lock All : Restrict playing of all DVDs. No Limit : Do not restrict playing of DVDs.                                                                                                    |  |  |
| parental control.                                                                                                   | Argentina / Australia / Austria/ Belgium / Brazil / Canada / Chile / China/ Denmark / Finland / France / Germany / Hong Kong / India / Indonesia / Italy / Japan / Korea, Republic of / Malaysia / Mexico / Netherlands / New Zealand / Norway / Pakistan / Philippines / Portugal / Russian Federation / Singapore / Spain / Switzerland / Sweden / Taiwan / Thailand / United Kingdom / United States / Colombia / Greece / Ireland / Luxembourg / Poland Others: Inputs the country code. Refer to "Country Code List" ( page 52) and, with the virtual keyboard, use |  |  |
| <b>DivX Registration</b> Display the DivX <sup>®</sup> registration code.                                           | <b>Show Code</b> : Display the DivX <sup>®</sup> registration code                                                                                                    |  |  |

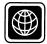

# **Network Setup**

Default settings are underlined.

Set to connect to the Internet.

To obtain update support for your DVD-A1UDCI, you can download the latest firmware from our website.

Make a network connect beforehand according to "Connecting to the Network" ( page 21).

| Setting items                                                                                                    | Setting contents                                                                                                    |  |  |
|----------------------------------------------------------------------------------------------------|----------------------------------------------------------------------------------------------------|--|--|
| <b>DHCP</b> Set how to perform network configuration, automatically or manually.                                                                                                    | • · · · · · · · · · · · · · · · · · · ·                                                                                                    |  |  |
| Since the factory default setting is "On", you do not need to set items such as the IP address if the DHCP server of the broadband router is set to "Enable".  Configure a proxy server if necessary. | <ul> <li>Subnet Mask: If the xDSL modem or terminal adaptor is directly<br/>connected to the DVD-A1UDCI, enter the subnet mask notified by the<br/>provider usually in a document. Usually, "255.255.255.0" is set.</li> </ul>                |  |  |
| <b>Proxy</b> Set to connect to the Internet via a proxy server.                                                                                                    | [Off] Do not use a proxy server. [On (Address)] Set to connect to the Internet via a proxy server. Use the address to specify the proxy server. Use 0 ~ 9 to enter the address and then press on to finalize it.                              |  |  |
|                                                                                                    | • Port: Use ① ~ ② to enter a port number and then press of inalize it.  [On (Name)] Set to connect to the Internet via a proxy server. Specify the proxy server using the domain name. Input the domain name with the virtual keyboard, using |  |  |
| finalize it.  IP Address  DVD-A1UDCI's IP address is displayed. If the IP address obtained or is not set, "" is displayed. In that case, che connection and network configuration is correct.         |                                                                                                    |  |  |
| MAC Address                                                                                                    | Displays the MAC address of the DVD-A1UDCI.                                                                                                    |  |  |

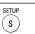

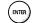

**Display Setup** 

Default settings are underlined.

Set display-related items.

| Setting items                                                                                                    | Setting contents  Off: Do not use the screensaver.  On: The screensaver function activates when stop or pause status continues for about three minutes.                                                                           |  |  |
|----------------------------------------------------------------------------------------------------|----------------------------------------------------------------------------------------------------|--|--|
| Screen Saver<br>Set the screensaver.                                                                                                    |                                                                                                    |  |  |
| <b>Wallpaper</b><br>Set to display the background<br>while playback is stopping.                                                                                               | Picture: Displays the DENON logo.  Black: Set the background to black.  Gray: Set the background to gray.  Blue: Set the background to blue.                                                                                      |  |  |
| Still Mode Set image quality during pause.                                                                                                    | Automatic: Display automatically using "Field" or "Frame" per the simage information.  Field: Set when there is a blurred image when "Automatic" image displies set.  Frame: Set to display non moving images in high resolution. |  |  |
| Slide Show Time Sets the display time of JPEG files.                                                                                                    | 3 ~ 5 ~ 100sec : This sets the display time per frame of a JPEG file during slideshow playback.                                                                                                    |  |  |
| Temporary Display When the display is set to "Off" by the Dimmer Control (page 49) or Pure Direct Function (page 40), this sets it to temporarily display operations received. | Off: Do not temporarily display operations. On: Temporarily display operations.                                                                                                    |  |  |
| Captions This setting output a subtitles signal to a closed caption decoder (sold separately).                                                                                 | ·                                                                                                    |  |  |

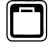

## **Other Setup**

Default settings are underlined.

| Setting items                                                         | Setting contents                                                                                                    |  |
|-----------------------------------------------------------------------|----------------------------------------------------------------------------------------------------|--|
| Auto Power Mode This setting automatically sets the power to standby. | Off: Do not use auto power mode. On: This setting automatically sets the power to standby if any of the following states continues for approximately 30 minutes.  • Disc not loaded  • Playback has stopped  • Stopped due to resume function                                                                                                    |  |
| Power Saving Set power saving mode during standby.                    | Power Saving Standby: This is the lowest power consumption mode. During standby, operations are not accepted via HDMI control or RS-232C.  Normal Standby: This is the low power consumption mode. During standby, operations are accepted via RS-232C but not accepted by HDMI control.  HDMI Control Mode: Setting for turning the power on using an external device's HDMI control function or by operation via RS-232C. Slightly higher power consumption.  Quick Start Mode: Start up time is faster but power consumption during |  |

### Remote Control Setting [Remote ID] (Main unit side)

Set the remote control.

Switches the DVD-A1UDCI's remote control ID code when other DENON BD Players are in the vicinity.

- **DENON 1**: Set the switch in the remote control battery compartment to "1" as well ("Remote Control Settings (Remote Control Side)" F page
- **DENON 2**: Set the switch in the remote control battery compartment to "2" as well ("Remote Control Settings (Remote Control Side)" Fage

## [Receive Legacy Remocon]

Set whether or not to accept remote control signals of a DENON DVD player or other device.

- On : Accept
- Off: Do not accept

standby is higher.

## **BD Data Utility**

Erases data on SD Memory storage. Card, and initializes cards.

BD Data Erase: Erases both internal memory and SD Memory Card

**Initialize SD Card**: Initializes the SD card to be used for the Bonus View function.

## NOTE

- Insert or remove a SD Memory Card while the power is in standby. If you insert a SD Memory Card while the power is ON, the SD Memory Card may not be read.
- The SD card used for the Bonus View function must have a capacity of 1GB or greater. Also the SD card must be initialized on the DVD-A1UDCI.
- This operation will delete all the data. Do not perform this operation when an SD card containing MP3 or JPEG data is inserted.

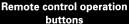

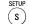

Displaying the menu Cancel the menu

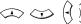

Moves the cursor (Up/Down/Left/Right)

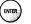

:Decision the setting

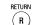

:Return to previous menu

|                                                                                        | Other Setup                                                                                                    |  |  |
|----------------------------------------------------------------------------------------|----------------------------------------------------------------------------------------------------|--|--|
| Setting items                                                                          | Setting contents                                                                                                    |  |  |
| Initialize All settings including audio mode and picture quality are default settings. | Cancel: Do not initialize.  OK: Execute initialization.                                                                                                    |  |  |
| <b>Firmware Update</b> Update the firmware of the unit via the Internet.               | Check for Update: Check if the latest firmware exists. You can also check approximately how long it will take to complete an update.  Start: Starts firmware update.  When updating starts, the power indicator lights red and the GUI screen is shut down.  During update, a rough remaining time is indicated on the display.  When updating is complete the power indicator lights green and normal status is resumed. |  |  |
|                                                                                        | [Font License] Japanese (Original): Displays in Japanese. The font used in this product's GUI menu screen conforms to IPA font specifications. See the following URL for the IPA font license agreement. http://ipafont.ipa.go.jp/enduser_license.html                                                                                                    |  |  |

### Cautions on "Firmware Update"

- In order to use these functions, you must have the correct system requirements and settings for a broadband Internet connection (r page 21, 31).
- Do not turn off the power until updating is completed.
- Information regarding the "Firmware Update" function will be announced on the DENON web site each time related plans are defined.
- Even with a broadband connection to the Internet, approximately 1 hour is required for the updating procedure to be completed.

Once updating starts, normal operations on the DVD-A1UDCI cannot be performed until updating is completed. Also, setting items of the GUI menu of DVD-A1UDCI or setting items of the image adjustment may be initialized.

## Various Settings

You can set the audio mode and change playback files.

You can set various modes during playback. The setting menu is displayed at the top of the screen.

Press [MODE]

Displays the currently settable menu.

Vertical Stretch **BD** Audio Mode File filter

Off Mix Audio Output

\* The display content changes depending on the media being played back.

Select the setting item using 🖎 💢, and then press (🕬 or 🗟).

 $m{q}$  Use  $ext{Use}$  to select a setting and use  $^{ ext{\tiny (MIR)}}$  to change the setting.

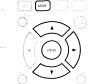

## **Setting the Audio Mode**

Default settings are underlined.

#### Setting items

#### **BD Audio Mode**

mode.

## Setting contents

HD Audio Output: Can view by outputting high quality signals such as Switch BD audio playback Dolby TrueHD, Dolby Digital Plus, or DTS-HD as its high sound quality bitstream. Cannot listen to interactive or secondary audio.

> Mix Audio Output: Outputs a mix of primary audio/interactive audio/ secondary audio.

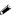

In the case of Dolby TrueHD, Dolby Digital Plus and DTS-HD audio playback, set to "HD Audio Output".

#### NOTE

When "Mix Audio Output" is set and DTS-HD audio signals are played. only the DTS digital surround stream of the DTS-HD audio stream is decoded and output.

#### Surround Mode

etc. to output multi-channel and output the signal surround audio.

**Direct**: Do not apply surround processing and output audio as is.

Converts a 2-channel source, DOLBY PLIIx (or PLII): Apply DOLBY PLIIx (or PLII) surround processing

DTS NEO:6: Apply DTS NEO:6 surround processing and output the signal.

## NOTE

- This setting is valid when "Audio Setup" "7.1ch Audio Out" on the GUI menu is set to "Multi Channel" and when "HDMI Setup" – "Audio Setup" on the GUI menu is set to "Multi LPCM BM On" (@page 25).
- This setting is invalid when "Audio Setup" "Source Direct" on the GUI menu is set to "On" (@page 29), and when "DENON LINK Setup" -"DENON LINK Mode" is set to anything other than "Off" (page 30).

33

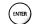

|                            | Setting the Audio Mode                                                          |
|----------------------------|---------------------------------------------------------------------------------|
| Setting items              | Setting contents                                                                |
| Surround Parameters        | [PLIIx Mode]: Sets to Dolby Pro Logic IIx mode.                                 |
| Sets the parameters of     | [PLII Mode]: Sets to Dolby Pro Logic II mode.                                   |
| surround mode.             | • Cinema: Appropriate setting for movie sources.                                |
| The parameters which can   | • Music : Appropriate setting for music sources.                                |
| be adjusted vary with each | <b>Dimension</b> (Setting value : 0 ~ 3 ~ 6) : Shift the center of the acoustic |
| surround mode.             | field forwards or backwards to adjust the playback balance.                     |
|                            | Center Width (Setting value : 0 ~ 3 ~ 7) : Shift the center channel audio       |
|                            | left or right to widen the forward acoustic field image.                        |
|                            | Panorama (Setting: Off/On): Expand the acoustic field of the front left         |
|                            | and right channel to the surround channel to widen the forward acaustic         |
|                            | field image.                                                                    |
|                            | Game : Appropriate mode for gaming.                                             |
|                            | • Pro Logic: Pro Logic playback mode.                                           |
|                            | [DTS NEO:6 Mode]: Sets to DTS NEO: 6 mode.                                      |
|                            | • Cinema: Appropriate setting for movie sources.                                |
|                            | • Music: Appropriate setting for music sources.                                 |
|                            | Center Image (Setting value : 0 ~ 0.3 ~ 1.0) : Shift the center channel         |
|                            | audio left or right to widen the forward acoustic field image.                  |
|                            |                                                                                 |

#### Restorer

Compensates heaviness of bass and with extreme lack of treble. sources, to produce a sound audio sources. before compression.

Off: The "Restorer" is not used.

the Mode1 (Restorer64): Corrects the treble for compressed audio sources

treble in compressed audio Mode2 (Restorer96): Optimally corrects treble and bass for compressed

that is closer to the state Mode3 (RestorerHQ): Corrects the bass for compressed audio sources with sufficient treble.

#### NOTE

- Effective for compressed audio source of MP3, WMA, AAC, Dolby Digital, DTS, and MPEG.
- This setting is invalid when "Audio Setup" "Source Direct" on the GUI menu is set to "On" (@page 29), and when "DENON LINK Setup" -"DENON LINK Mode" is set to anything other than "Off" (@page 30).

## **Changing the Playback File Display**

Default settings are underlined.

| Setting items               | Setting contents                                           |
|-----------------------------|------------------------------------------------------------|
| File filter                 | All: Plays back MP3/WMA/AAC/LPCM/JPEG/DivX® files.         |
| Selects the file format you | Audio: Plays back MP3/WMA/AAC/LPCM files.                  |
| want to play back from      | Picture: Plays back JPEG files.                            |
| among the files mixed on a  | <b>Video</b> : Plays back DivX <sup>®</sup> files.         |
| disc.                       | Audio & Picture: Plays back MP3/WMA/AAC/LPCM/JPEG files.   |
|                             |                                                            |
|                             | This operation is effective only when playback is stopped. |

| Making Other                                                                            | Settings Default settings are underlined.                                                                                                    |
|-----------------------------------------------------------------------------------------|----------------------------------------------------------------------------------------------------|
| Setting items                                                                           | Setting contents                                                                                                    |
| Secondary Video (PIP)                                                                   | Off: Does not display Secondary Video(Picture-In-picture).  1/X ★: Displays the first Secondary Video.  2/X ★: Displays the second Secondary Video.  X/X ★: Displays the X th Secondary Video.  ★: "X" is the number of Secondary Videos recorded and differs depending on the disc ("Playing Bonus View" page 38) |
| Audio/Video Sync<br>Correct displaced video-<br>audio playback timing.                  | HDMI: Synchronizes audio output to HDMI output video.  Analog Video Out: Synchronizes audio output to analog video output.                                                                                                    |
| Audio Delay Adjust While viewing video, manually adjust the time to delay audio output. | ${\bf Q} \sim {\bf 200msec}$ : Use this to adjust the audio output delay time manually.                                                                                                    |
| Vertical Stretch Extends cinemascope size video in the vertical direction.              | Off: Displays the source video signal without modification. This should normally be set to "Off".  On: Set when viewing cinemascope size video with a combination of projector and anamorphic lens. Extends the image in the vertical direction so that the top and bottom black portions disappear.               |

## **Adjusting the Picture Quality (Picture Control)**

You can adjust the picture quality to your liking.
You can store up to a maximum of 5 values in memory.

Press Picture.

The currently set status is displayed.

2 Select the memory number you want ("Memory 1" ~ "Memory 5") with , and then press (DITB).

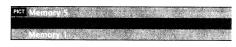

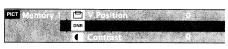

4 Change the setting with (3).

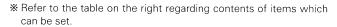

☐ When Finishing Picture Adjustment

Press during picture adjustment.

□ When Outputting Standard Picture Quality without Using Picture Adjustment

Press  $\stackrel{\text{\tiny RTUBN}}{\bullet}$  and  $\stackrel{\longleftarrow}{\smile}$  to select "Standard" and then press  $\stackrel{\text{\tiny (BITB)}}{\bullet}$ 

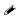

The picture adjustment set values are retained in memory even after the power is turned off.

| Setting contents      | Default                                                                                                    |
|-----------------------|----------------------------------------------------------------------------------------------------|
| 0 ~ +3                | 0                                                                                                    |
| -6 ~ +6               | 0                                                                                                    |
| 0 ~ +12               | 0                                                                                                    |
| 0 ~ +11               | 0                                                                                                    |
| G0 ~ 9                | G0 = 24 / G1 = 32<br>G2 = 48 / G3 = 64<br>G4 = 80 / G5 = 96<br>G6 = 128 / G7 = 160<br>G8 = 192 / G9 = 224                |
| -6 ~ +6               | 0                                                                                                    |
| <b>-6</b> ~ <b>+6</b> | 0                                                                                                    |
| <b>-6</b> ~ +6        | 0                                                                                                    |
| <b>-5 ~ +5</b>        | 0                                                                                                    |
| <b>-</b> 5 ~ +5       | 0                                                                                                    |
| <b>−6 ~ +6</b>        | 0                                                                                                    |
| 0 IRE<br>7.5 IRE      | 7.5 IRE                                                                                                    |
| <b>-7</b> ~ +7        | 0                                                                                                    |
| <b>-7 ~ +7</b>        | 0                                                                                                    |
|                       | contents  0 ~ +3  -6 ~ +6  0 ~ +12  0 ~ +11  G0 ~ 9  -6 ~ +6  -6 ~ +6  -5 ~ +5  -5 ~ +5  -6 ~ +6  0 IRE 7.5 IRE  -7 ~ +7 |

<sup>\*1:</sup> This is not available for HDMI output.

#### **About Gamma Correction**

When you select "Gamma Correction", and then press (with , you can change the setting with  $\bigcirc$   $\bigcirc$   $\bigcirc$   $\bigcirc$ 

In the example of the graph below, the horizontal axis shows the brightness level of the pictured recorded on the disc. The vertical axis shows the brightness of the picture output by the DVD-A1UDCI.

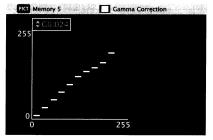

 On adjusting the brightness on the output side of bright parts on the disc side, the normally hard to see bright parts become clearly discernible images.

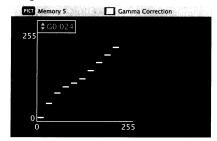

• On adjusting the brightness on the output side of dark parts on the disc side, the normally hard to see dark parts become clearly discernible images.

### ☐ Resuming Initial Values after Gamma Correction

Press CLEAR while a graph is displayed.

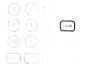

<sup>\*2 :</sup> Effective only for the 480i video signal from the video output terminal, S video output terminal, and component video output terminal.

## **Playback**

#### Disc playback

- 🗅 Playing BD and DVD-Video (🖅 page 37, 38)
- ☐ Playing Back Super Audio CD (@ page 39)
- ☐ CD Playback (© page 39)
- ☐ DVD-Audio Playback (@ page 39, 40)
- ☐ Playing Back High-Quality Audio (@ page 40)

#### File playback

☐ File Playback (@ page 40 ~ 42)

## Operations Enabled During Playback (@page 43)

#### NOTE

- The "O" (prohibited mark) may appear on the top right of the TV screen during an operation. This means that the operation being conducted is prohibited.
- Depending on the disc, certain operations may not be as described in this manual. Check each disc owner's manual for more information.
- During playback of a 2-layered disc, pictures may stop momentarily. This happens when the 1st layer switches to the 2nd layer. This is not a malfunction.

## Introduction

### **Before Playing a Disc**

- **Turn on the power of the amplifier and TV.**Set the TV and amplifier function to DVD-A1UDCI input.
- **7** Turn the DVD-A1UDCI power on.
- When playing back a bonus view, before turning on the power of the DVD-A1UDCI, insert a SD Memory Card that has at least 1GB and has been initialized by DVD-A1UDCI.
- **3** Press source to set the playback media mode to "DISC MODE".

## 4 Inse

Insert a disc.

- Press ( to open/close the disc tray.
- Insert the disc with the side you want to play facing down.

# Before Playing a SD Memory Card

## **◄** Turn on the power of the amplifier and TV.

- Set the TV and amplifier function to DVD-A1UDCI input.
- **⚠** Insert a SD Memory Card.
- Open the door at the right side of the unit and insert the SD Memory Card in the direction indicated by the arrow with the label side up (12) page 6, 8).
- **?** Turn the DVD-A1UDCI power on.
- Press SOURCE to set the playback media mode to "SD CARD MODE".

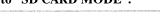

The playback media mode setting remains in the memory, even when the power is set to standby.

## **About Playback Information**

Displayed playback information changes between the information bar and media player screen each time [DISPLAY] is pressed.

To erase display, press DISPLAY until it goes away.

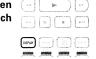

\* Displayed content differs depending on the media being played back.

Also, the information displayed during playback and stop differs.

## **Information Bar Display**

BD DVD-A DVD-V DVD DivX

| Title | e Elapse | <b>1/1</b><br>d |                  | opter<br>05:52 | 1/6    |       |
|-------|----------|-----------------|------------------|----------------|--------|-------|
|       |          | Time dis        | play             | Disc           | Inform | ation |
|       | Cur      | sor             | and the state of |                |        |       |

\* Displayed inside the frame at the top of the screen. (See the next page.)

## □ Disc Information Display

Title Title being played/total number of titles
 Chapter Chapter being played/total number of

chapters

• Group being played/total number of

groups

• Track being played/total number of tracks

### □ Time Display

- Title Elapsed
- Title Remain
- Chapter Elapsed
- Chapter Remain
- Group Elapsed
- Group Remain
- Track Elapsed
- Track Remain

## ☐ HDMI Output Signal Display

HDMI1/HDMI2

• Video Info Video output signal format/resolution

• Audio Info Audio format being output

• Max Channel Number of audio channels that the

connected device can receive

### Search Using Information Bar

In the orange color cursor area, when you enter the number that you wish to search, that location is searched. There are 4 search modes, "Title search", "Chapter search", "Group search" and "Track search".

1 Use ( ) to move the cursor to the item that you wish to search.

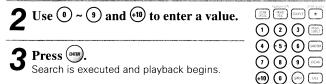

\* If the input number information is not on the disc, the current playback display reappears.

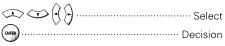

) ~ (9) (+10) ...... Number entry

#### **About Playback Information**

# Media Player Display SA-CD CD MP3 WMA AAC LPCM

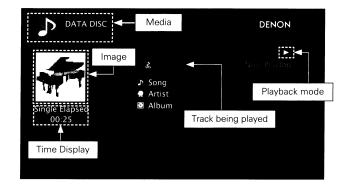

☐ Disc Information Display

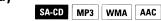

- D Title
- Artist name
- Album title

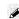

About the time display and HDMI output signal display, see "Information Bar Display" (1287 page 36).

## Playing BD and DVD-Video

BD DVD-V

1 2 3

4 5 6

(10) (0)

Playback preparation ("Before Playing a Disc" page 36).

**2** Make the various settings for playback on the disc menu.

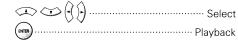

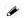

- You can make the following settings on the disc menu. (Settable items vary depending on the disc.)
- · Subtitle language
- · Audio language
- · Audio format etc.
- During DVD-Video playback, press (1) or (1) to display the menu.

If the menu continues, press to get to the next part.

3 Select the playback title or chapter from the top menu for playback.

| Select                                                                                | Ċ |
|---------------------------------------------------------------------------------------|---|
| Playback                                                                              |   |
| $\bigcirc$ $\bigcirc$ $\bigcirc$ $\bigcirc$ $\bigcirc$ $\bigcirc$ $\bigcirc$ Playback |   |

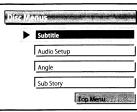

(Example) Disc menu

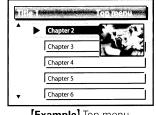

**[Example]** Top menu

With BD, depending on the disc,

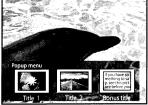

(Example) Popup menu

angle (secondary video).

Memory Card beforehand.

disc.

you can select title and chapter from the popup menu.

☐ Playing BD-Video Compatible with Bonus View • With a disc that is compatible with bonus view (picture-in-picture),

besides the main video (primary video) stored on the disc, you can

play back the video director's commentary and simultaneously ongoing sub-story, as well as sub-video such as alternative camera

• Some BD discs use SD cards as the recording memory for Bonus View playback. While the DVD-A1UDCI is in standby, mount the SD

• The playback method, etc., is determined by the disc, and varies

depending on the disc. Refer to the operation guide of the relevant

## ☐ Playing Bonus View

Press [MODE] to select the secondary video display you wish to playback.

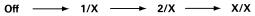

#### [Selectable item]

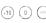

Playing BD and DVD-Video

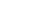

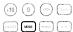

**Off**: Does not display Secondary Video. 1/X \* : Displays the first Secondary Video .

2/X \* : Displays the second Secondary Video.

X/X \* : Displays the X th Secondary Video.

\*: "X" is the number of Secondary Videos recorded and differs depending on the disc.

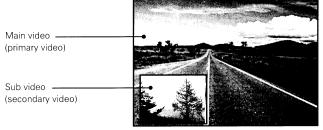

**[Example]** Bonus view

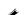

- Insert or remove a SD Memory Card while the power is in standby. If you insert a SD Memory Card while the power is ON, the SD Memory Card may not be read.
- The SD card used for the Bonus View function must have a capacity of 1GB or greater. Also the SD card must be initialized on the DVD-A1UDCI (repage 32).

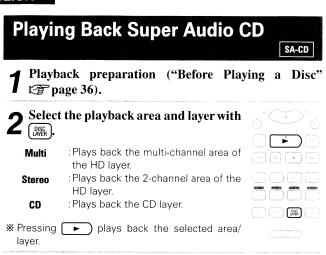

☐ When You View the Text or Playback Time Display

See "Media Player Display" (@page 37).

- · When playing back disc whose selected area or layer does not exist, select the playback area or layer in the order "Multi". "Stereo".
- The area/layer selected at ( ) remains in the memory even when the power is turned off.

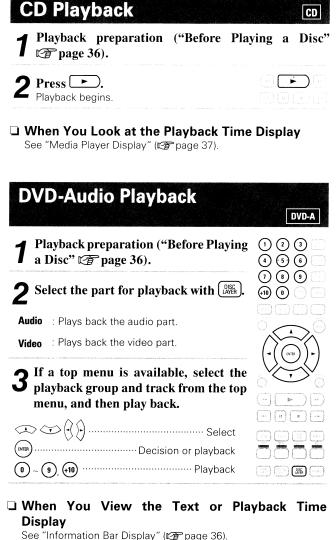

#### Change Group/Track

During stop or during playback, select search mode with Search mode is displayed in the top right of the screen.

\* The search mode changes each time you press (snc).

**⚠** Select the playback group and track (1) (2) (3) from the top menu, and then play (4) (5) (6) back.

(7)(8)(9)(+10) (0) (SRCH)

 $\left(\begin{array}{c} 0 \end{array}\right) \sim \left(\begin{array}{c} 9 \end{array}\right) \left(\begin{array}{c} +10 \end{array}\right) \left(\begin{array}{c} \text{ENTER} \end{array}\right)$ 

Plays back the group or track of the pressed

\* See "Looking for Specific Sections Using the Search Modes" (Prage 44) for instructions on inputting numbers.

The search mode selected with this operation is memorized until the standby or the disc tray is opened.

### **DVD-Audio Playback Bonus Group playback** DVD-Audio may have a bonus group that can be played back on entry of a password. During stop, select "Group" with (SRCH). **⚠** Enter the bonus group number with 1 2 3 **4** (1) ~ (9), (+10). (4) (5) (6) 7 8 9 (+10) (0) (885) Using (9) ~ (9) enter a 4-digit password, and then press (NTER). Playback will begin from the 1st track of the selected group. \*The password may also be entered on the menu screen, so follow the instructions on the screen. □ When the you enter wrong password

Press (CLEAR) to erase the input number and then

With DVD-Audio with still images, you can select images displayed

enter the correct number.

Press [PAGE-] during playback. The next still image is displayed.

Select Still Images

during playback.

## **Playing Back High-Quality Audio** (Pure Direct Function) BD DVD-A DVD-V DVD SA-CD CD SD MP3 WMA AAC LPCM DivX **JPEG** This enables you to play back high quality audio by stopping the video signal, etc., output, and outputting the analog audio signal

Press during stop, and then select pure during stop. direct mode. Off : This turns off the pure direct function. On : This turns off the digital signal output, video signal output and display on the display screen. **User Preset 1** Operates with the registered pure direct setting. ("Pure Direct Setup" page 30) **User Preset 2** 

(7) (B) (9) CLEAR

- You cannot use ( while the GUI menu is displayed.
- With "On" and the main unit display set to off, indicators other than power are turned off.
- The pure direct setting returns to "Off" when the DVD-A1UDCI is put in standby mode.

## File Playback

#### □ About the File Display

The limits on the number of folders and files that can be displayed by the DVD-A1UDCI are as follows.

(The limited number includes the root folder.)

- Number of folder directory levels ...... 8 levels • Number of folders ----- 999 • Number of files ------9999 Number of text display characters · Artist name, title, etc.····· 60
- \* Text more than one line is scroll displayed.
- \* If characters not supported on the menu screen are included in a file name, title, artist name or album title, those are not displayed correctly.

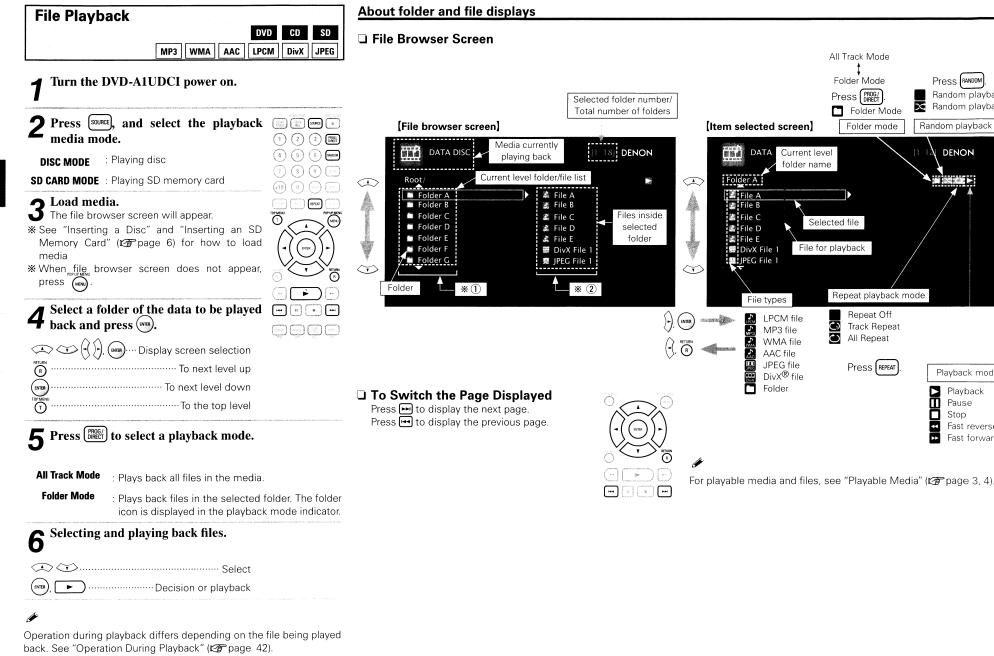

File Playback

Press RANDOM

Random playback off

Random playback on

Random playback mode

Playback mode

Fast reverse

Fast forward

Playback

Stop

Pause

DENON

File Playback

## **Operation During Playback**

(658) (1558) (5938L) (a)

123

(4) (5) (6) RMOON

789

(+10) (0) (30) (30.)

DATE REPEAT A. 5

JPEG

### Display during Playback of Audio Files

Displays the JPEG image data for cover art. etc., recorded on the file being played.

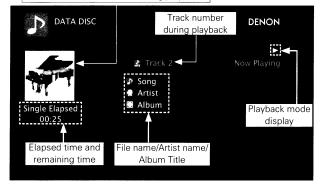

**About Screen Display During Playback** 

#### NOTE

The display of JPEG image data for cover art, etc., recorded on the file being played is valid when playing MP3 and AAC audio files.

## Display of DivX® Files and JPEG Files

Displays video being played.

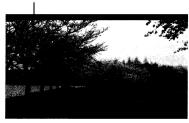

Displays still image being played

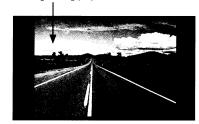

### Audio file and DivX® file operation

WMA AAC LPCM DivX

☐ Playback in Any Order (Random Playback)

Press [RANDOM] during stop, and then press (NTRA) or

☐ Playing Back Repeatedly (Repeat Playback)

Press REPEAT to select the repeat playback mode.

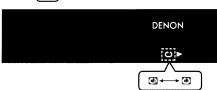

### Playing Back JPEG File (Still Image)

Slide show playback of JPEG format still image files stored on CD-R/-RW, DVD-R/-RW/+R/+RW disc and SD Memory Card.

Press while the file browser screen is displayed. The thumbnail screen will appear.

\* Pressing while the thumbnail screen is displayed returns you to the file browser screen.

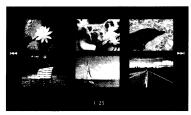

to select still 2 Use 🖘 😊 images. Press (ENTEN).

Display selected image on full screen.

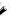

- Set the image display time on the GUI menu with: "Display Setup" - "Slide Show Time" (rappage 32).
- With a large image file, the display time may be longer than the set

## ☐ Changing the Still Image being Played Back

Press , F.

• Before playback, or display of next image.

## □ Pausing the Display

Press .

• To cancel pause, press

## ☐ Changing the Still Image Orientation

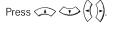

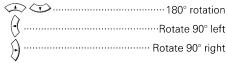

### ☐ Returning to Thumbnail Display Screen

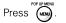

## **Operations Enabled During Playback**

## **Operations Enabled During Playback** Pause Playback (P page 43) ☐ Stop Playback (Resume Function) (@ page 43) ☐ Skipping to the Chapter/Track/File You Want to Playback (@page 43) ☐ Looking for Specific Sections Using the Search Modes ( page 44) ■ Memorizing Locations You Want to Replay (Marker Function) ( page 45) ☐ Fast Forward/Fast Reverse (@ page 45) ☐ Step-by-Step Playback (@ page 45) ☐ Slow Forward/Slow Reverse Playback (@ page 45) ☐ Playback in Any Order (Random Playback) (@page 46) ☐ Playing Back Repeatedly (Repeat Playback) (@page 46) ☐ Repeat Playback between Specified Points (A-B Repeat) ( page 46) ☐ Playing back in your preferred order (Program Playback) (Pp page 47) ☐ Switching Audio (@ page 47, 48) ☐ Changing the Subtitles and Subtitle Style (@ page 48) ☐ Switching the Angle (☐ page 49) ☐ Changing the Brightness of the Display (Dimmer Control) (@page 49) **Pause Playback**

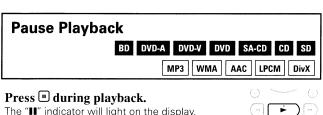

\* Resume normal playback by pressing

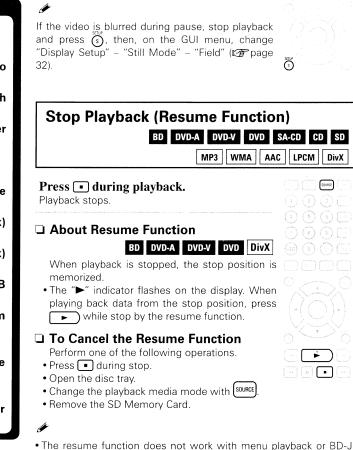

• The resume function remains valid even when the standby mode is

set. For DivX® files, however, the resume function is cancelled even

• The resume function is cancelled when the power is turned off by

(Blu-ray Disc Java) compatible disc.

when the standby mode is set.

unplugging the power cord.

# Skipping to the Chapter/Track/File You Want to Playback

 BD
 DVD-A
 DVD-V
 DVD
 SA-CD
 CD
 SD

 MP3
 WMA
 AAC
 LPCM
 DivX

#### 

- Playback begins from the start of the chapter/ track/file being played.
- Playback begins from the start of the next chapter/track/file.
- \*\* Continue pressing and skip to the chapter/track/file with just the number of times pressed.

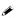

Skipping to the start of a title or group may be prohibited depending on the disc.

# Looking for Specific Sections Using the Search Modes

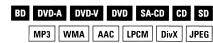

- **During playback, press** (see), and then search mode. The search mode setting bar is displayed at the top of the screen.
  - The search mode changes each time the button is pressed.

#### Chapter search

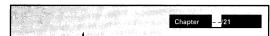

#### ☐ Title search

|  | gdar<br>erre si | adergher <u>ist</u><br>16. f. f. f. | itle – | <b>/</b> 5 |  |
|--|-----------------|-------------------------------------|--------|------------|--|
|  | or or spills.   |                                     |        |            |  |

#### □ Track search

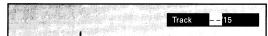

#### ☐ Group search

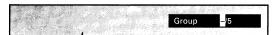

#### □ Time search

| Time Search |  | Total Time 10: 15 11 |
|-------------|--|----------------------|
|-------------|--|----------------------|

#### ☐ Marker search

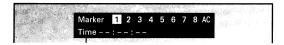

#### [Search mode-compatible media and files]

| Media / file    | BD    | DVD-A | SA-CD | DivX | MP3 WMA   |
|-----------------|-------|-------|-------|------|-----------|
|                 | DVD-V |       | CD    |      | LPCM JPEG |
| Search mode     | DVD   |       |       |      | AAC       |
| Chapter search  | 0     |       |       |      |           |
| Title search    | 0     |       |       |      |           |
| Time search     | 0     | 0     | 0     | 0    |           |
| Marker search * | 0     | 0     |       | 0    |           |
| Track search    |       | 0     | 0     | 0    | 0         |
| Group search    |       | 0     |       |      |           |

#### **\* About Marker Search**

Plays back from your selected marker number.

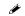

- When the entry mode for chapter/title/track/ group search continues for about 5 seconds with no operation, it is cancelled.
- When the power is set to standby or the disc is removed, the set marker is deleted.

# **2** Conducting search condition entry or setting on the search mode setting bar.

Search specified location on completion of entry.

| $\bigcirc$ $\sim$ $\bigcirc$ , $\bigcirc$ |
|-------------------------------------------|
| Finalizes number                          |
| (1)Marker number selection                |
| Finalizes the marker number or plays back |
| CLEAR Marker number cancel                |

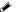

1 2 3

4 5 6

(10) (0) (90)

(7) (8) (9) CLEAR

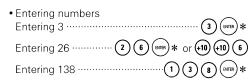

- \*: Depending on number of recorded songs or chapters, you don't need to use "ENTER" button.
- Search mode does not operate during program or random playback. Use [44], [44] to cue.
- Time search corresponds with title and track playback time. It is not compatible chapter playback time.
- Search mode may not operate depending on the disc.

# Memorizing Locations You Want to Replay (Marker Function)

BD DVD-V DVD-A DVD SD DivX

You can attach a marker to a location you want to view or hear again, so that playback begins at that location.

**1** During playback, press (SCH), and then select "Marker".

The search mode setting bar is displayed at the top of the screen.

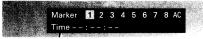

**2** Use (3) to select the number.

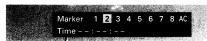

※ Numbers you have already set will be displayed as " ✓".

3 Press at the location you want to memorize.

The location is registered for the selected marker number.

\* The elapsed playing time at the set location is displayed.

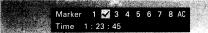

#### ☐ To Play Back Memorized Locations

Use (1) to select the marker number, then press

#### ☐ To erase markers

Select the number you want to erase, and then press (CLEAR).

#### ☐ To erase all markers

Select "AC" and press (NTB)

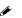

(1) (2) (3)

4 5 6 mm

7 8 9 mm

418 0 mm

0 mm

GRANTER MODE REPORT TO 8

- Subtitles may not appear depending on the locations you have memorized.
- The markers you have set will be erased if you turn the power to standby or eject the disc.
- The marker function does not operate across titles and groups.
- Marker search can only be performed during playback.

Fast Forward/Fast Reverse

BD DVD-A DVD-V DVD SA-CD CD SD

MP3 WMA AAC LPCM DivX

### During playback, press ← or ►.

- The fast forward/fast reverse speed changes each time the button is pressed.
- Speed varies with the disc and file.
- \* Resume normal playback by pressing

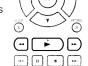

SEP.At SHOTE SUB AUDIO

7 (8) (9) CLEAN

(10) (1) (20) (20)

(25.98 ) (MEE) (KASA) (A.5)

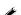

- You cannot fast forward/fast reverse across files or tracks during program or random playback.
- Fast forward/fast reverse may be disabled with some DivX® files.
- Audio is not output during fast forward/fast reverse of a BD or DVD.

## Step-by-Step Playback

BD DVD-V DivX

**Operations Enabled During Playback** 

#### Press uduring pause.

The disc advances frame by frame each time the button is pressed.

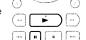

\* Resume normal playback by pressing

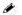

- Step-by-step reverse playback is not available with the DVD-A1UDCI.
- If the video is shaky during step-by-step playback, stop playback, press (5), then on the GUI menu, change "Display Setup" "Still Mode" "Field" (12) page 32).

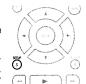

### Slow Forward/Slow Reverse Playback

BD DVD-V DVD DivX

### Press 🗗 🕩 during pause.

The speed changes each time the button is pressed.

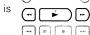

- \* The speed of the slow reverse playback is not switched
- \* Resume normal playback by pressing

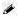

- Audio is not output during slow forward/slow reverse playback.
- If the video is blurred during slow forward/slow reverse playback, stop playback and press (5), then on the GUI menu, change "Display Setup" "Still Mode" "Field" (12) page 32).

Playback in Any Order (Random Playback) SA-CD CD SD MP3 WMA AAC LPCM DivX

Press [RANDOM] during stop. The "RAND" lights on the display and "Random Mode" is displayed on the screen.

) to play back.

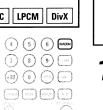

## ☐ Resuming Normal Playback

Press (RANDOM) during stop.

Random playback may not be enabled depending on the disc.

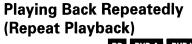

BD DVD-A DVD-V DVD SA-CD CD SD MP3 WMA AAC LPCM DivX JPEG

Press [REPEAT] during playback.

The repeat mode icon is displayed at the top of the screen.

• The repeat mode changes each time the button is pressed.

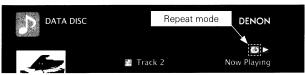

**?** Press repeat to select the repeat mode.

\* To resume normal playback, press [REPEAT], and select "Repeat Off".

#### **About Repeat Mode**

Settable repeat modes vary depending on the disc or file you are playing back.

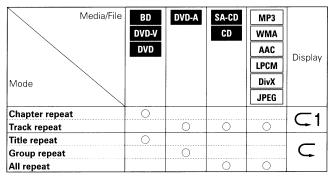

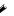

- Some repeat modes may not be accessible depending on the disc.
- Depending on the disc, even when set to repeat playback, the disc may not return to the start of title or chapter, and may advance to the next scene.
- Repeat playback is not available during A-B repeat playback.

## Repeat Playback Between Specified **Points (A-B Repeat)**

BD DVD-A DVD-V DVD SA-CD CD SD DivX

**Operations Enabled During Playback** 

During playback, press (A-B) at the desired starting point (A).

The "A-" indicator will light on the display.

\* To cancel starting point (A), press (CLEAR)

Press the (A-B) again at the desired ending point (B).

The "B" indicator will light on the display, and A-B repeat playback will commence.

\* To resume normal playback, press [ A-B ] select "Repeat Off".

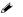

- You cannot skip title/file with A-B repeat.
- If you perform a search operation during A-B repeat playback, A-B repeat playback is cancelled.
- A-B repeat playback may not be enabled depending on the scene.
- · A-B repeat playback of MP3/WMA/AAC/JPEG/LPCM files is not available.
- A-B repeat playback is not available during repeat playback.
- A-B repeat playback may not be enabled depending on the DivX<sup>®</sup> file.

## **Playing Back in Your Preferred Order** (Program Playback)

SA-CD CD

4 5 6

789

You can program up to a maximum of 20 tracks.

Press (PROG/) during stop.

The "PROG" indicator lights on the display, and the program setting screen appears.

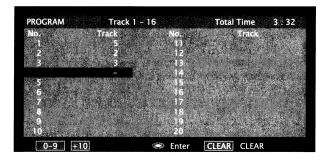

**♠** Enter the track numbers you want L to program on the program setting 1 2 3 == screen.

| 0    | ) ~ (9), | <del>(10)</del> ······ | <br>   |         | Entry |
|------|----------|------------------------|--------|---------|-------|
| ENTE | J        |                        | <br>D. | ooicion | ontry |

Press 🕒 Playback begins in the programmed order.

☐ Checking the Program Contents Press • setting playback.

The program setting screen will appear.

You can also check the contents of the program, which appears on the unit's display. Press ( CALL ) during stop.

☐ Erasing Programmed Tracks One by One

Press (CLEAR) during stop.

☐ Erasing All Programmed Contents

Press PROG/DIRECT

### **Switching Audio**

BD DVD-A DVD-V DVD CD SD DivX

With discs and files that have multiple audio track recording, you can change the audio during playback.

With BD, you can set sub-track audio such as interactive audio and commentary audio, etc., with "Secondary".

#### Switching a BD's Primary Audio/Secondary Audio

During playback of an Primary Audio/Secondary Audio title, press AUDIO.

The audio number currently being played is displayed.

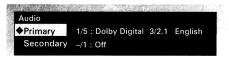

▶ Press ♦ ♥ , select "Primary" or **Secondary**", and then press (BATER).

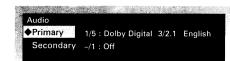

\* If multiple audio items are recorded, "the current audio number/number of recorded audio items" is displayed.

\*When "BD Audio Mode" is set to "HD Audio Output" (rappage 33), "Secondary" audio is not output.

Select your desired audio language with 🗘 💢.

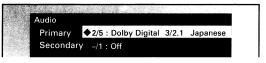

The setup screen disappears.

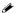

- Depending on the disc, audio switching may be restricted to operation of the disc menu. In this case, switch the audio on the
- Be sure to set "BD Audio Mode" to "Mix Audio Output" (De page 33) for playing back secondary audio.
- Depending on the BD, even if picture-in-picture playback is set to "Off", Secondary Audio only may be output.

### Audio Switching (Media Other than BD)

Press (AUDIO) during playback.

The audio number currently being played is displayed.

#### (Example) DVD

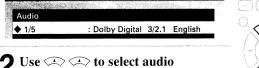

(Example) DVD-Video

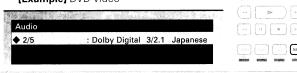

? Press (AUDIO). The setup screen disappears.

- With DVD-R/-RW with bilingual soundtrack recording, you can switch between "Main" (main audio) and "Sub" (secondary audio) or "Main/Sub" (main audio + secondary audio).
- In CD audio mode, you can switch "Stereo", "L-ch" (left channel) or "R-ch" (right channel).
- With a DivX® file, "MP3" or "Dolby Digital" audio formats and the number of recorded audio modes are displayed. "---" appears for audio other than these.
- With DTS-CD (5.1 music disc), you cannot switch audio modes.

## **Changing the Subtitles and Subtitle** Style

BD DVD-V SD DivX

During playback of a disc or file with recorded subtitles, you can switch subtitle on/off as well as subtitle language. With BD, you can change the style of displayed subtitles.

#### Switching a BD's Primary Subtitle/Secondary Subtitle and Subtitle Style

Press during playback.

The subtitle number currently being played is displayed.

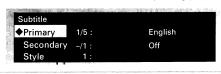

With 🖎 💢, select "Primary", "Secondary" and "Style", and then press (ENTER)

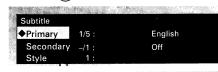

3 Use to select your desired subtitle language and subtitle style.

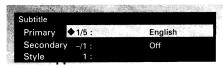

Press . The setup screen disappears.

- If a disc does not include subtitles and subtitle style, "Not Available"
- Depending on the disc, subtitle switching may be restricted to operation of the disc menu. In this case, switch the subtitles on the disc menu

## Selecting DVD-Video and DivX® file Subtitle

Press during playback. The subtitle number currently being played is displayed.

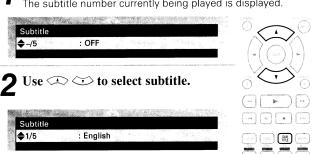

With a DivX® file, the currently playing subtitle number and number of recorded subtitles are displayed, the language option is not displayed.

#### **Operations Enabled During Playback**

## **Switching the Angle**

BD DVD-V

During playback of a BD or DVD-Video recorded with several camera angles, you can change the angle.

**1 Press** during playback.
The angle number currently being played is displayed.

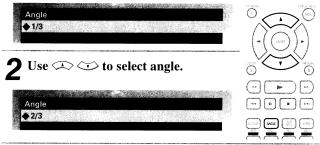

**3** Press NULL. The setup screen disappears.

#### NOTE

Angle changing may be restricted, depending on the disc.

# **Changing the Brightness of the Display (Dimmer Control)**

Press DIMMER.

The display brightness each time the button is pressed.

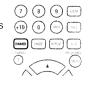

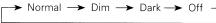

Even when "Off" is selected, the status of operations that are performed appears momentarily on the display if "Display Setup" – "Temporary Display" on the GUI menu is set to "On" (Far page 32).

## **HDMI Control Function**

When you make an HDMI connection with a TV or AV Amp compatible with DVD-A1UDCI and HDMI control functions, you can perform the following operations by setting the HDMI control function of each device.

- □ TV or AV Amp power is turned on by operating the DVD-A1UDCI, and functions change with DVD-A1UDCI input.
- ☐ Turning off the TV's power turns the DVD-A1UDCI's power to standby.
- ☐ Operating the DVD-A1UDCI via the TV's remote control.

(When the TV's remote control has player operation buttons)

#### NOTE

- The HDMI control function controls operations of a TV that is compatible with the HDMI control function. Make sure that the TV and HDMI are connected when you perform HDMI control.
- Some functions may not operate depending on the connected TV or AV Amp. Check the owner's manual of each device for details beforehand.
- When "Other Setup" "Power Saving" on the GUI menu is set to "Power Saving Standby" or "Normal Standby" (12) page 32), the player's power cannot be turned on using the HDMI control function.
- When "HDMI Setup" "HDMI Control" "Power Off Control" on the GUI menu is set to "Off" (F) page 26), the DVD-A1UDCI is not set to standby even if the connected device is in the standby mode.
- When "DENON LINK Setup" "DENON LINK Mode" on the GUI menu is set to "4th", the HDMI control function is enabled for the connected devices.

**1** Set the HDMI output terminal corresponding with the HDMI control function.

On the GUI menu, set "HDMI Setup" – "HDMI Control" (FF page 26).

- \* The HDMI control function will work only on one of the 2 HDMI output terminals on the DVD-A1UDCI.
- **2** Turn the power on for all the equipment connected by HDMI cable.
- **3** Set the HDMI control function for all equipment connected by HDMI cable.

On the GUI menu, set the DVD-A1UDCI with "HDMI Setup" – "HDMI Control" (\*\*) page 26).

- \* Please refer to the owner's manual as regards setting of connected devices.
- \*\* Carry out Steps 2 and 3 should any of the equipment be unplugged.
- **4** To ensure that the DVD-A1UDCI's HDMI video output is projected on the TV screen, change the input function of the TV and AV Amp.
- **5** When you turn the TV's power to standby, check that the power of the DVD-A1UDCI and AV Amp also goes on standby.

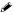

If the HDMI control function does not operate properly, check the following points.

- Is the TV or AV Amp compatible with the HDMI control function?
- Is the setting of the DVD-A1UDCI's HDMI output terminal correct? (Step 1)
- Are the HDMI control function settings of all equipment correct? (Step 3)
- After setting, did you add another HDMI device connection or make any changes in the connections? In this case, perform setting again.

## **Other Information**

## **About DENON LINK**

DENON LINK is a unique digital, balanced transfer type interface developed by DENON. It offers high speed, high quality transfer of digital audio data with low signal loss. It can be used together with DENON AV Amp equipped with a special DENON LINK connector using a single cable to enable playback with high sound quality. It allows digital transfer of the 192 kHz/24 bit 2-channel digital signals of DVD-Audio discs, PCM multi-channel signals, etc. Full-spec digital transfer of the audio contents of Super Audio CD is possible by connecting a player equipped for DENON LINK 3rd Edition.

During processing of DENON LINK, the DENON LINK indicator of the display lights.

DENON LINK 4th uses the clock of the AV Amp connected by DENON LINK to achieve HDMI signal transfer with little jitter when playing BD.

## **About Advanced AL32 Processing**

"Advanced AL32 Processing" installed in the analog output dramatically improves the information volume on the time axis with independent speed signal detection and processing technology for the PCM signal (CD/External input) playback system. In addition to data expansion to 32 bit, it conducts natural interpolation processing with no loss of original data by digital upsampling. The "Advanced AL32" indicator lights on the front panel when Advanced AL32 Processing is in operation.

## **About Copyright Protection Technology**

This product incorporates copyright protection technology that is protected by U.S. patents and other intellectual property rights. Use of this copyright protection technology must be authorised by Macrovision, and is intended for home and other limited viewing uses only unless otherwise authorised by Macrovision. Reverse engineering or disassembly is prohibited

## Trademark Information

| This product uses the         | following technologies:                                                                                                    |
|-------------------------------|----------------------------------------------------------------------------------------------------|
| Blu-ray Disc                  | Blu-ray Disc and "" are trademarks.                                                                                                    |
| DVP                           | is a trademark of the DVD Format / Logo licensing Corporation.                                                                                                    |
| HED IT I                      | HDMI, the HDMI logo and High- Definition Multimedia Interface are trademarks or registered trademarks of HDMI Licensing LLC.                                                                                                    |
| Java<br>POWERED               | Java and all other trademarks and logos are trademarks or registered trademarks of Sun Microsystems, Inc. in the United States and/or other countries.                                                                                                    |
| DOLBY                         | Manufactured under license from Dolby Laboratories. Dolby, Pro Logic and the double-D symbol ( ( ) are trademarks of Dolby Laboratories.                                                                                                    |
| <b>ets-нр</b><br>Master Audio | Manufactured under license under U.S. Patent #'s: 5,451,942; 5,956,674; 5,974,380; 5,978,762; 6,226,616; 6,487,535; 7,212,872; 7,333,929; 7,392,195; 7,272,567 & other U.S. and worldwide patents issued & pending. DTS is a registered trademark and the DTS logos, Symbol, DTS-HD and DTS-HD Master Audio are trademarks of DTS, Inc.© 1996-2008 DTS, Inc. All Rights Reserved. |
| Plays<br>Windows<br>Media™    | Windows Media and the Windows logo are trademarks or registered trademarks of Microsoft Corporation in the United States and/or other countries.                                                                                                    |
|                               | DivX, DivX Certified, and associated logos are trademarks of DivX, Inc. and are used under license.                                                                                                    |

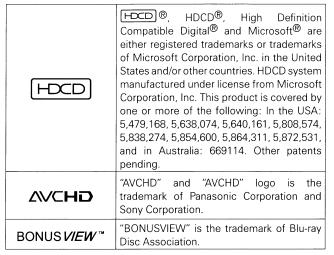

## Language Code List

|   | Language       | Code |   | Language         | Code |   | Language       | Code |
|---|----------------|------|---|------------------|------|---|----------------|------|
| A | Abkhazian      | 4748 |   | Icelandic        | 5565 | S | Samoan         | 6559 |
|   | Afar           | 4747 |   | Indonesian       | 5560 | _ | Sangho         | 6553 |
|   | Afrikaans      | 4752 |   | Interlingua      | 5547 |   | Sanskrit       | 6547 |
|   | Albanian       | 6563 |   | Interlingue      | 5551 |   | Scots Gaelic   | 5350 |
|   | Amharic        | 4759 |   | Inupiak          | 5557 |   | Serbian        | 6564 |
|   | Arabic         | 4764 |   | Irish            | 5347 |   | Serbo-Croatian | 6554 |
|   | Armenian       | 5471 |   | Italian          | 5566 |   | Sesotho        | 6566 |
|   | Assamese       | 4765 | J | Japanese         | 5647 |   | Setswana       | 6660 |
|   | Aymara         | 4771 |   | Javanese         | 5669 |   | Shona          | 6560 |
|   | Azerbaijani    | 4772 | Κ | Kannada          | 5760 |   | Sindhi         | 6550 |
| В | Bashkir        | 4847 |   | Kashmiri         | 5765 |   | Singhalese     | 6555 |
|   | Basque         | 5167 |   | Kazakh           | 5757 |   | Siswat         | 6565 |
|   | Bengali;Bangla | 4860 |   | Kinyarwanda      | 6469 |   | Slovak         | 6557 |
|   | Bhutani        | 5072 |   | Kirghiz          | 5771 |   | Slovenian      | 6558 |
|   | Bihari         | 4854 |   | Kirundi          | 6460 |   | Somali         | 6561 |
|   | Bislama        | 4855 |   | Korean           | 5761 |   | Spanish        | 5165 |
|   | Breton         | 4864 |   | Kurdish          | 5767 |   | Sundanese      | 6567 |
|   | Bulgarian      | 4853 | L | Laothian         | 5861 |   | Swahili        | 6569 |
|   | Burmese        | 5971 |   | Latin            | 5847 |   | Swedish        | 6568 |
|   | Byelorussian   | 4851 |   | Latvian; Lettish | 5868 | Т | Tagalog        | 6658 |
| С | Cambodian      | 5759 |   | Lingala          | 5860 |   | Tajik          | 6653 |
|   | Catalan        | 4947 |   | Lithuanian       | 5866 |   | Tamil          | 6647 |
|   | Chinese        | 7254 | М | Macedonian       | 5957 |   | Tatar          | 6666 |
|   | Corsican       | 4961 |   | Malagasy         | 5953 |   | Telugu         | 6651 |
|   | Croatian       | 5464 |   | Malay            | 5965 |   | Thai           | 6654 |
|   | Czech          | 4965 |   | Malayalam        | 5958 |   | Tibetan        | 4861 |
| D | Danish         | 5047 |   | Maltese          | 5966 |   | Tigrinya       | 6655 |
|   | Dutch          | 6058 |   | Maori            | 5955 |   | Tonga          | 6661 |
| Е | English        | 5160 |   | Marathi          | 5964 |   | Tsonga         | 6665 |
|   | Esperanto      | 5161 |   | Moldavian        | 5961 |   | Turkish        | 6664 |
|   | Estonian       | 5166 |   | Mongolian        | 5960 |   | Turkmen        | 6657 |
| F | Faroese        | 5261 | N | Nauru            | 6047 |   | Twi            | 6669 |
|   | Fiji           | 5256 |   | Nepali           | 6051 | U | Ukrainian      | 6757 |
|   | Finnish        | 5255 |   | Norwegian        | 6061 |   | Urdu           | 6764 |
|   | French         | 5264 | 0 | Occitan          | 6149 |   | Uzbek          | 6772 |
|   | Frisian        | 5271 |   | Oriya            | 6164 | ٧ | Vietnamese     | 6855 |
| G | Galician       | 5358 |   | Oromo (Afan)     | 6159 |   | Volapuk        | 6861 |
|   | Georgian       | 5747 | Р | Panjabi          | 6247 | W | Welsh          | 4971 |
|   | German         | 5051 |   | Pashto; Pushto   | 6265 |   | Wolof          | 6961 |
|   | Greek          | 5158 |   | Persian          | 5247 | Χ | Xhosa          | 7054 |
|   | Greenlandic    | 5758 |   | Polish           | 6258 | Υ | Yiddish        | 5655 |
|   | Guarani        | 5360 |   | Portuguese       | 6266 |   | Yoruba         | 7161 |
|   | Gujarati       | 5367 | Q | Quechua          | 6367 | Z | Zulu           | 7267 |
| Н | Hausa          | 5447 | R | Rhaeto-Romance   | 6459 |   |                |      |
|   | Hebrew         | 5569 |   | Romanian         | 6461 |   |                |      |
|   | Hindi          | 5455 |   | Russian          | 6467 |   |                |      |
|   | Hungarian      | 5467 |   |                  |      |   |                |      |

## **Country Code List**

|   | Country                 | Code     |     | Country                   | Code |         | Country                | Code |              | Country                      | Code  |
|---|-------------------------|----------|-----|---------------------------|------|---------|------------------------|------|--------------|------------------------------|-------|
| A | AFGHANISTAN             | AF       |     | CUBA                      | CU   | 100,000 | JORDAN                 | JO   | Introduction | NORFOLK ISLAND               | NF    |
|   | ÅLAND ISLANDS           | AX       |     | CYPRUS                    | CY   | Κ       | KAZAKHSTAN             | KZ   |              | NORTHERN MARIANA             | MP    |
|   | ALBANIA                 | AL       |     | CZECH REPUBLIC            | CZ   |         | KENYA                  | KE   |              | ISLANDS                      |       |
|   | ALGERIA                 | DZ       | D   | DJIBOUTI                  | DJ   |         | KIRIBATI               | KI   | _            | OMAN                         | OM    |
|   | AMERICAN SAMOA          | AS       | _   | DOMINICA                  | DM   |         | KOREA, DEMOCRATIC      | KP   | Ρ            | PALAU                        | PW    |
|   | ANDORRA                 | AD       |     | DOMINICAN REPUBLIC        | DO   |         | PEOPLE'S REPUBLIC OF   | KP   |              | PALESTINIAN TERRITORY,       | PS    |
|   | ANGOLA                  | AO       | F   | ECUADOR                   | EC   |         | KUWAIT                 | KW   |              | OCCUPIED                     | D.4   |
|   | ANGUILLA                | Al       | -   | EGYPT                     | EG   |         | KYRGYZSTAN             | KG   |              | PANAMA                       | PA    |
|   | ANTARCTICA              | AQ.      |     | EL SALVADOR               | SV   | L       | LAO PEOPLE'S           | LA   |              | PAPUA NEW GUINEA             | PG    |
|   | ANTIGUA AND BARBUDA     | AG       |     | EQUATORIAL GUINEA         | GQ.  |         | DEMOCRATIC REPUBLIC    |      |              | PARAGUAY                     | PY    |
|   | ARMENIA                 | AM       |     | ERITREA                   | ER   |         | LATVIA                 | LV   |              | PERU                         | PE    |
|   | ARUBA                   | AW       |     | ESTONIA                   | EE   |         | LEBANON                | LB   |              | PITCAIRN                     | PN    |
|   |                         | AZ       |     | ETHIOPIA                  | ET   |         | LESOTHO                | LS   |              | PUERTO RICO                  | PR    |
| _ | AZERBAIJAN              | BS       | F   | FALKLAND ISLANDS          |      |         | LIBERIA                | LR   |              | QATAR                        | QA    |
| В | BAHAMAS                 | BH<br>BH | г   | (MALVINAS)                | FK   |         | LIBYAN ARAB JAMAHIRIYA | LY   | R            | RÉUNION                      | RE    |
|   | BAHRAIN                 |          |     | FAROE ISLANDS             | FO   |         | LIECHTENSTEIN          | LI   |              | ROMANIA                      | RO    |
|   | BANGLADESH              | BD       |     | FIJI                      | FJ   |         | LITHUANIA              | LT   |              | RWANDA                       | RW    |
|   | BARBADOS                | BB       |     | FRENCH GUIANA             | GF   | M       | MACAO                  | MO   | S            | SAINT BARTHÉLEMY             | BL    |
|   | BELARUS                 | BY       |     | FRENCH POLYNESIA          | PF   |         | MACEDONIA, THE FORMER  | MK   |              | SAINT HELENA                 | SH    |
|   | BELIZE                  | BZ       |     | FRENCH SOUTHERN           |      |         | YUGOSLAV REPUBLIC OF   |      |              | SAINT KITTS AND NEVIS        | KN    |
|   | BENIN                   | BJ       |     | TERRITORIES               | TF   |         | MADAGASCAR             | MG   |              | SAINT LUCIA                  | LC    |
|   | BERMUDA                 | BM       | G   |                           | GA   |         | MALAWI                 | MW   |              | SAINT MARTIN                 | MF    |
|   | BHUTAN                  | BT       |     | GAMBIA                    | GM   |         | MALDIVES               | MV   |              | SAINT PIERRE AND             | PM    |
|   | BOLIVIA                 | ВО       |     | GEORGIA                   | GE   |         | MALI                   | ML   |              | MIQUELON                     | 1 101 |
|   | BOSNIA AND HERZEGOVINA  | BA       |     | GHANA                     | GH   |         | MALTA                  | MT   |              | SAINT VINCENT AND THE        | VC    |
|   | BOTSWANA                | BW       |     | GIBRALTAR                 | GI   |         | MARSHALL ISLANDS       | MH   |              | GRENADINES                   | WS    |
|   | BOUVET ISLAND           | BV       |     | GREENLAND                 | GL   |         | MARTINIQUE             | MQ   |              | SAMOA                        |       |
|   | BRITISH INDIAN OCEAN    | 10       |     | GRENADA                   | GD   |         | MAURITANIA             | MR   |              | SAN MARINO                   | SM    |
|   | TERRITORY               | D        |     | GUADELOUPE                | GP   |         | MAURITIUS              | MU   |              | SAO TOME AND PRINCIPE        | ST    |
|   | BRUNEI DARUSSALAM       | BN       |     | GUAM                      | GU   |         | MAYOTTE                | YT   |              | SAUDI ARABIA                 | SA    |
|   | BULGARIA                | BG       |     | GUATEMALA                 | GT   |         | MICRONESIA, FEDERATED  | FM   |              | SENEGAL                      | SN    |
|   | BURKINA FASO            | BF       |     | GUERNSEY                  | GG   |         | STATES OF              |      |              | SERBIA                       | RS    |
|   | BURUNDI                 | BI       |     | GUINEA                    | GN   |         | MOLDOVA                | MD   |              | SEYCHELLES                   | SC    |
| С | CAMBODIA                | KH       |     | GUINEA-BISSAU             | GW   |         | MONACO                 | MC   |              | SIERRA LEONE                 | SL    |
|   | CAMEROON                | CM       |     | GUYANA                    | GY   |         | MONGOLIA               | MN   |              | SLOVAKIA                     | SK    |
|   | CAPE VERDE              | CV       |     | HAITI                     | HT   |         | MONTENEGRO             | ME   |              | SLOVENIA                     | SI    |
|   | CAYMAN ISLANDS          | KY       | п   | HAITI<br>HEARD ISLAND AND |      |         | MONTSERRAT             | MS   |              | SOLOMON ISLANDS              | SB    |
|   | CENTRAL AFRICAN         | CF       |     | MCDONALD ISLANDS          | НМ   |         | MOROCCO                | MA   |              | SOMALIA                      | SO    |
|   | REPUBLIC                | TO       |     | HOLY SEE (VATICAN CITY    |      |         | MOZAMBIQUE             | MZ   |              | SOUTH AFRICA                 | ZA    |
|   | CHAD                    | TD       |     | STATE)                    | VA   |         | MYANMAR                | MM   |              | SOUTH GEORGIA AND            |       |
|   | CHRISTMAS ISLAND        | CX       |     | HONDURAS                  | HN   | N       | NAMIBIA                | NA   |              | THE SOUTH SANDWICH           | GS    |
|   | COCOS (KEELING) ISLANDS | CC       |     | HUNGARY                   | HU   |         | NAURU                  | NR   |              | ISLANDS                      | LIZ   |
|   | COMOROS                 | KM       | - 1 | ICELAND                   | IS   |         | NEPAL                  | NP   |              | SRI LANKA                    | LK    |
|   | CONGO                   | CG       |     | IRAN, ISLAMIC REPUBLIC    | IR   |         | NETHERLANDS ANTILLES   | AN   |              | SUDAN                        | SD    |
|   | CONGO, THE DEMOCRATIC   | CD       |     | OF                        |      |         | NEW CALEDONIA          | NC   |              | SURINAME<br>SVALBABB AND IAM | SR    |
|   | REPUBLIC OF THE         | CK       |     | IRAQ                      | IQ   |         | NICARAGUA              | NI   |              | SVALBARD AND JAN             | SJ    |
|   | COOK ISLANDS            | CR       |     | ISLE OF MAN               | IM   |         | NIGER                  | NE   |              | MAYEN<br>SWAZILAND           | SZ    |
|   | COSTA RICA              | CI       |     | ISRAEL                    | IL   |         | NIGERIA                | NG   |              | SYRIAN ARAB REPUBLIC         | SY    |
|   | CÔTE D'IVOIRE           | HR       | J   | JAMAICA                   | JM   |         | NIUE                   | NU   |              | STIMAN ANAD REPUBLIC         | 01    |
|   | CROATIA                 | חרו      |     | JERSEY                    | JE   |         |                        |      |              |                              |       |

|    | Country                                 | Code |
|----|-----------------------------------------|------|
| T  | TAJIKISTAN                              | TJ   |
|    | TANZANIA, UNITED                        | TZ   |
|    | REPUBLIC OF                             |      |
|    | TIMOR-LESTE                             | TL   |
|    | TOGO                                    | TG   |
|    | TOKELAU                                 | TK   |
|    | TONGA                                   | TO   |
|    | TRINIDAD AND TOBAGO                     | TT   |
|    | TUNISIA                                 | TN   |
|    | TURKEY                                  | TR   |
|    | TURKMENISTAN                            | TM   |
|    | TURKS AND CAICOS                        | TC   |
|    | ISLANDS                                 | T) ( |
|    | TUVALU                                  | TV   |
| U  | UGANDA                                  | UG   |
|    | UKRAINE                                 | UA   |
|    | UNITED ARAB EMIRATES                    | AE   |
|    | UNITED STATES MINOR<br>OUTLYING ISLANDS | UM   |
|    | URUGUAY                                 | UY   |
|    | UZBEKISTAN                              | UZ   |
| v  | VANUATU                                 | VU   |
| ٧  | VATICAN CITY STATE                      | VA   |
|    | VENEZUELA                               | VE   |
|    | VIFT NAM                                | VN   |
|    | VIRGIN ISLANDS, BRITISH                 | VG   |
|    | VIRGIN ISLANDS, BRITISH                 | VI   |
| w  |                                         | WF   |
| VV |                                         | EH   |
|    | WESTERN SAHARA                          | YE   |
| -  | YEMEN                                   | 7M   |
| Z  |                                         | ZW   |
|    | ZIMBABWE                                | ∠vv  |
|    |                                         |      |
|    |                                         |      |

## **Explanation of Terms**

#### Numerics

#### 4:3 letterbox

When a wide (16:9) disc is played back by connecting a 4:3 TV and the DVD-A1UDCI, this function plays back the image with black area at the top and bottom.

#### 4:3 pan-and-scan

When a wide (16:9) disc is played back by connecting a 4:3 TV and the DVD-A1UDCI, this function cuts left and right of the played back image to the 4:3 size according to the disc's control information.

## Anamorphic lens

This lens enlarges the 16: 9 image to 2.35: 1 image when projecting the image using a projector.

#### Aspect ratio

This is the length and width ratio of the TV screen. The conventional TV's screen ratio is 4:3 and the wide screen TV's screen ratio is 16:9.

## BD-J (Java)

With BD-Videos, there are fun software with more interactive functions (games) using Java applications.

#### Bit rate

This expresses the read amount per 1 second of video/audio data recorded in a disc.

#### Blu-ray disc

This is one-side 1 layer disc having 25GB capacity and can record high vision video movie and games.

#### **Bonus View**

Special images for BD-Videos. It includes comment of the movie director, simultaneously developing sub-story, and images from different angles.

#### C

#### Chapter

This is a break intended by a producer who organizes the title of BD or DVD-Video. The chapter search function searches the beginning of this break.

#### **Deep Color**

This technology allows expression of more number of colors than the conventional 8 bits and can reproduce colors close to natural ones without color streak.

#### **DHCP (Dynamic Host Configuration Protocol)**

This mechanism automatically perform network configuration such as IP address for network devices including DVD-A1UDCI, PC, and broadband router.

#### **Dolby Digital (5.1ch Surround)**

This is a stereophonic effect developed by Dolby Laboratories. This is maximum 5.1 channels of independent multi-channel audio system.

#### **Dolby Digital Plus**

This is an extension version of Dolby Digital and is a high sound quality digital audio technology adopted as an optional audio for Bluray disc.

#### **Dolby TrueHD**

This lossless coding technology is adopted as optional audio for Bluray disc and supports 7.1 channels.

#### Downmix

This function converts the number of channels of surround audio to less number of channels and plays back.

#### DTS

This is an abbreviation of Digital Theater System, which is a digital audio system developed by DTS. When playing back audio by connecting this system with a device such as DTS amplifier, accurate sound field position and realistic sound effect as if you are in a movie theater can be obtained.

#### DTS-HD

This audio technology provides higher sound quality and enhanced functionality than the conventional DTS and is adopted as an optional audio for Blu-ray disc. This technology supports multi-channel, high data transfer speed, high sampling frequency, and lossless audio playback. Maximum 7.1 channels are supported in Blu-ray disc.

#### Dynamic range

The difference between the maximum undistorted sound level and the minimum sound level that is discernible above the noise emitted by the device.

#### Finalise

This is processing that enables playing back of disc of BD/DVD/CD, which was recorded using a recorder, by other players.

#### H POLICE

F The State

#### **HDCP**

When transmitting digital signals between devices, this copyright protection technology encrypts the signals to prevent content from being copied without authorization.

#### **HDMI**

This is an abbreviation of High-Definition Multimedia Interface, which is an AV digital interface that can be connected to a TV or amplifier. Video signal and audio signal can be connected using 1 cable.

#### 1

#### Interlacing (interlaced scanning)

This conventional method used to project images on a TV displays 1 frame of image in half and half, respectively as 2 fields.

#### Interactive audio

Audio such as click sound that is generated during operation and is recorded in the title of BD-Videos.

#### **L**

This is an abbreviation of Low Frequency Effect, which is an output channel that emphasizes low frequency effect sound. Surround audio is intensified by outputting 20Hz to 120Hz deep bass.

#### Linear PCM

LFE

This signal is uncompressed PCM (Pulse Code Modulation) signal. This is the same system as the CD audio but this uses 192kHz, 96kHz, and 48kHz sampling frequencies in BD or DVD and provides higher sound quality than CD.

#### M .

#### MPEG

This is an abbreviation of Moving Picture Experts Group, which is an international standard of the moving picture audio compression method. Images of BD and DVD are recorded using this method.

### P

## Picture-in-picture

This BD-Video function allows you to view making or commentary scenes in the secondary video while viewing the main story in the primary video.

#### Popup menu

This menu recorded in BD software. While playing back a BD, this menu can be displayed on the front of the screen and can be operated.

#### Primary audio

This audio signal is recorded in the main story in BD-Video.

#### Progressive (sequential scanning)

This is a scanning system of video signal that displays 1 frame of video as one image. Compared to the interlace system, this system provides images with less flickering and bleeding.

## Rating

Depending on the age of the viewer, this function restricts playing back of BD-Video or DVD-Video. DVD-A1UDCI can be set to restrict viewing in 0 to 254 level for BD-Video, and 1 to 8 level for DVD-Video.

#### Region code

This code indicates country or region where the BD or DVD-Video can be played back.

#### S

T

#### Secondary audio

This is audio signals of comment of movie director and other data recorded in the bonus view of BD-Video.

Title

This is the unit of content that consists of chapters of BD or DVD -Video. Some BD or DVD-Video may include multiple titles.

## Index

| 2ch Balanced Connection                     | 20         |
|---------------------------------------------|------------|
| - A                                         | nage       |
| CEA .                                       | page       |
| Adjusting the Picture Quality ·····         | 35         |
| Advanced AL32 Processing                    | 50         |
| Analog 7.1ch Connection ······              | 18         |
| Analog Audio Connection ······              |            |
| Audio Format ·····                          |            |
| Audio Mode ·····                            |            |
| Audio Setup                                 |            |
| Auto Power Mode                             | 32         |
| <b>(すB</b>                                  | page       |
| BD                                          | 3, 53      |
| BD-Video ·····                              |            |
| Bonus View                                  | 38, 53     |
| Brightness of the Display ·····             | 49         |
| <b>@C</b>                                   | page       |
| Cables Used for Connections                 | 12         |
| CD                                          |            |
| CD-R/-RW ·····                              |            |
| Channel Level·····                          |            |
| Chapter                                     | 5, 53      |
| Component Resolution                        |            |
| Component video Output  Country Code ······ | 52         |
|                                             | 52         |
| <b>運D</b>                                   | page       |
| Deep Color                                  | 25, 53     |
| DENON LINK                                  | 19, 24, 50 |
| Digital Audio Connection                    |            |
| Digital Audio Output                        |            |
| Dolby Digital·····                          |            |
| Dolby Digital Plus······                    |            |
| Dolby TrueHD ······                         |            |
| Downmix                                     |            |
| DTS                                         |            |
| DTS-HD ····                                 |            |
| DVD-Audio ·····                             |            |
| DVD-R/-RW/+R/+RW                            |            |
| DVD-Video                                   |            |
| DVI-D Terminal ·····                        |            |
| Dynamic Range·····                          | 29, 53     |

| © F                           | page         |
|-------------------------------|--------------|
| File·····                     | 4, 5         |
| File Browser Screen           | 4            |
| Finalise                      | 4, 53        |
| Firmware Update ·····         | 33           |
| Folder ·····                  | Ε            |
| <b>運</b> G                    | page         |
| Group ·····                   | ·····        |
| <b></b> TH                    | page         |
| HDCP                          | 16, 50       |
| HD Layer ·····                | Е            |
| HDMI                          | ·12, 13, 50  |
| HDMI Connection ······        | 13           |
| HDMI Control Function ·····   | 49           |
| HDMI Setup ······             | 25           |
| Home Theater Playback······   | 11           |
| <b>E</b>                      | page         |
| Information Bar Display ····· | 36           |
| Interlacing ·····             | 53           |
| <b>E</b> J                    | page         |
| Jitter-free Connection ·····  |              |
| JPEG                          |              |
| <b>EFL</b>                    | page         |
| Language Code·····            | 51           |
| Language Setup······          | 25           |
| Letter Box ·····              | ······26, 53 |
| LFE                           | ······28, 53 |
| Linear PCM(LPCM) ······       | ·16, 17, 53  |
| LPCM ·····                    | ·16, 17, 53  |
| <b>☞ M</b>                    | page         |
| Marker Function·····          | 45           |
| Menu Map ·····                | 23           |
| MP3                           | 4, 16, 17    |
| Multi linear PCM ······       | 16           |
| <b>☞ N</b>                    | page         |
| Network ·····                 | ······21, 31 |
| <b>愛P</b>                     | page         |
| Pan Scan ·····                | 26, 53       |
| Picture-in-Picture ·····      |              |

| Playback(BD)·····               | 37     |
|---------------------------------|--------|
| Playback(DVD)·····              | 37     |
| Playback(Super Audio CD)······  | 39     |
| Playback(CD)·····               | 39     |
| Playback(DVD-Audio) ······      | 39     |
| Playback(JPEG) ·····            | 42     |
| Power Saving ·····              | 32     |
| Primary Audio                   | 53     |
| Progressive ····                | 26, 53 |
| Pure Direct ·····               | 30, 40 |
| <b>喧</b> R                      | page   |
| Rating                          | 31, 53 |
| Region Code ······              | 3, 53  |
| Remote Control Setting          | 32     |
| Remote Control Unit             | 7      |
| Repeat Mode ·····               | 46     |
| Restorer                        | 34     |
| Resume Function                 |        |
|                                 |        |
| <b>FS</b>                       | page   |
| Screen Saver ····               | 32     |
| SD Memory Card ·····            | 4, 5   |
| Search Mode·····                | 44     |
| Secondary Audio·····            |        |
| Setting HDMI Audio Output ····· | 15     |
| Setting HDMI Video Output·····  | 15     |
| Source Direct ·····             | 29     |
| Speaker Configuration ·····     | 25, 27 |
| Subtitle                        | 48     |
| Super Audio CD ·····            | 3, 5   |
| <b>愛</b> T                      | page   |
|                                 |        |
| Time Display ·····              | 37     |
| Title                           | 5, 53  |
| Irack                           | 5      |
| TV Aspect·····                  | 26, 53 |
| <b>☞</b> V                      | page   |
| Vertical Stretch                | 34     |
| Video Setup                     | 26     |
|                                 |        |
| © W                             | page   |
| WMA                             | 4      |
|                                 |        |
| <b>喧X</b>                       |        |
|                                 | page   |
| XLR                             |        |

## **Troubleshooting**

If a problem should arise, first check the following:

- 1. Are the connections correct?
- 2. Is the set being operated as described in the owner's manual?
- 3. Are the other components operating properly?

If this unit does not operate properly, check the items listed in the table below. Should the problem persist, there may be a malfunction.

In this case, disconnect the power immediately and contact your store of purchase.

| Symptom                  | Cause / Countermeasure                                                                                                    | Page   |
|--------------------------|----------------------------------------------------------------------------------------------------|--------|
| Power does not turn      |                                                                                                    | 22     |
| on.                      | Plug the power supply cord into the power outlet.  The first supply cord into the power outlet.                                   | _      |
|                          | • The safety protection device may be activated. Unplug the power cord once, and wait for 5-10 seconds and then plug it in again. | -      |
|                          | DVD-A1UDCI enters the standby status by safety function when                                                                      | 3, 9   |
|                          | the fan stops. Check the back of the set if something is disturbing the fan rotation.                                             |        |
| Unable to play back      | Does the SD Memory Card has more than 1GB of available space?                                                                     | 4, 38  |
| bonus view.              | Has the SD Memory Card been initialized by the DVD-A1UDCI?                                                                        | 1, 55  |
|                          | Was the SD Memory Card inserted while the power of the unit is                                                                    | 32     |
|                          | on. (Insert the SD Memory Card while the DVD-A1UDCI is in the standby status.)                                                    | 4, 38  |
| Picture does not appear. | Switch the TV's input setting to the external input connected to<br>the player.                                                   | -      |
| 1,1,1,2,2                | • Is the Pure Direct function set to "On"? Set to "Off".                                                                          | 30, 40 |
|                          | Also, is "Pure Direct Setup" – "Video Out" on the GUI menu set                                                                    |        |
|                          | to "Off" at the "User Preset 1" or "User Preset 2" setting? Set it to "On".                                                       |        |
|                          | Check the connection of the video/S-Video/component video cable.                                                                  | 19     |
|                          | Does the "Video Setup" – "Component Resolution" setting on the                                                                    |        |
|                          | GUI menu match the connected device's resolution? Set it so that it matches.                                                      | 26     |
| Video and audio are      | Check the connection of the HDMI cable.                                                                                           | 13, 14 |
| not output with HDMI     | • Is the "HDMI" indicator of the display of the DVD-A1UDCI                                                                        | 8      |
| connection.              | lighting? • Is the Pure Direct function set to "On"? Set to "Off".                                                                | 30, 40 |
|                          | Also, is "Pure Direct Setup" – "Video Out" on the GUI menu set                                                                    |        |
|                          | to "Off" at the "User Preset 1" or "User Preset 2" setting? Set it                                                                |        |
|                          | to "On".                                                                                                    | 16     |
|                          | Check whether the connected display device or other device<br>supports HDCP. This unit will not output a video signal unless the  |        |
|                          | other device supports HDCP. See the owner's manual of your TV,                                                                    |        |
|                          | AV Amp, etc.                                                                                                    | 15     |
|                          | Check that the setting of the HDMI video resolution supports the                                                                  |        |
|                          | resolution of the connected device. When set to "Auto", DVD-                                                                      | 10.14  |
|                          | A1UDCI makes the setting automatically.  • Check that the HDMI mode setting matches the connected                                 | 13, 14 |
|                          | content. The connection method of each HDMI mode is different.                                                                    |        |

| Symptom                                                                   | Cause / Countermeasure                                                                                                    | Dono              |
|---------------------------------------------------------------------------|----------------------------------------------------------------------------------------------------|-------------------|
| HD audio is not output.                                                   |                                                                                                    | <b>Page</b><br>33 |
| Picture is not displayed or is                                            | • The picture may be slightly disturbed directly after fast-forwarding or reversing. This is not a malfunction.                                                                                                    | _                 |
| disturbed. Picture of a BD-Video or DVD-Video disc is in black and white. | • Connect the DVD-A1UDCI's video/S-Video/component video output either directly to the TV or to the TV via the AV Amp. Do not connect via a VCR (video cassette recorder). Some discs include copy prohibit signals, and when such discs are played via a VCR, the copy guard system may cause the picture to be disturbed. | 19                |
|                                                                           | • Is a disc that is not compatible with the player or a disc with<br>a different region number loaded? (This player supports region<br>code "A" for BD-Video discs, "1" or "ALL" for DVD-Video discs.)                                                                                                    | 3                 |
| No sound is heard or the sound is hard to                                 | • Check the devices whose audio is connected and the speaker connections.                                                                                                    | 11 ~ 22           |
| hear.                                                                     | <ul> <li>Is the power of devices whose audio is connected turned on?</li> <li>Is the input selection set to the input to which the DVD-A1UDCI is connected?</li> </ul>                                                                                                    | -                 |
|                                                                           | • Is the audio output properly selected?                                                                                                    | 13 ~ 21           |
| Picture freezes<br>momentarily during<br>playback.                        | When the disc is scratched or contaminated with fingerprints, the disc may not be played back correctly. Clean the disc or replace with a non-scratched disc.      There may be a problem with the data recorded on the disc.                                                                                               | 6                 |
| Playback does not start even when ► is                                    | • Is there condensation inside the player or on the disc? (Let set for 1 to 2 hours with the power off.)                                                                                                    | 3                 |
| pressed, or starts but stops immediately.                                 | When the disc is scratched or contaminated with fingerprints, the disc may not be played back correctly. Clean the disc or replace with a non-scratched disc.                                                                                                    | 6                 |
|                                                                           | • Is the disc loaded upside-down? Load the disc properly, with the side containing the signals to be played facing down.                                                                                                    | 6                 |
|                                                                           | • Is an unplayable disc loaded?                                                                                                    | 3, 4              |
| Subtitles are not displayed.                                              | <ul> <li>Subtitles cannot be displayed for BD-Video, DVD-Video or DivX<sup>®</sup> files that do not contain subtitles.</li> </ul>                                                                                                    | 48                |
|                                                                           | • Is the subtitle setting "Off"? Use a disc menu or to set the ( displayed subtitle.                                                                                                    | 25                |
| SD Memory Card cannot be read.                                            | • The format of the card does not match to this unit or the card is not compatible.                                                                                                    | 32                |
|                                                                           | • Is the playback media mode set to "SD CARD MODE"?  Select "SD CARD MODE" at source.                                                                                                    | 36                |

| Symptom                                             | Cause / Countermeasure                                                                                                    | Page  |
|-----------------------------------------------------|----------------------------------------------------------------------------------------------------|-------|
| No return to start-up screen when disc is removed.  | • There may be an internal error. Set the power to standby, wait awhile, then turn the power back on.                                                                                                    | _     |
| The set cannot be operated with the                 | Aim the remote control directly at infrared sensor window on the front of the unit.                                                                                                    | 7     |
| remote control unit.                                | Operate within a distance of 7 meters from the remote control sensor.                                                                                                    | 7     |
|                                                     | Remove the obstacle.                                                                                                    |       |
|                                                     | Replace the batteries with new ones.                                                                                                    | 7     |
|                                                     | •Insert the batteries in the proper direction, checking the $\oplus$ and $\ominus$ marks.                                                                                                    | 7     |
|                                                     | Make the signal code of the remote control match to the signal code of the unit.                                                                                                    | 7     |
| The unit is operated by the remote control          | •The unit is operated by the remote control of other DENON products.                                                                                                    | 7, 32 |
| of other DENON products.                            | • To avoid the unit being operated with the remote control of other devices, set "Other Setup" – "Remote Control Setting" – "Receive Legacy Remocon" to "Off" on the GUI menu.                                                                            | 32    |
| Buttons do not work or the unit stops responding.   | <ul> <li>Operations may not be permitted by the disc.</li> <li>The safety protection device may be activated. Unplug the power cord once, and wait for 5-10 seconds and then plug it in again.</li> <li>Refer to the instructions of the disc.</li> </ul> | -     |
| 1905 - 1 - 1 - 1 - 1 - 1 - 1 - 1 - 1 - 1 -          |                                                                                                    | _     |
| Playable disc is not read.                          | • The pickup lens may be dirty. Before requesting servicing, try cleaning the laser pickup with a commercially available lens cleaner. (Do not use a cleaner with brush because it may damage the lens.)                                                  | -     |
| Angle does not switch.                              | • If a BD-Video or DVD-Video does not record multiple angles, angle cannot be switched. Also, multiple angles may be recorded for specific scenes.                                                                                                    | 49    |
| Playback does not start when the title is selected. | <ul> <li>Playback may be prohibited by the viewing restriction setting.</li> <li>Check the "Ratings" setting on the GUI menu.</li> </ul>                                                                                                    | 31    |
| The password for rating level has been forgotten.   | • On the GUI menu, perform the "Other Setup" – "Initialize" procedure.                                                                                                    | 33    |

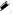

- Some function may not be used in some operation status and this is not failure of the unit. Read the description in this Owner's Manual for details on correct operations.
- The volume may differ from disc to disc. This is due to the differences in how the signals are recorded on the disc, and is not a malfunction.
- During programmed playback, it is not possible to perform random playback or to start playback from the desired track or file.
- Some functions are prohibited on some discs.

## **Specifications**

☐ Audio performance

Video output :

Signal format: NTSC

Applicable discs /memory cards: (1) BD-Video discs:

12 cm 1 side 1 layer, 12 cm 1 side 2 layers

(2) DVD-Video / DVD-Audio discs

12 cm 1 side 1 layer, 12 cm 1 side 2 layers / 12 cm 2 sides 2 layers (1 side 1 layer) 8 cm 1 side 1 layer, 8 cm 1 side 2 layers / 8 cm 2 sides 2 layers (1 side 1 layer)

(3) Super Audio CDs:

12 cm 1 layer / 12 cm 2 layer / 12 cm Hybrid

(4) Compact Discs (CD-DA): 12 cm / 8 cm discs

(5) Memory cards:

SD Memory Card / SDHC Memory Card / miniSD Card /

microSD Card

Y output level: 1Vp-p (75 Ω/ohms) S-Video output :

C output level: 0.286 Vp-p Output terminal: S-Video, 1 set Output level: 1Vp-p (75 Ω/ohms)

Output terminal: Pin-jack, 1 set Component video output : Y output level: 1Vp-p (75 Ω/ohms)

Pb/Cb output level / Pr/Cr output level : 0.648 Vp-p (75  $\Omega$ /ohms)

Output terminal: Pin-jack, 1 set

**HDMI** output: Output terminal: 19-pin HDMI terminals, 2 set

HDMI ver. 1.3a

(Deep Colour, Dolby Digital Plus, Dolby TrueHD, DTS-HD)

Output level : 2 Vrms (10 k $\Omega$ /kohms) Analog audio output:

> 2 channels output terminal: XLR terminal, 1 set 7.1 channels output terminal: Pin-jack, 1 set

Audio output characteristics : (1) Frequency response

① BD (Multi linear PCM) : 2Hz ~ 22kHz (48kHz sampling)

: 2Hz ~ 44kHz (96kHz sampling) : 2Hz ~ 88kHz (192kHz sampling)

② DVD (Multi linear PCM): 2Hz ~ 22kHz (48kHz sampling)

: 2Hz ~ 44kHz (96kHz sampling)

: 2Hz ~ 88kHz (192kHz sampling)

3 Super Audio CD : 2Hz ~ 100kHz : 2Hz ~ 20kHz (4) CD

(2) S/N ratio: 125dB

(3) Total harmonic distortion: 1kHz 0.0008%

(4) Dynamic range: 110dB

Digital audio output : Optical digital output: Optical connector, 1 set

Coaxial digital output: Pin jack, 1 set

□ General

Power supply: AC 120 V, 60 Hz

88 W Power consumption:

(Pr page 32 "Power Saving") • When in Power Saving Standby: 0.2 W

• When in Normal Standby: 0.8 W • When in HDMI Control Mode:

4 ~ 15 W (Changes according to connection status, etc.)

When in Quick Start Mode

15 ~ 30 W (Changes according to connection status, etc.)

Maximum external dimensions: 434 (W) x 151 (H) x 410 (D) mm (17-5/64" x 5-15/16" x 16-9/64")

18.9 kg (41 lbs 10.7 oz) Weight:

☐ Remote control unit (RC-1111)

Remote control type: Infrared pulse

Batteries : R6/AA Type (three batteries)

**Maximum external dimensions :**  $58 \text{ (W)} \times 230 \text{ (H)} \times 37 \text{ (D)} \text{ mm } (2-9/32" \times 9-3/64" \times 1-29/64")$ 

Weight: 227 a (Approx. 8 oz) (included batteries)

\* For purposes of improvement, specifications and design are subject to change without notice.

### License

This section describes software license used for DVD-A1UDCI. To maintain the correct content, the original (English) is used.

Cette section concerne la licence du logiciel utilisé avec le lecteur DVD-A1UDCI. Le Français original est utilisé afin d'assurer l'exactitude du contenu.

## ☐ Exhibit-A GNU GENERAL PUBLIC LICENSE

Version 2, June 1991 Copyright (C) 1989, 1991

Free Software Foundation, Inc. 59 Temple Place, Suite 330, Boston, MA 02111-1307 USA

Everyone is permitted to copy and distribute verbatim copies of this license document, but changing it is not allowed.

#### Preamble

The licenses for most software are designed to take away your freedom to share and change it. By contrast, the GNU General Public

License is intended to guarantee your freedom to share and change free software—to make sure the software is free for all its users. This General Public License applies to most of the Free Software Foundation's software and to any other program whose authors commit to using it. (Some other Free Software Foundation software is covered by the GNU Library General Public License instead.) You can apply it to your programs, too.

When we speak of free software, we are referring to freedom, not price. Our General Public Licenses are designed to make sure that you have the freedom to distribute copies of free software (and charge for this service if you wish), that you receive source code or can get it if you want it, that you can change the software or use pieces of it in new free programs; and that you know you can do these things.

To protect your rights, we need to make restrictions that forbid anyone to deny you these rights or to ask you to surrender the rights. These restrictions translate to certain responsibilities for you if you distribute copies of the software, or if you modify it.

For example, if you distribute copies of such a program, whether gratis or for a fee, you must give the recipients all the rights that you have. You must make sure that they, too, receive or can get the source code. And you must show them these terms so they know their rights.

We protect your rights with two steps: (1) copyright the software, and (2) offer you this license which gives you legal permission to copy, distribute and/or modify the software.

Also, for each author's protection and ours, we want to make certain that everyone understands that there is no warranty for this free software. If the software is modified by someone else and passed on, we want its recipients to know that what they have is not the original, so that any problems introduced by others will not reflect on the original authors' reputations.

Finally, any free program is threatened constantly by software patents. We wish to avoid the danger that redistributors of a free program will individually obtain patent licenses, in effect making the program proprietary. To prevent this, we have made it clear that any patent must be licensed for everyone's free use or not licensed at all. The precise terms and conditions for copying, distribution

and modification follow.

## TERMS AND CONDITIONS FOR COPYING, DISTRIBUTION AND MODIFICATION

- O. This License applies to any program or other work which contains a notice placed by the copyright holder saying it may be distributed under the terms of this General Public License. The "Program", below, refers to any such program or work, and a "work based on the Program" means either the Program or any derivative work under copyright law: that is to say, a work containing the Program or a portion of it, either verbatim or with modifications and/or translated into another language. (Hereinafter, translation is included without limitation in the term "modification".) Each licensee is addressed as "you".
  - Activities other than copying, distribution and modification are not covered by this License; they are outside its scope. The act of running the Program is not restricted, and the output from the Program is covered only if its contents constitute a work based on the Program (independent of having been made by running the Program). Whether that is true depends on what the Program does.
- You may copy and distribute verbatim copies of the Program's source code as you receive it, in any medium, provided that you conspicuously and appropriately publish on each copy an appropriate copyright notice and disclaimer of warranty; keep intact all the notices that refer to this License and to the absence of any warranty; and give any other recipients of the Program a copy of this License along with the Program.
  - You may charge a fee for the physical act of transferring a copy, and you may at your option offer warranty protection in exchange for a fee.
- You may modify your copy or copies of the Program or any portion of it, thus forming a work based on the Program, and copy and distribute such modifications or work under the terms of Section 1 above, provided that you also meet all of these conditions:
  - a) You must cause the modified files to carry prominent notices stating that you changed the files and the date of any change.
  - b) You must cause any work that you distribute or publish, that in whole or in part contains or is derived from the Program or any part thereof, to be licensed as a whole at no charge to all third parties under the terms of this License.
  - c) If the modified program normally reads commands interactively when run, you must cause it, when started running for such interactive use in the most ordinary way, to print or display an announcement including an appropriate copyright notice and a notice that there is no warranty (or else, saying that you provide a warranty) and that users may redistribute the program under these conditions, and telling the user how to view a copy of this license.

(Exception: if the Program itself is interactive but does not normally print such an announcement, your work based on the Program is not required to print an announcement.)

These requirements apply to the modified work as a whole. If identifiable sections of that work are not derived from the Program, and can be reasonably considered independent and separate works in themselves, then this License, and its terms, do not apply to those sections when you distribute them as separate works. But when you distribute the same sections as part of a whole which is a work based on the Program, the distribution of the whole must be on the terms of this License, whose permissions for other licensees extend to the entire whole, and thus to each and every part regardless of who wrote it.

Thus, it is not the intent of this section to claim rights or contest your rights to work written entirely by you; rather, the intent is to exercise the right to control the distribution of derivative or collective works based on the Program.

In addition, mere aggregation of another work not based on the Program with the Program (or with a work based on the Program) on a volume of a storage or distribution medium does not bring the other work under the scope of this License.

- You may copy and distribute the Program (or a work based on it, under Section 2) in object code or executable form under the terms of Sections 1 and 2 above provided that you also do one of the following:
  - a) Accompany it with the complete corresponding machine-readable source code, which must be distributed under the terms of Sections 1 and 2 above on a medium customarily used for software interchange; or,
  - b) Accompany it with a written offer, valid for at least three years, to give any third party, for a charge no more than your cost of physically performing source distribution, a complete machine-readable copy of the corresponding source code, to be distributed under the terms of Sections 1 and 2 above on a medium customarily used for software interchange; or.
  - c) Accompany it with the information you received as to the offer to distribute corresponding source code. (This alternative is allowed only for noncommercial distribution and only if you received the program in object code or executable form with such an offer, in accord with Subsection b above.)

The source code for a work means the preferred form of the work for making modifications to it. For an executable work, complete source code means all the source code for all modules it contains, plus any associated interface definition files, plus the scripts used to control compilation and installation of the executable.

However, as a special exception, the source code distributed need not include anything that is normally distributed (in either source or binary form) with the major components (compiler, kernel, and so on) of the operating system on which the executable runs, unless that component itself accompanies the executable.

If distribution of executable or object code is made by offering access to copy from a designated place, then offering equivalent access to copy the source code from the same place counts as distribution of the source code, even though third parties are not compelled to copy the source along with the object code.

- 4. You may not copy, modify, sublicense, or distribute the Program except as expressly provided under this License. Any attempt otherwise to copy, modify, sublicense or distribute the Program is void, and will automatically terminate your rights under this License. However, parties who have received copies, or rights, from you under this License will not have their licenses terminated so long as such parties remain in full compliance.
- 5. You are not required to accept this License, since you have not signed it. However, nothing else grants you permission to modify or distribute the Program or its derivative works. These actions are prohibited by law if you do not accept this License. Therefore, by modifying or distributing the Program (or any work based on the Program), you indicate your acceptance of this License to do so, and all its terms and conditions for copying, distributing or modifying the Program or works based on it.
- 6. Each time you redistribute the Program (or any work based on the Program), the recipient automatically receives a license from the original licensor to copy, distribute or modify the Program subject to these terms and conditions. You may not impose any further restrictions on the recipients' exercise of the rights granted herein.
  - You are not responsible for enforcing compliance by third parties to this License.
- If, as a consequence of a court judgment or allegation of patent infringement or for any other reason (not limited to patent issues), conditions are imposed on you (whether by court order, agreement or otherwise) that contradict the conditions of this License, they do not excuse you from the conditions of this License. If you cannot distribute so as to satisfy simultaneously your obligations under this License and any other pertinent obligations, then as a consequence you may not distribute the Program at all. For example, if a patent license would not permit royalty-free redistribution of the Program by all those who receive copies directly or indirectly through you, then the only way you could satisfy both it and this License would be to refrain entirely from distribution of the Program. If any portion of this section is held invalid or unenforceable under any particular circumstance, the balance of the section is intended to apply and the section as a whole is intended to apply in other circumstances.

It is not the purpose of this section to induce you to infringe any patents or other property right claims or to contest validity of any such claims; this section has the sole purpose of protecting the integrity of the free software distribution system, which is implemented by public license practices. Many people have made generous contributions to the wide range of software distributed through that system in reliance on consistent application of that system; it is up to the author/donor to decide if he or she is willing to distribute software through any other system and a licensee cannot impose that choice.

This section is intended to make thoroughly clear what is believed to be a consequence of the rest of this License.

- 8. If the distribution and/or use of the Program is restricted in certain countries either by patents or by copyrighted interfaces, the original copyright holder who places the Program under this License may add an explicit geographical distribution limitation excluding those countries, so that distribution is permitted only in or among countries not thus excluded. In such case, this License incorporates the limitation as if written in the body of this License.
- The Free Software Foundation may publish revised and/or new versions of the General Public License from time to time. Such new versions will be similar in spirit to the present version, but may differ in detail to address new problems or concerns.
- Each version is given a distinguishing version number. If the Program specifies a version number of this License which applies to it and "any later version", you have the option of following the terms and conditions either of that version or of any later version published by the Free Software Foundation. If the Program does not specify a version number of this License, you may choose any version ever published by the Free Software Foundation.
- 10. If you wish to incorporate parts of the Program into other free programs whose distribution conditions are different, write to the author to ask for permission. For software which is copyrighted by the Free Software Foundation, write to the Free Software Foundation; we sometimes make exceptions for this. Our decision will be guided by the two goals of preserving the free status of all derivatives of our free software and of promoting the sharing and reuse of software generally.

#### **NO WARRANTY**

- 11. BECAUSE THE PROGRAM IS LICENSED FREE OF CHARGE, THERE IS NO WARRANTY FOR THE PROGRAM, TO THE EXTENT PERMITTED BY APPLICABLE LAW. EXCEPT WHEN OTHERWISE STATED IN WRITING THE COPYRIGHT HOLDERS AND/OR OTHER PARTIES PROVIDE THE PROGRAM "AS IS" WITHOUT WARRANTY OF ANY KIND, EITHER EXPRESSED OR IMPLIED, INCLUDING, BUT NOT LIMITED TO, THE IMPLIED WARRANTIES OF MERCHANTABILITY AND FITNESS FOR A PARTICULAR PURPOSE. THE ENTIRE RISK AS TO THE QUALITY AND PERFORMANCE OF THE PROGRAM IS WITH YOU. SHOULD THE PROGRAM PROVE DEFECTIVE, YOU ASSUME THE COST OF ALL NECESSARY SERVICING, REPAIR OR CORRECTION.
- 12. IN NO EVENT UNLESS REQUIRED BY APPLICABLE LAW OR AGREED TO IN WRITING WILL ANY COPYRIGHT HOLDER, OR ANY OTHER PARTY WHO MAY MODIFY AND/OR REDISTRIBUTE THE PROGRAM AS PERMITTED ABOVE, BE LIABLE TO YOU FOR DAMAGES, INCLUDING ANY GENERAL, SPECIAL, INCIDENTAL OR CONSEQUENTIAL DAMAGES ARISING OUT OF THE USE OR INABILITY TO USE THE PROGRAM (INCLUDING BUT NOT LIMITED TO LOSS OF DATA OR DATA BEING RENDERED INACCURATE OR LOSSES SUSTAINED BY YOU OR THIRD PARTIES OR A FAILURE OF THE PROGRAM TO OPERATE WITH ANY OTHER PROGRAMS), EVEN IF SUCH HOLDER OR OTHER PARTY HAS BEEN ADVISED OF THE POSSIBILITY OF SUCH DAMAGES.

## END OF TERMS AND CONDITIONS How to Apply These Terms to Your New Programs

If you develop a new program, and you want it to be of the greatest possible use to the public, the best way to achieve this is to make it free software which everyone can redistribute and change under these terms.

To do so, attach the following notices to the program. It is safest to attach them to the start of each source file to most effectively convey the exclusion of warranty; and each file should have at least the "copyright" line and a pointer to where the full notice is found.

<one line to give the program's name and a brief idea of what it does.>

Copyright (C) < year > < name of author >

This program is free software; you can redistribute it and/or modify it under the terms of the GNU General Public License as published by the Free Software Foundation; either version 2 of the License, or (at your option) any later version.

This program is distributed in the hope that it will be useful, but WITHOUT ANY WARRANTY; without even the implied warranty of MERCHANTABILITY or FITNESS FOR A PARTICULAR PURPOSE. See the GNU General Public License for more details.

You should have received a copy of the GNU General Public License along with this program; if not, write to the Free Software Foundation, Inc., 59 Temple Place, Suite 330, Boston, MA 02111-1307 USA

Also add information on how to contact you by electronic and paper mail.

If the program is interactive, make it output a short notice like this when it starts in an interactive mode:

Gnomovision version 69, Copyright (C) year name of author

Gnomovision comes with ABSOLUTELY NO WARRANTY; for details type 'show w'. This is free software, and you are welcome to redistribute it under certain conditions: type 'show c' for details.

The hypothetical commands 'show w' and 'show c' should show the appropriate parts of the General Public License. Of course, the commands you use may be called something other than 'show w' and 'show c'; they could even be mouse-clicks or menu items--whatever suits your program

You should also get your employer (if you work as a programmer) or your school, if any, to sign a "copyright disclaimer" for the program, if necessary. Here is a sample; alter the names:

Yoyodyne, Inc., hereby disclaims all copyright interest in the program 'Gnomovision' (which makes passes at compilers) written by James Hacker.

<signature of Ty Coon>, 1 April 1989

Ty Coon, President of Vice

This General Public License does not permit incorporating your program into proprietary programs. If your program is a subroutine library, you may consider it more useful to permit linking proprietary applications with the library. If this is what you want to do, use the GNU Library General Public License instead of this License.

#### ☐ Exhibit-B

#### **GNU LESSER GENERAL PUBLIC LICENSE**

Version 2.1, February 1999

Copyright (C) 1991, 1999 Free Software Foundation, Inc. 59 Temple Place, Suite 330, Boston, MA 02111-1307 USA

Everyone is permitted to copy and distribute verbatim copies of this license document, but changing it is not allowed.

[This is the first released version of the Lesser GPL. It also counts as the successor of the GNU Library Public License, version 2, hence the version number 2.1.]

#### Preamble

The licenses for most software are designed to take away your freedom to share and change it. By contrast, the GNU General Public Licenses are intended to guarantee your freedom to share and change free software—to make sure the software is free for all its users.

This license, the Lesser General Public License, applies to some specially designated software packagestypically libraries—of the Free Software Foundation and other authors who decide to use it. You can use it too, but we suggest you first think carefully about whether this license or the ordinary General Public License is the better strategy to use in any particular case, based on the explanations below.

When we speak of free software, we are referring to freedom of use, not price. Our General Public Licenses are designed to make sure that you have the freedom to distribute copies of free software (and charge for this service if you wish); that you receive source code or can get it if you want it; that you can change the software and use pieces of it in new free programs; and that you are informed that you can do these things.

To protect your rights, we need to make restrictions that forbid distributors to deny you these rights or to ask you to surrender these rights. These restrictions translate to certain responsibilities for you if you distribute copies of the library or if you modify it.

For example, if you distribute copies of the library, whether gratis or for a fee, you must give the recipients all the rights that we gave you. You must make sure that they, too, receive or can get the source code. If you link other code with the library, you must provide complete object files to the recipients, so that they can relink them with the library after making changes to the library and recompiling it. And you must show them these terms so they know their rights. We protect your rights with a two-step method: (1) we copyright the library, and (2) we offer you this license, which gives you legal permission to copy, distribute and/or modify the library.

To protect each distributor, we want to make it very clear that there is no warranty for the free library. Also, if the library is modified by someone else and passed on, the recipients should know that what they have is not the original version, so that the original author's reputation will not be affected by problems that might be introduced by others.

Finally, software patents pose a constant threat to the existence of any free program. We wish to make sure that a company cannot effectively restrict the users of a free program by obtaining a restrictive license from a patent holder. Therefore, we insist that any patent license obtained for a version of the library must be consistent with the full freedom of use specified in this license.

Most GNU software, including some libraries, is covered by the ordinary GNU General Public License. This license, the GNU Lesser General Public License, applies to certain designated libraries, and is quite different from the ordinary General Public License. We use this license for certain libraries in order to permit linking those libraries into non-free programs.

When a program is linked with a library, whether statically or using a shared library, the combination of the two is legally speaking a combined work, a derivative of the original library. The ordinary General Public License therefore permits such linking only if the entire combination fits its criteria of freedom. The Lesser General Public License permits more lax criteria for linking other code with the library.

We call this license the "Lesser" General Public License because it does Less to protect the user's freedom than the ordinary General Public License. It also provides other free software developers Less of an advantage over competing non-free programs. These disadvantages are the reason we use the ordinary General Public License for many libraries. However, the Lesser license provides advantages in certain special circumstances.

For example, on rare occasions, there may be a special need to encourage the widest possible use of a certain library, so that it becomes a de-facto standard. To achieve this, non-free programs must be allowed to use the library. A more frequent case is that a free library does the same job as widely used non-free libraries. In this case, there is little to gain by limiting the free library to free software only, so we use the Lesser General Public License.

In other cases, permission to use a particular library in nonfree programs enables a greater number of people to use a large body of free software. For example, permission to use the GNU C Library in non-free programs enables many more people to use the whole GNU operating system, as well as its variant, the GNU/Linux operating system.

Although the Lesser General Public License is Less protective of the users' freedom, it does ensure that the user of a program that is linked with the Library has the freedom and the wherewithal to run that program using a modified version of the Library.

The precise terms and conditions for copying, distribution and modification follow. Pay close attention to the difference between a "work based on the library" and a "work that uses the library".

The former contains code derived from the library, whereas the latter must be combined with the library in order to run.

## TERMS AND CONDITIONS FOR COPYING, DISTRIBUTION AND MODIFICATION

 This License Agreement applies to any software library or other program which contains a notice placed by the copyright holder or other authorized party saying it may be distributed under the terms of this Lesser General Public License (also called "this License"). Each licensee is addressed as "you".

A "library" means a collection of software functions and/or data prepared so as to be conveniently linked with application programs (which use some of those functions and data) to form executables.

The "Library", below, refers to any such software library or work which has been distributed under these terms. A "work based on the Library" means either the Library or any derivative work under copyright law: that is to say, a work containing the Library or a portion of it, either verbatim or with modifications and/ or translated straightforwardly into another language. (Hereinafter, translation is included without limitation in the term "modification".)

"Source code" for a work means the preferred form of the work for making modifications to it. For a library, complete source code means all the source code for all modules it contains, plus any associated interface definition files, plus the scripts used to control compilation and installation of the library.

Activities other than copying, distribution and modification are not covered by this License; they are outside its scope. The act of running a program using the Library is not restricted, and output from such a program is covered only if its contents constitute a work based on the Library (independent of the use of the Library in a tool for writing it). Whether that is true depends on what the Library does and what the program that uses the Library does.

- You may copy and distribute verbatim copies of the Library's complete source code as you receive it, in any medium, provided that you conspicuously and appropriately publish on each copy an appropriate copyright notice and disclaimer of warranty; keep intact all the notices that refer to this License and to the absence of any warranty; and distribute a copy of this License along with the Library.
  - You may charge a fee for the physical act of transferring a copy, and you may at your option offer warranty protection in exchange for a fee.
- You may modify your copy or copies of the Library or any portion of it, thus forming a work based on the Library, and copy and distribute such modifications or work under the terms of Section 1 above, provided that you also meet all of these conditions:
  - a) The modified work must itself be a software library.
  - b) You must cause the files modified to carry prominent notices stating that you changed the files and the date of any change.
  - c) You must cause the whole of the work to be licensed at no charge to all third parties under the terms of this License.
  - d) If a facility in the modified Library refers to a function or a table of data to be supplied by an application program that uses the facility, other than as an argument passed when the facility is invoked, then you must make a good faith effort to ensure that, in the event an application does not supply such function or

table, the facility still operates, and performs whatever part of its purpose remains meaningful.

(For example, a function in a library to compute square roots has a purpose that is entirely well-defined independent of the application. Therefore, Subsection 2d requires that any application-supplied function or table used by this function must be optional: if the application does not supply it, the square root function must still compute square roots.)

These requirements apply to the modified work as a whole. If identifiable sections of that work are not derived from the Library, and can be reasonably considered independent and separate works in themselves, then this License, and its terms, do not apply to those sections when you distribute them as separate works. But when you distribute them as separate works. But when you distribute the same sections as part of a whole which is a work based on the Library, the distribution of the whole must be on the terms of this License, whose permissions for other licensees extend to the entire whole, and thus to each and every part regardless of who wrote it.

Thus, it is not the intent of this section to claim rights or contest your rights to work written entirely by you; rather, the intent is to exercise the right to control the distribution of derivative or collective works based on the Library.

In addition, mere aggregation of another work not based on the Library with the Library (or with a work based on the Library) on a volume of a storage or distribution medium does not bring the other work under the scope of this License.

3. You may opt to apply the terms of the ordinary GNU General Public License instead of this License to a given copy of the Library. To do this, you must alter all the notices that refer to this License, so that they refer to the ordinary GNU General Public License, version 2, instead of to this License. (If a newer version than version 2 of the ordinary GNU General Public License has appeared, then you can specify that version instead if you wish.) Do not make any other change in these notices.

Once this change is made in a given copy, it is irreversible for that copy, so the ordinary GNU General Public License applies to all subsequent copies and derivative works made from that copy.

This option is useful when you wish to copy part of the code of the Library into a program that is not a library.

4. You may copy and distribute the Library (or a portion or derivative of it, under Section 2) in object code or executable form under the terms of Sections 1 and 2 above provided that you accompany it with the complete corresponding machine-readable source code, which must be distributed under the terms of Sections 1 and 2 above on a medium customarily used for software interchange.

If distribution of object code is made by offering access to copy from a designated place, then offering equivalent access to copy the source code from the same place satisfies the requirement to distribute the source code, even though third parties are not compelled to copy the source along with the object code.

5. A program that contains no derivative of any portion of the Library, but is designed to work with the Library by being compiled or linked with it, is called a "work that uses the Library". Such a work, in isolation, is not a derivative work of the Library, and therefore falls outside the scope of this License.

However, linking a "work that uses the Library" with the Library creates an executable that is a derivative of the Library (because it contains portions of the Library), rather than a "work that uses the library". The executable is therefore covered by this License.

Section 6 states terms for distribution of such executables.

When a "work that uses the Library" uses material from a header file that is part of the Library, the object code for the work may be a derivative work of the Library even though the source code is not.

Whether this is true is especially significant if the work can be linked without the Library, or if the work is itself a library. The threshold for this to be true is not precisely defined by law.

If such an object file uses only numerical parameters, data structure layouts and accessors, and small macros and small inline functions (ten lines or less in length), then the use of the object file is unrestricted, regardless of whether it is legally a derivative work. (Executables containing this object code plus portions of the Library will still fall under Section 6.)

Otherwise, if the work is a derivative of the Library, you may distribute the object code for the work under the terms of Section 6. Any executables containing that work also fall under Section 6, whether or not they are linked directly with the Library itself.

6. As an exception to the Sections above, you may also combine or link a "work that uses the Library" with the Library to produce a work containing portions of the Library, and distribute that work under terms of your choice, provided that the terms permit modification of the work for the customer's own use and reverse engineering for debugging such modifications.

You must give prominent notice with each copy of the work that the Library is used in it and that the Library and its use are covered by this License. You must supply a copy of this License. If the work during execution displays copyright notices, you must include the copyright notice for the Library among them, as well as a reference directing the user to the copy of this License. Also, you must do one of these things:

a) Accompany the work with the complete corresponding machine-readable source code for the Library including whatever changes were used in the work (which must be distributed under Sections 1 and 2 above); and, if the work is an executable linked with the Library, with the complete machine-readable "work that uses the Library", as object code and/or source code, so that the user can modify the Library and then relink to produce a modified executable containing the modified Library. (It is understood that the user who changes the contents of definitions files in the Library will not necessarily be able to recompile the application to use the modified definitions.)

- b) Use a suitable shared library mechanism for linking with the Library. A suitable mechanism is one that (1) uses at run time a copy of the library already present on the user's computer system, rather than copying library functions into the executable, and (2) will operate properly with a modified version of the library, if the user installs one, as long as the modified version is interface-compatible with the version that the work was made with.
- c) Accompany the work with a written offer, valid for at least three years, to give the same user the materials specified in Subsection 6a, above, for a charge no more than the cost of performing this distribution
- d) If distribution of the work is made by offering access to copy from a designated place, offer equivalent access to copy the above specified materials from the same place.
- e) Verify that the user has already received a copy of these materials or that you have already sent this user a copy.

For an executable, the required form of the "work that uses the Library" must include any data and utility programs needed for reproducing the executable from it. However, as a special exception, the materials to be distributed need not include anything that is normally distributed (in either source or binary form) with the major components (compiler, kernel, and so on) of the operating system on which the executable runs, unless that component itself accompanies the executable.

It may happen that this requirement contradicts the license restrictions of other proprietary libraries that do not normally accompany the operating system. Such a contradiction means you cannot use both them and the Library together in an executable that you distribute.

- You may place library facilities that are a work based on the Library side-by-side in a single library together with other library facilities not covered by this License, and distribute such a combined library, provided that the separate distribution of the work based on the Library and of the other library facilities is otherwise permitted, and provided that you do these two things:
- a) Accompany the combined library with a copy of the same work based on the Library, uncombined with any other library facilities. This must be distributed under the terms of the Sections above.
- b) Give prominent notice with the combined library of the fact that part of it is a work based on the Library, and explaining where to find the accompanying uncombined form of the same work.
- 8. You may not copy, modify, sublicense, link with, or distribute the Library except as expressly provided under this License. Any attempt otherwise to copy, modify, sublicense, link with, or distribute the Library is void, and will automatically terminate your rights under this License. However, parties who have received copies, or rights, from you under this License will not have their licenses terminated so long as such parties remain in full compliance.

- 9. You are not required to accept this License, since you have not signed it. However, nothing else grants you permission to modify or distribute the Library or its derivative works. These actions are prohibited by law if you do not accept this License. Therefore, by modifying or distributing the Library (or any work based on the Library), you indicate your acceptance of this License to do so, and all its terms and conditions for copying, distributing or modifying the Library or works based on it.
- 10. Each time you redistribute the Library (or any work based on the Library), the recipient automatically receives a license from the original licensor to copy, distribute, link with or modify the Library subject to these terms and conditions. You may not impose any further restrictions on the recipients' exercise of the rights granted herein. You are not responsible for enforcing compliance by third parties with this License.
- 11. If, as a consequence of a court judgment or allegation of patent infringement or for any other reason (not limited to patent issues), conditions are imposed on you (whether by court order, agreement or otherwise) that contradict the conditions of this License, they do not excuse you from the conditions of this License. If you cannot distribute so as to satisfy simultaneously your obligations under this License and any other pertinent obligations, then as a consequence you may not distribute the Library at all. For example, if a patent license would not permit royalty-free redistribution of the Library by all those who receive copies directly or indirectly through you, then the only way you could satisfy both it and this License would be to refrain entirely from distribution of the Library. If any portion of this section is held invalid or unenforceable under any particular circumstance, the balance of the section is intended to apply, and the section as a whole is intended to apply in other circumstances.

It is not the purpose of this section to induce you to infringe any patents or other property right claims or to contest validity of any such claims; this section has the sole purpose of protecting the integrity of the free software distribution system which is implemented by public license practices. Many people have made generous contributions to the wide range of software distributed through that system in reliance on consistent application of that system; it is up to the author/donor to decide if he or she is willing to distribute software through any other system and a licensee cannot impose that choice.

This section is intended to make thoroughly clear what is believed to be a consequence of the rest of this License.

12. If the distribution and/or use of the Library is restricted in certain countries either by patents or by copyrighted interfaces, the original copyright holder who places the Library under this License may add an explicit geographical distribution limitation excluding those countries, so that distribution is permitted only in or among countries not thus excluded. In such case, this License incorporates the limitation as if written in the body of this License.

- 13. The Free Software Foundation may publish revised and/or new versions of the Lesser General Public License from time to time. Such new versions will be similar in spirit to the present version, but may differ in detail to address new problems or concerns.
- Each version is given a distinguishing version number. If the Library specifies a version number of this License which applies to it and "any later version", you have the option of following the terms and conditions either of that version or of any later version published by the Free Software Foundation. If the Library does not specify a license version number, you may choose any version ever published by the Free Software Foundation.
- 14. If you wish to incorporate parts of the Library into other free programs whose distribution conditions are incompatible with these, write to the author to ask for permission. For software which is copyrighted by the Free Software Foundation, write to the Free Software Foundation; we sometimes make exceptions for this. Our decision will be guided by the two goals of preserving the free status of all derivatives of our free software and of promoting the sharing and reuse of software generally.

#### NO WARRANTY

- 15. BECAUSE THE LIBRARY IS LICENSED FREE OF CHARGE, THERE IS NO WARRANTY FOR THE LIBRARY. TO THE EXTENT PERMITTED BY APPLICABLE LAW. EXCEPT WHEN OTHERWISE STATED IN WRITING THE COPYRIGHT HOLDERS AND/OR OTHER PARTIES PROVIDE THE LIBRARY "AS IS" WITHOUT WARRANTY OF ANY KIND, EITHER EXPRESSED OR IMPLIED, INCLUDING, BUT NOT LIMITED TO, THE IMPLIED WARRANTIES OF MERCHANTABILITY AND FITNESS FOR A PARTICULAR PURPOSE. THE ENTIRE RISK AS TO THE QUALITY AND PERFORMANCE OF THE LIBRARY IS WITH YOU. SHOULD THE LIBRARY PROVE DEFECTIVE. YOU ASSUME THE COST OF ALL NECESSARY SERVICING, REPAIR OR CORRECTION.
- 16. IN NO EVENT UNLESS REQUIRED BY APPLICABLE LAW OR AGREED TO IN WRITING WILL ANY COPYRIGHT HOLDER, OR ANY OTHER PARTY WHO MAY MODIFY AND/OR REDISTRIBUTE THE LIBRARY AS PERMITTED ABOVE, BE LIABLE TO YOU FOR DAMAGES, INCLUDING ANY GENERAL, SPECIAL, INCIDENTAL OR CONSEQUENTIAL DAMAGES ARISING OUT OF THE USE OR INABILITY TO USE THE LIBRARY (INCLUDING BUT NOT LIMITED TO LOSS OF DATA OR DATA BEING RENDERED INACCURATE OR LOSSES SUSTAINED BY YOU OR THIRD PARTIES OR A FAILURE OF THE LIBRARY TO OPERATE WITH ANY OTHER SOFTWARE). EVEN IF SUCH HOLDER OR OTHER PARTY HAS BEEN ADVISED OF THE POSSIBILITY OF SUCH DAMAGES.

#### END OF TERMS AND CONDITIONS How to Apply These Terms to Your New Libraries

If you develop a new library, and you want it to be of the greatest possible use to the public, we recommend making it free software that everyone can redistribute and change. You can do so by permitting redistribution under these terms (or, alternatively, under the terms of the ordinary General Public License).

To apply these terms, attach the following notices to the library. It is safest to attach them to the start of each source file to most effectively convey the exclusion of warranty; and each file should have at least the "copyright" line and a pointer to where the full notice is found.

<one line to give the library's name and a brief idea of what it does.>

Copyright (C) < year > < name of author >

This library is free software; you can redistribute it and/or modify it under the terms of the GNU Lesser General Public License as published by the Free Software Foundation: either version 2.1 of the License, or (at your option) any later version.

This library is distributed in the hope that it will be useful but WITHOUT ANY WARRANTY; without even the implied warranty of MERCHANTABILITY or FITNESS FOR A PARTICULAR PURPOSE. See the GNU Lesser General Public License for more details.

You should have received a copy of the GNU Lesser General Public License along with this library; if not, write to the Free Software Foundation, Inc., 59 Temple Place, Suite 330, Boston, MA 02111-1307 USA

Also add information on how to contact you by electronic and paper mail.

You should also get your employer (if you work as a programmer) or your school, if any, to sign a "copyright disclaimer" for the library, if necessary. Here is a sample: alter the names:

Yoyodyne, Inc., hereby disclaims all copyright interest in the library 'Frob' (a library for tweaking knobs) written by James Random Hacker.

<signature of Ty Coon>, 1 April 1990

Ty Coon, President of Vice

That's all there is to it!

#### ☐ Exhibit-C

Copyright notice:

(C) 1995-2004 Jean-loup Gailly and Mark Adler

This software is provided 'as-is', without any express or implied warranty. In no event will the authors be held liable for any damages arising from the use of this software. Permission is granted to anyone to use this software for any purpose, including commercial applications, and to alter it and redistribute it freely, subject to the following

- 1. The origin of this software must not be misrepresented: you must not claim that you wrote the original software. If you use this software in a product, an acknowledgment in the product documentation would be appreciated but is not required.
- 2. Altered source versions must be plainly marked as such, and must not be misrepresented as being the original software.
- 3. This notice may not be removed or altered from any source distribution.

Jean-loup Gailly Mark Adler

iloup@gzip.org madler@alumni.caltech.edu

If you use the zlib library in a product, we would appreciate \*not\* receiving lengthy legal documents to sign. The sources are provided for free but without warranty of any kind. The library has been entirely written by Jeanloup Gailly and Mark Adler; it does not include third-party

If you redistribute modified sources, we would appreciate that you include in the file ChangeLog history information documenting your changes. Please read the FAQ for more information on the distribution of modified source versions.

#### ☐ Exhibit-D

Copyright (c) 1998, 1999, 2000 Thai Open Source Software Center Ltd and Clark Cooper

Copyright (c) 2001, 2002 Expat maintainers.

Permission is hereby granted, free of charge, to any person obtaining a copy of this software and associated documentation files (the "Software"), to deal in the Software without restriction, including without limitation the rights to use, copy, modify, merge, publish, distribute, sublicense, and/or sell copies of the Software, and to permit persons to whom the Software is furnished to do so, subject to the following conditions:

The above copyright notice and this permission notice shall be included in all copies or substantial portions of

THE SOFTWARE IS PROVIDED "AS IS", WITHOUT WARRANTY OF ANY KIND EXPRESS OR IMPLIED INCLUDING BUT NOT LIMITED TO THE WARRANTIES OF MERCHANTABILITY, FITNESS FOR A PARTICULAR PURPOSE AND NONINFRINGEMENT.

IN NO EVENT SHALL THE AUTHORS OR COPYRIGHT HOLDERS BE LIABLE FOR ANY CLAIM, DAMAGES OR OTHER LIABILITY, WHETHER IN AN ACTION OF CONTRACT, TORT OR OTHERWISE, ARISING FROM, OUT OF OR IN CONNECTION WITH THE SOFTWARE OR THE USE OR OTHER DEALINGS IN THE SOFTWARE.

#### ☐ Exhibit-E

The Independent JPEG Group's JPEG software README for release 6b of 27-Mar-1998

This distribution contains the sixth public release of the Independent JPEG Group's free JPEG software. You are welcome to redistribute this software and to use it for any purpose, subject to the conditions under LEGAL ISSUES, below.

Serious users of this software (particularly those incorporating it into larger programs) should contact IJG at jpeg-info@uunet.uu.net to be added to our electronic mailing list. Mailing list members are notified of updates and have a chance to participate in technical discussions, etc.

This software is the work of Tom Lane, Philip Gladstone, Jim Boucher, Lee Crocker, Julian Minguillon, Luis Ortiz. George Phillips, Davide Rossi, Guido Vollbeding, Ge' Weijers, and other members of the Independent JPEG

IJG is not affiliated with the official ISO JPEG standards committee.

DOCUMENTATION ROADMAP

This file contains the following sections:

**OVERVIEW** General description of JPEG and

the IJG software.

Copyright, lack of warranty, LEGAL ISSUES

terms of distribution.

REFERENCES Where to learn more about

JPEG.

ARCHIVE LOCATIONS Where to find newer versions of

this software.

RELATED SOFTWARE Other stuff you should get. FILE FORMAT WARS Software \*not\* to get. TO DO Plans for future IJG releases.

Other documentation files in the distribution are:

User documentation:

install.doc How to configure and install the

IJG software.

usage.doc Usage instructions for cjpeg, djpeg, jpegtran, rdjpgcom, and

wrjpgcom.

\*.1 Unix-style man pages for

programs (same info as usage. doc).

wizard.doc Advanced usage instructions for

JPEG wizards only.

change.log Version-to-version change

highlights.
Programmer and internal documentation:

libjpeg.doc How to use the JPEG library in

your own programs.

example.c Sample code for calling the

JPEĠ library.

structure.doc Overview of the JPEG library's

internal structure.

filelist.doc Road map of IJG files.

coderules.doc Coding style rules — please read

if you contribute code.

Please read at least the files install.doc and usage.doc. Useful information can also be found in the JPEG FAQ (Frequently Asked Questions) article. See ARCHIVE LOCATIONS below to find out where to obtain the FAQ article.

If you want to understand how the JPEG code works, we suggest reading one or more of the REFERENCES, then looking at the documentation files (in roughly the order listed) before diving into the code.

#### **OVERVIEW**

This package contains C software to implement JPEG image compression and decompression. JPEG (pronounced "jaypeg") is a standardized compression method for full-color and gray-scale images. JPEG is intended for compressing "real-world" scenes; line drawings, cartoons and other non-realistic images are not its strong suit. JPEG is lossy, meaning that the output image is not exactly identical to the input image. Hence you must not use JPEG if you have to have identical output bits. However, on typical photographic images, very good compression levels can be obtained with no visible change, and remarkably high compression levels are possible if you can tolerate a low-quality image. For more details, see the references, or just experiment with various compression settings.

This software implements JPEG baseline, extendedsequential, and progressive

compression processes. Provision is made for supporting all variants of these

processes, although some uncommon parameter settings aren't implemented yet.

For legal reasons, we are not distributing code for the arithmetic-coding

variants of JPEG; see LEGAL ISSUES. We have made no provision for supporting

the hierarchical or lossless processes defined in the standard.

We provide a set of library routines for reading and writing JPEG image files, plus two sample applications "cipeg" and "dipeg", which use the library to perform conversion between JPEG and some other popular image file formats

The library is intended to be reused in other applications. In order to support file conversion and viewing software, we have included considerable functionality beyond the bare JPEG coding/decoding capability; for example, the color quantization modules are not strictly part of JPEG decoding, but they are essential for output to colormapped file formats or colormapped displays. These extra functions can be compiled out of the library if not required for a particular application. We have also included "jpegtran", a utility for lossless transcoding between different JPEG processes, and "rdjpgcom" and "wrjpgcom", two simple applications for inserting and extracting textual comments in JFIF files.

The emphasis in designing this software has been on achieving portability and flexibility, while also making it fast enough to be useful. In particular, the software is not intended to be read as a tutorial on JPEG. (See the REFERENCES section for introductory material.) Rather, it is intended to be reliable, portable, industrial-strength code. We do not claim to have achieved that goal in every aspect of the software, but we strive for it.

We welcome the use of this software as a component of commercial products.

No royalty is required, but we do ask for an acknowledgement in product documentation, as described under LEGAL ISSUES.

LEGAL ISSUES

In plain English:

- 1. We don't promise that this software works. (But if you find any bugs, please let us know!)
- You can use this software for whatever you want. You don't have to pay us.
- You may not pretend that you wrote this software. If you use it in a program, you must acknowledge somewhere in your documentation that you've used the IJG code.

#### In legalese:

The authors make NO WARRANTY or representation, either express or implied, with respect to this software, its quality, accuracy, merchantability, or fitness for a particular purpose. This software is provided "AS IS", and you, its user, assume the entire risk as to its quality and accuracy. This software is copyright (C) 1991-1998, Thomas G. Lane

All Rights Reserved except as specified below.

Permission is hereby granted to use, copy, modify, and distribute this software (or portions thereof) for any purpose, without fee, subject to these conditions:

- (1) If any part of the source code for this software is distributed, then this README file must be included, with this copyright and no-warranty notice unaltered; and any additions, deletions, or changes to the original files must be clearly indicated in accompanying documentation.
- (2) If only executable code is distributed, then the accompanying documentation must state that "this software is based in part on the work of the Independent JPEG Group".
- (3) Permission for use of this software is granted only if the user accepts full responsibility for any undesirable consequences; the authors accept NO LIABILITY for damages of any kind.

These conditions apply to any software derived from or based on the IJG code, not just to the unmodified library. If you use our work, you ought to acknowledge us.

Permission is NOT granted for the use of any IJG author's name or company name in advertising or publicity relating to this software or products derived from it. This software may be referred to only as "the Independent JPEG Group's software".

We specifically permit and encourage the use of this software as the basis of commercial products, provided that all warranty or liability claims are assumed by the product vendor.

ansi2knr.c is included in this distribution by permission of L. Peter Deutsch, sole proprietor of its copyright holder, Aladdin Enterprises of Menlo Park, CA.

ansi2knr.c is NOT covered by the above copyright and conditions, but instead by the usual distribution terms of the Free Software Foundation; principally, that you must include source code if you redistribute it. (See the file ansi2knr.c for full details.) However, since ansi2knr.c is not needed as part of any program generated from the IJG code, this does not limit you more than the foregoing paragraphs do.

The Unix configuration script "configure" was produced with GNU Autoconf.

It is copyright by the Free Software Foundation but is freely distributable.

The same holds for its supporting scripts (config. guess, config.sub, Itconfig, Itmain.sh). Another support script, install-sh, is copyright by M.I.T. but is also freely distributable.

It appears that the arithmetic coding option of the JPEG spec is covered by patents owned by IBM, AT&T, and Mitsubishi. Hence arithmetic coding cannot legally be used without obtaining one or more licenses. For this reason, support for arithmetic coding has been removed from the free JPEG software.

(Since arithmetic coding provides only a marginal gain over the unpatented Huffman mode, it is unlikely that very many implementations will support it.)

So far as we are aware, there are no patent restrictions on the remaining code.

The IJG distribution formerly included code to read and write GIF files.

To avoid entanglement with the Unisys LZW patent, GIF reading support has been removed altogether, and the GIF writer has been simplified to produce "uncompressed GIFs". This technique does not use the LZW algorithm; the resulting GIF files are larger than usual, but are readable by all standard GIF decoders.

We are required to state that

"The Graphics Interchange Format(c) is the Copyright property of CompuServe Incorporated. GIF(sm) is a Service Mark property of CompuServe Incorporated."

We highly recommend reading one or more of these references before trying to understand the innards of the JPEG software.

The best short technical introduction to the JPEG compression algorithm is

Wallace, Gregory K. "The JPEG Still Picture Compression Standard", Communications of the ACM, April 1991 (vol. 34 no. 4), pp. 30-44.

(Adjacent articles in that issue discuss MPEG motion picture compression, applications of JPEG, and related topics.) If you don't have the CACM issue handy, a PostScript file containing a revised version of Wallace's article is available at ftp://ftp.uu.net/graphics/jpeg/wallace.ps.gz. The file (actually a preprint for an article that appeared in IEEE Trans. Consumer Electronics) omits the sample images that appeared in CACM, but it includes corrections and some added material. Note: the Wallace article is copyright ACM and IEEE, and it may not be used for commercial purposes.

A somewhat less technical, more leisurely introduction to JPEG can be found in "The Data Compression Book" by Mark Nelson and Jean-loup Gailly, published by M&T Books (New York), 2nd ed. 1996, ISBN 1-55851-434-1. This book provides good explanations and example C code for a multitude of compression methods including JPEG. It is an excellent source if you are comfortable reading C code but don't know much about data compression in general. The book's JPEG sample code is far from industrial-strength, but when you are ready to look at a full implementation, you've got one here...

The best full description of JPEG is the textbook "JPEG Still Image Data Compression Standard" by William B. Pennebaker and Joan L. Mitchell, published by Van Nostrand Reinhold, 1993, ISBN 0-442-01272-1. Price US\$59.95 638 pp.

The book includes the complete text of the ISO JPEG standards (DIS 10918-1 and draft DIS 10918-2).

This is by far the most complete exposition of JPEG in existence, and we highly recommend it.

The JPEG standard itself is not available electronically; you must order a paper copy through ISO or ITU. (Unless you feel a need to own a certified official copy, we recommend buying the Pennebaker and Mitchell book instead; it's much cheaper and includes a great deal of useful explanatory material.)

In the USA, copies of the standard may be ordered from ANSI Sales at (212) 642-4900, or from Global Engineering Documents at (800) 854-7179. (ANSI doesn't take credit card orders, but Global does.) It's not cheap: as of 1992, ANSI was charging \$95 for Part 1 and \$47 for Part 2, plus 7% shipping/handling. The standard is divided into two parts, Part 1 being the actual specification, while Part 2 covers compliance testing methods. Part 1 is titled "Digital Compression and Coding of Continuous-tone Still Images, Part 1: Requirements and guidelines" and has document numbers ISO/IEC IS 10918-1, ITU-T T.81. Part 2 is titled "Digital Compression and Coding of Continuous-tone Still Images, Part 2: Compliance testing" and has document numbers ISO/IEC IS 10918-2, ITU-T T.83.

Some extensions to the original JPEG standard are defined in JPEG Part 3, a newer ISO standard numbered ISO/IEC IS 10918-3 and ITU-T T.84. IJG currently does not support any Part 3 extensions.

The JPEG standard does not specify all details of an interchangeable file format. For the omitted details we follow the "JFIF" conventions, revision 1.02. A copy of the JFIF spec is available from:

Literature Department C-Cube Microsystems, Inc. 1778 McCarthy Blvd. Milpitas, CA 95035 phone (408) 944-6300, fax (408) 944-6314 A PostScript version of this document is available by FTP at ftp://ftp.uu.net/graphics/jpeg/jfif.ps.gz. There is also a plain text version at ftp://ftp.uu.net/graphics/jpeg/jfif.txt. gz, but it is missing the figures.

The TIFF 6.0 file format specification can be obtained by FTP from ftp://ftp.sgi.com/graphics/tiff/TIFF6.ps.gz. The JPEG incorporation scheme found in the TIFF 6.0 spec of 3-June-92 has a number of serious problems.

IJG does not recommend use of the TIFF 6.0 design (TIFF Compression tag 6).

Instead, we recommend the JPEG design proposed by TIFF Technical Note #2 (Compression tag 7). Copies of this Note can be obtained from ftp.sgi.com or from ftp:// ftp.uu.net/graphics/jpeg/. It is expected that the next revision of the TIFF spec will replace the 6.0 JPEG design with the Note's design.

Although IJG's own code does not support TIFF/JPEG, the free libtiff library uses our library to implement TIFF/ JPEG per the Note. libtiff is available from ftp://ftp.sgi.com/graphics/tiff/.

ARCHIVE LOCATIONS

The "official" archive site for this software is ftp.uu.net (Internet address 192.48.96.9). The most recent released version can always be found there in directory graphics/jpeg. This particular version will be archived as ftp://ftp.uu.net/graphics/jpeg/jpeg/src.v6b.tar.gz.

If you don't have direct Internet access, UUNET's archives are also available via UUCP; contact help@uunet.uu.net for information on retrieving files that way.

Numerous Internet sites maintain copies of the UUNET files. However, only ftp.uu.net is guaranteed to have the latest official version.

You can also obtain this software in DOS-compatible "zip" archive format from the SimTel archives (ftp://ftp.simtel. net/pub/simtelnet/msdos/graphics/), or on CompuServe in the Graphics Support forum (GO CIS:GRAPHSUP), library 12 "JPEG Tools". Again, these versions may sometimes lag behind the ftp.uu.net release.

The JPEG FAQ (Frequently Asked Questions) article is a useful source of general information about JPEG. It is updated constantly and therefore is not included in this distribution. The FAQ is posted every two weeks to Usenet newsgroups comp.graphics.misc, news.answers, and other groups.

It is available on the World Wide Web at http://www.faqs.org/faqs/jpeg-faq/ and other news.answers archive sites, including the official news.answers archive at rtfm.mit.edu: http://rtfm.mit.edu/pub/usenet/news.answers/jpeg-faq/.

If you don't have Web or FTP access, send e-mail to mail-server@rtfm.mit.edu with body

send usenet/news.answers/jpeg-faq/part1 send usenet/news.answers/jpeg-faq/part2

RELATED SOFTWARE

Numerous viewing and image manipulation programs now support JPEG. (Quite a few of them use this library to do so.) The JPEG FAQ described above lists some of the more popular free and shareware viewers, and tells where to obtain them on Internet.

If you are on a Unix machine, we highly recommend Jef Poskanzer's free PBMPLUS software, which provides many useful operations on PPM-format image files. In particular, it can convert PPM images to and from a wide range of other formats, thus making cjpeg/djpeg considerably more useful. The latest version is distributed by the NetPBM group, and is available from numerous sites, notably ftp://wuarchive.wustl.edu/graphics/graphics/packages/NetPBM/.

Unfortunately PBMPLUS/NETPBM is not nearly as portable as the IJG software is; you are likely to have difficulty making it work on any non-Unix machine.

A different free JPEG implementation, written by the PVRG group at Stanford,

is available from ftp://havefun.stanford.edu/pub/jpeg/. This program is designed for research and experimentation rather than production use; it is slower, harder to use, and less portable than the IJG code, but it is easier to read and modify. Also, the PVRG code supports lossless JPEG, which we do not. (On the other hand, it doesn't do progressive JPEG.)

FILE FORMAT WARS

Some JPEG programs produce files that are not compatible with our library.

The root of the problem is that the ISO JPEG committee failed to specify a concrete file format. Some vendors "filled in the blanks" on their own, creating proprietary formats that no one else could read. (For example, none of the early commercial JPEG implementations for the Macintosh were able to exchange compressed files.)

The file format we have adopted is called JFIF (see REFERENCES). This format has been agreed to by a number of major commercial JPEG vendors, and it has become the de facto standard. JFIF is a minimal or "low end" representation.

We recommend the use of TIFF/JPEG (TIFF revision 6.0 as modified by TIFF Technical Note #2) for "high end" applications that need to record a lot of additional data about an image. TIFF/JPEG is fairly new and not yet widely supported, unfortunately.

The upcoming JPEG Part 3 standard defines a file format called SPIFF.

SPIFF is interoperable with JFIF, in the sense that most JFIF decoders should be able to read the most common variant of SPIFF. SPIFF has some technical advantages over JFIF, but its major claim to fame is simply that it is an official standard rather than an informal one. At this point it is unclear whether SPIFF will supersede JFIF or whether JFIF will remain the de-facto standard. IJG intends to support SPIFF once the standard is frozen, but we have not decided whether it should become our default output format or not.

(In any case, our decoder will remain capable of reading JFIF indefinitely.)

Various proprietary file formats incorporating JPEG compression also exist.

We have little or no sympathy for the existence of these formats. Indeed, one of the original reasons for developing this free software was to help force convergence on common, open format standards for JPEG files. Don't use a proprietary file format!

TO DO

The major thrust for v7 will probably be improvement of visual quality.

The current method for scaling the quantization tables is known not to be very good at low Q values. We also intend to investigate block boundary smoothing, "poor man's variable quantization", and other means of improving quality-vs-file-size performance without sacrificing compatibility.

In future versions, we are considering supporting some of the upcoming JPEG Part 3 extensions — principally, variable quantization and the SPIFF file format.

As always, speeding things up is of great interest. Please send bug reports, offers of help, etc. to jpeg-info@ uunet.uu.net.

#### ☐ Exhibit-F

COPYRIGHT NOTICE, DISCLAIMER, and LICENSE:

If you modify libpng you may insert additional notices immediately following this sentence.

libpng version 1.2.6, August 15, 2004, is Copyright (c) 2004 Glenn Randers-Pehrson, and is distributed according to the same disclaimer and license as libpng-1.2.5 with the following individual added to the list of Contributing Authors

Cosmin Truta

libpng versions 1.0.7, July 1, 2000, through 1.2.5 - October 3, 2002, are Copyright (c) 2000-2002 Glenn Randers-Pehrson, and are distributed according to the same disclaimer and license as libpng-1.0.6 with the following individuals added to the list of Contributing Authors

Simon-Pierre Cadieux Eric S. Raymond

Gilles Vollant

and with the following additions to the disclaimer:

There is no warranty against interference with your enjoyment of the library or against infringement. There is no warranty that our efforts or the library will fulfill any of your particular purposes or needs. This library is provided with all faults, and the entire risk of satisfactory quality, performance, accuracy, and effort is with the user.

libpng versions 0.97, January 1998, through 1.0.6, March 20, 2000, are Copyright (c) 1998, 1999 Glenn Randers-Pehrson, and are distributed according to the same disclaimer and license as libpng-0.96, with the following individuals added to the list of Contributing Authors:

Tom Lane

Glenn Randers-Pehrson

Willem van Schaik

libpng versions 0.89, June 1996, through 0.96, May 1997, are Copyright (c) 1996, 1997 Andreas Dilger Distributed according to the same disclaimer and license as libpng-0.88, with the following individuals added to the list of Contributing Authors:

John Bowler Kevin Bracey Sam Bushell

Magnus Holmgren

Greg Roelofs

Tom Tanner

libpng versions 0.5, May 1995, through 0.88, January 1996, are Copyright (c) 1995, 1996 Guy Eric Schalnat, Group 42, Inc.

For the purposes of this copyright and license, "Contributing Authors" is defined as the following set of individuals:

Andreas Dilger Dave Martindale

Guy Eric Schalnat Paul Schmidt

Tim Wegner

The PNG Reference Library is supplied "AS IS". The Contributing Authors and Group 42, Inc. disclaim all warranties, expressed or implied, including, without limitation, the warranties of merchantability and of fitness for any purpose. The Contributing Authors and Group 42, Inc. assume no liability for direct, indirect, incidental, special, exemplary, or consequential damages, which may result from the use of the PNG Reference Library, even if advised of the possibility of such damage.

Permission is hereby granted to use, copy, modify, and distribute this source code, or portions hereof, for any purpose, without fee, subject to the following restrictions:

- The origin of this source code must not be misrepresented.
- Altered versions must be plainly marked as such and must not be misrepresented as being the original source.
- 3. This Copyright notice may not be removed or altered from any source or altered source distribution.

The Contributing Authors and Group 42, Inc. specifically permit, without fee, and encourage the use of this source code as a component to supporting the PNG file format in commercial products. If you use this source code in a product, acknowledgment is not required but would be appreciated.

A "png\_get\_copyright" function is available, for convenient use in "about" boxes and the like: printf("%s",png\_get\_copyright(NULL)); Also, the PNG logo (in PNG format, of course) is supplied in the files "pngbar.png" and "pngbar.jpg (88x31) and "pngnow.png" (98x31).

Libpng is OSI Certified Open Source Software. OSI Certified Open Source is a certification mark of the Open Source Initiative.

Glenn Randers-Pehrson glennrp@users.sourceforge.net August 15, 2004

#### ☐ Exhibit-G

Copyright (c) 2001,2003 Keith Packard

Permission to use, copy, modify, distribute, and sell this software and its documentation for any purpose is hereby granted without fee, provided that the above copyright notice appear in all copies and that both that copyright notice and this permission notice appear in supporting documentation, and that the name of Keith Packard not be used in advertising or publicity pertaining to distribution of the software without specific, written prior permission. Keith Packard makes no representations about the suitability of this software for any purpose. It is provided "as is" without express or implied warranty.

KEITH PACKARD DISCLAIMS ALL WARRANTIES WITH REGARD TO THIS SOFTWARE, INCLUDING ALL IMPLIED WARRANTIES OF MERCHANTABILITY AND FITNESS, IN NO EVENT SHALL KEITH PACKARD BE LIABLE FOR ANY SPECIAL, INDIRECT OR CONSEQUENTIAL DAMAGES OR ANY DAMAGES WHATSOEVER RESULTING FROM LOSS OF USE, DATA OR PROFITS, WHETHER IN AN ACTION OF CONTRACT, NEGLIGENCE OR OTHER TORTIOUS ACTION, ARISING OUT OF OR IN CONNECTION WITH THE USE OR PERFORMANCE OF THIS SOFTWARE.

#### ☐ Exhibit-H

#### The FreeType Project LICENSE

2002-Apr-11 Copyright 1996-2002 by David Turner, Robert Wilhelm, and Werner Lemberg

Introduction

The FreeType Project is distributed in several archive packages; some of them may contain, in addition to the FreeType font engine, various tools and contributions which rely on, or relate to, the FreeType Project.

This license applies to all files found in such packages, and which do not fall under their own explicit license. The license affects thus the FreeType font engine, the test programs, documentation and makefiles, at the very least.

This license was inspired by the BSD, Artistic, and IJG (Independent JPEG Group) licenses, which all encourage inclusion and use of free software in commercial and freeware products alike. As a consequence, its main points are that:

- We don't promise that this software works. However, we will be interested in any kind of bug reports. ('as is' distribution)
- You can use this software for whatever you want, in parts or full form, without having to pay us. ('royalty-free'usage)
- You may not pretend that you wrote this software. If you use it, or only parts of it, in a program, you must acknowledge somewhere in your documentation that you have used the FreeType code. ('credits')

We specifically permit and encourage the inclusion of this software, with or without modifications, in commercial products.

We disclaim all warranties covering The FreeType Project and assume no liability related to The FreeType Project.

Finally, many people asked us for a preferred form for a credit/disclaimer to use in compliance with this license. We thus encourage you to use the following text:

Portions of this software are copyright © 1996-2002 The FreeType Project (www.freetype.org). All rights reserved.

#### Legal Terms

#### 0. Definitions

Throughout this license, the terms 'package', 'FreeType Project', and 'FreeType archive' refer to the set of files originally distributed by the authors (David Turner, Robert Wilhelm, and Werner Lemberg) as the 'FreeType Project', be they named as alpha, beta or final release.

'You' refers to the licensee, or person using the project, where 'using' is a generic term including compiling the project's source code as well as linking it to form a 'program' or 'executable'

This program is referred to as 'a program using the FreeType engine'.

This license applies to all files distributed in the original FreeType Project, including all source code, binaries and documentation, unless otherwise stated inthe file in its original, unmodified form a distributed in the original archive.

If you are unsure whether or not a particular file is covered by this license, you must contact us to verify this.

The FreeType Project is copyright (C) 1996-2000 by David Turner

Robert Wilhelm, and Werner Lemberg. All rights reserved except as specified below.

#### No Warranty

THE FREETYPE PROJECT IS PROVIDED 'AS IS' WITHOUT WARRANTY OF ANY KIND, EITHER EXPRESS OR IMPLIED, INCLUDING, BUT NOT LIMITED TO, WARRANTIES OF MERCHANTABILITY AND FITNESS FOR A PARTICULAR PURPOSE. IN NO EVENT WILL ANY OF THE AUTHORS OR COPYRIGHT HOLDERS BE LIABLE FOR ANY DAMAGES CAUSED BY THE USE OR THE INABILITY TO USE, OF THE FREETYPE PROJECT.

#### 2. Redistribution

This license grants a worldwide, royalty-free, perpetual and irrevocable right and license to use, execute, perform, compile, display, copy, create derivative works of, distribute and sublicense the FreeType Project (in both source and object code forms) and derivative works thereof for any purpose; and to authorize others to exercise some or all of the rights granted herein, subject to the following conditions:

- Redistribution of source code must retain this license file ('FTL.TXT') unaltered; any additions, deletions or changes to the original files must be clearly indicated in accompanying documentation. The copyright notices of the unaltered, original files must be preserved in all copies of source files.
- Redistribution in binary form must provide a disclaimer that states that the software is based in part of the work of the FreeType Team, in the distribution documentation. We also encourage you to put an URL to the FreeType web page in your documentation, though this isn't mandatory.

These conditions apply to any software derived from or based on the FreeType Project, not just the unmodified files. If you use our work, you must acknowledge us. However, no fee need be paid to us.

#### 3. Advertising

Neither the FreeType authors and contributors nor you shall use the name of the other for commercial, advertising, or promotional purposes without specific prior written permission.

We suggest, but do not require, that you use one or more of the following phrases to refer to this software in your documentation or advertising materials: 'FreeType Project', 'FreeType Engine', 'FreeType library', or 'FreeType Distribution'.

As you have not signed this license, you are not required to accept it. However, as the FreeType Project is copyrighted material, only this license, or another one contracted with the authors, grants you the right to use, distribute, and modify it.

Therefore, by using, distributing, or modifying the FreeType Project, you indicate that you understand and accept all the terms of this license.

#### 4. Contacts

There are two mailing lists related to FreeType:

• freetype@freetype.org

Discusses general use and applications of FreeType, as well as future and wanted additions to the library and distribution.

If you are looking for support, start in this list if you haven't found anything to help you in the documentation.

#### · devel@freetype.org

Discusses bugs, as well as engine internals, design issues, specific licenses, porting, etc.

#### http://www.freetype.org

Holds the current FreeType web page, which will allow you to download our latest development version and read online documentation.

You can also contact us individually at:
David Turner <david.turner@freetype.org>
Robert Wilhelm <robert.wilhelm@freetype.org>
Werner Lemberq <werner.lemberq@freetype.org>

#### ☐ Exhibit-I

\* This document is freely plagiarised from the 'Artistic Licence', distributed as part of the Perl v4.0 kit by Larry Wall, which is available from most major archive sites

This documents purpose is to state the conditions under which these Packages (See definition below) viz: "Crack", the Unix Password Cracker, and "CrackLib", the Unix Password Checking library, which are held in copyright by Alec David Edward Muffett, may be copied, such that the copyright holder maintains some semblance of artistic control over the development of the packages, while giving the users of the package the right to use and distribute the Package in a more-or-less customary fashion, plus the right to make reasonable modifications.

#### So there. Definitions:

A "Package" refers to the collection of files distributed by the Copyright Holder, and derivatives of that collection of files created through textual modification, or segments thereof.

"Standard Version" refers to such a Package if it has not been modified, or has been modified in accordance with the wishes of the Copyright Holder.

"Copyright Holder" is whoever is named in the copyright or copyrights for the package.

"You" is you, if you're thinking about copying or distributing this Package.

"Reasonable copying fee" is whatever you can justify on the basis of media cost, duplication charges, time of people involved, and so on. (You will not be required to justify it to the Copyright Holder, but only to the computing community at large as a market that must bear the fee.) "Freely Available" means that no fee is charged for the

item itself, though there may be fees involved in handling the item. It also means that recipients of the item may redistribute it under the same conditions they received it.

1. You may make and give away verbatim copies of the

- source form of the Standard Version of this Package without restriction, provided that you duplicate all of the original copyright notices and associated disclaimers.
- You may apply bug fixes, portability fixes and other modifications derived from the Public Domain or from the Copyright Holder. A Package modified in such a way shall still be considered the Standard Version.
- You may otherwise modify your copy of this Package in any way, provided that you insert a prominent notice in each changed file stating how and when AND WHY you changed that file, and provided that you do at least ONE of the following:
  - a) place your modifications in the Public Domain or otherwise make them Freely Available, such as by posting said modifications to Usenet or an equivalent medium, or placing the modifications on a major archive site such as uunet.uu.net, or by allowing the Copyright Holder to include your modifications in the Standard Version of the Package.

- b) use the modified Package only within your corporation or organization.
- c) rename any non-standard executables so the names do not conflict with standard executables, which must also be provided, and provide separate documentation for each non-standard executable that clearly documents how it differs from the Standard Version.
- d) make other distribution arrangements with the Copyright Holder.
- You may distribute the programs of this Package in object code or executable form, provided that you do at least ONE of the following:
- a) distribute a Standard Version of the executables and library files, together with instructions (in the manual page or equivalent) on where to get the Standard Version.
- b) accompany the distribution with the machinereadable source of the Package with your modifications.
- c) accompany any non-standard executables with their corresponding Standard Version executables, giving the non-standard executables non-standard names, and clearly documenting the differences in manual pages (or equivalent), together with instructions on where to get the Standard Version.
- d) make other distribution arrangements with the Copyright Holder.
- You may charge a reasonable copying fee for any distribution of this Package. You may charge any fee you choose for support of this Package.
- YOU MAY NOT CHARGE A FEE FOR THIS PACKAGE ITSELF. However, you may distribute this Package in aggregate with other (possibly commercial) programs as part of a larger (possibly commercial) software distribution provided that YOU DO NOT ADVERTISE this package as a product of your own.
- The name of the Copyright Holder may not be used to endorse or promote products derived from this software without specific prior written permission.
- THIS PACKAGE IS PROVIDED "AS IS" AND WITHOUT ANY EXPRESS OR IMPLIED WARRANTIES, INCLUDING, WITHOUT LIMITATION, THE IMPLIED WARRANTIES OF MERCHANTIBILITY AND FITNESS FOR A PARTICULAR PURPOSE.

#### ☐ Exhibit-J

Unless otherwise "explicitly" stated, the following text describes the licensed conditions under which the contents of this libcap release may be used and distributed:

Redistribution and use in source and binary forms of libcap, with or without modification, are permitted provided that the following conditions are met:

- Redistributions of source code must retain any existing copyright notice, and this entire permission notice in its entirety, including the disclaimer of warranties.
- Redistributions in binary form must reproduce all prior and current copyright notices, this list of conditions, and the following disclaimer in the documentation and/or other materials provided with the distribution.
- 3. The name of any author may not be used to endorse or promote products derived from this software without their specific prior written permission.

ALTERNATIVELY, this product may be distributed under the terms of the GNU General Public License, in which case the provisions of the GNU GPL are required INSTEAD OF the above restrictions. (This clause is necessary due to a potential conflict between the GNU GPL and the restrictions contained in a BSD-style copyright.)

THIS SOFTWARE IS PROVIDED "AS IS" AND ANY EXPRESS OR IMPLIED WARRANTIES, INCLUDING, BUT NOT LIMITED TO, THE IMPLIED WARRANTIES OF MERCHANTABILITY AND FITNESS FOR A PARTICULAR PURPOSE ARE DISCLAIMED.

IN NO EVENT SHALL THE AUTHOR(S) BE LIABLE FOR ANY DIRECT, INDIRECT, INCIDENTAL, SPECIAL, EXEMPLARY, OR CONSEQUENTIAL DAMAGES (INCLUDING, BUT NOT LIMITED TO, PROCUREMENT OF SUBSTITUTE GOODS OR SERVICES; LOSS OF USE, DATA, OR PROFITS; OR BUSINESS INTERRUPTION) HOWEVER CAUSED AND ON ANY THEORY OF LIABILITY, WHETHER IN CONTRACT, STRICT LIABILITY, OR TORT (INCLUDING NEGLIGENCE OR OTHERWISE) ARISING IN ANY WAY OUT OF THE USE OF THIS SOFTWARE, EVEN IF ADVISED OF THE POSSIBILITY OF SUCH DAMAGE.

#### ☐ Exhibit-K

Copyright 1995 by Wietse Venema. All rights reserved. Some individual files may be covered by other copyrights. This material was originally written and compiled by Wietse Venema at Eindhoven University of Technology, The Netherlands, in 1990, 1991, 1992, 1993, 1994 and 1995.

Redistribution and use in source and binary forms are permitted provided that this entire copyright notice is duplicated in all such copies.

This software is provided "as is" and without any expressed or implied warranties, including, without limitation, the implied warranties of merchantibility and fitness for any particular purpose.

#### ☐ Exhibit-L

Copyright (c) 1989 The Regents of the University of California.

All rights reserved.

Redistribution and use in source and binary forms, with or without modification, are permitted provided that the following conditions are met:

- Redistributions of source code must retain the above copyright notice, this list of conditions and the following disclaimer.
- Redistributions in binary form must reproduce the above copyright notice, this list of conditions and the following disclaimer in the documentation and/or other materials provided with the distribution.
- All advertising materials mentioning features or use of this software must display the following acknowledgement:
  - This product includes software developed by the University of California, Berkeley and its contributors.
- Neither the name of the University nor the names of its contributors may be used to endorse or promote products derived from this software without specific prior written permission.

THIS SOFTWARE IS PROVIDED BY THE REGENTS AND CONTRIBUTORS "AS IS" AND ANY EXPRESS OR IMPLIED WARRANTIES, INCLUDING, BUT NOT LIMITED TO, THE IMPLIED WARRANTIES OF MERCHANTABILITY AND FITNESS FOR A PARTICULAR PURPOSE ARE DISCLAIMED. IN NO EVENT SHALL THE REGENTS OR CONTRIBUTORS BE LIABLE FOR ANY DIRECT, INDIRECT, INCIDENTAL, SPECIAL, EXEMPLARY, OR CONSEQUENTIAL DAMAGES (INCLUDING, BUT NOT LIMITED TO, PROCUREMENT OF SUBSTITUTE GOODS OR SERVICES; LOSS OF USE, DATA, OR PROFITS; OR BUSINESS INTERRUPTION) HOWEVER CAUSED AND ON ANY THEORY OF LIABILITY, WHETHER IN CONTRACT, STRICT LIABILITY, OR TORT (INCLUDING NEGLIGENCE OR OTHERWISE) ARISING IN ANY WAY OUT OF THE USE OF THIS SOFTWARE, EVEN IF ADVISED OF THE POSSIBILITY OF SUCH DAMAGE.

#### ☐ Exhibit-M

Copyright (c) 1998 Red Hat Software

Permission is hereby granted, free of charge, to any person obtaining a copy of this software and associated documentation files (the "Software"), to deal in the Software without restriction, including without limitation the rights to use, copy, modify, merge, publish, distribute, sublicense, and/or sell copies of the Software, and to permit persons to whom the Software is furnished to do so, subject to the following conditions:

The above copyright notice and this permission notice shall be included in all copies or substantial portions of the Software.

THE SOFTWARE IS PROVIDED "AS IS", WITHOUT WARRANTY OF ANY KIND, EXPRESS OR IMPLIED, INCLUDING BUT NOT LIMITED TO THE WARRANTIES OF MERCHANTABILITY, FITNESS FOR A PARTICULAR PURPOSE AND NONINFRINGEMENT. IN NO EVENT SHALL THE X CONSORTIUM BE LIABLE FOR ANY CLAIM, DAMAGES OR OTHER LIABILITY, WHETHER IN AN ACTION OF CONTRACT, TORT OR OTHERWISE, ARISING FROM, OUT OF OR IN CONNECTION WITH THE SOFTWARE OR THE USE OR OTHER DEALINGS IN THE SOFTWARE.

Except as contained in this notice, the name of the X Consortium shall not be used in advertising or otherwise to promote the sale, use or other dealings in this Software without prior written authorization from the X Consortium.

#### ☐ Exhibit-N

Copyright (c) 2004-2005 by Internet Systems Consortium, Inc. ("ISC")  $\,$ 

Copyright (c) 1995-2003 by Internet Software Consortium Permission to use, copy, modify, and distribute this software for any purpose with or without fee is hereby granted, provided that the above copyright notice and this permission notice appear in all copies.

THE SOFTWARE IS PROVIDED "AS IS" AND ISC DISCLAIMS ALL WARRANTIES WITH REGARD TO THIS SOFTWARE INCLUDING ALL IMPLIED WARRANTIES OF MERCHANTABILITY AND FITNESS.

IN NO EVENT SHALL ISC BE LIABLE FOR ANY SPECIAL, DIRECT, INDIRECT, OR CONSEQUENTIAL DAMAGES OR ANY DAMAGES WHATSOEVER RESULTING FROM LOSS OF USE, DATA OR PROFITS, WHETHER IN AN ACTION OF CONTRACT, NEGLIGENCE OR OTHER TORTIOUS ACTION, ARISING OUT OF OR IN CONNECTION WITH THE USE OR PERFORMANCE OF THIS SOFTWARE.

Internet Systems Consortium, Inc. 950 Charter Street Redwood City, CA 94063 <info@isc.org> http://www.isc.org/

#### ☐ Exhibit-O

OpenBSD: telnet.c,v 1.6 1998/07/27 15:29:29 millert Exp NetBSD: telnet.c,v 1.7 1996/02/28 21:04:15 thorpej Exp Copyright (c) 1988, 1990, 1993

The Regents of the University of California. All rights reserved.

Redistribution and use in source and binary forms, with or without modification, are permitted provided that the following conditions are met:

- Redistributions of source code must retain the above copyright notice, this list of conditions and the following disclaimer.
- Redistributions in binary form must reproduce the above copyright notice, this list of conditions and the following disclaimer in the documentation and/or other materials provided with the distribution.
- All advertising materials mentioning features or use of this software must display the following acknowledgement:
- This product includes software developed by the University of California, Berkeley and its contributors.
- Neither the name of the University nor the names of its contributors may be used to endorse or promote products derived from this software without specific prior written permission.

THIS SOFTWARE IS PROVIDED BY THE REGENTS AND CONTRIBUTORS "AS IS" AND ANY EXPRESS OR IMPLIED WARRANTIES, INCLUDING, BUT NOT LIMITED TO, THE IMPLIED WARRANTIES OF MERCHANTABILITY AND FITNESS FOR A PARTICULAR PURPOSE ARE DISCLAIMED. IN NO EVENT SHALL THE REGENTS OR CONTRIBUTORS BE LIABLE FOR ANY DIRECT, INDIRECT, INCIDENTAL. SPECIAL, EXEMPLARY, OR CONSEQUENTIAL DAMAGES (INCLUDING, BUT NOT LIMITED TO, PROCUREMENT OF SUBSTITUTE GOODS OR SERVICES; LOSS OF USE, DATA, OR PROFITS: OR BUSINESS INTERRUPTION) HOWEVER CAUSED AND ON ANY THEORY OF LIABILITY, WHETHER IN CONTRACT, STRICT LIABILITY, OR TORT (INCLUDING NEGLIGENCE OR OTHERWISE) ARISING IN ANY WAY OUT OF THE USE OF THIS SOFTWARE. EVEN IF ADVISED OF THE POSSIBILITY OF SUCH DAMAGE.

#### ☐ Exhibit-P

ORIGINAL LICENSE: This software is

(c) Copyright 1992 by Panagiotis Tsirigotis

The author (Panagiotis Tsirigotis) grants permission to use, copy, and distribute this software and its documentation for any purpose and without fee, provided that the above copyright notice extant in files in this distribution is not removed from files included in any redistribution and that this copyright notice is also included in any redistribution.

Modifications to this software may be distributed, either by distributing the modified software or by distributing patches to the original software, under the following additional terms:

- 1. The version number will be modified as follows:
  - a. The first 3 components of the version number (i.e <number>.<number>.<number>) will remain unchanged.
  - b. A new component will be appended to the version number to indicate the modification level. The form of this component is up to the author of the modifications.
- The author of the modifications will include his/her name by appending it along with the new version number to this file and will be responsible for any wrong behavior of the modified software.

The author makes no representations about the suitability of this software for any purpose. It is provided "as is" without any express or implied warranty.

Modifications:

Version: 2.1.8.7-current Copyright 1998-2001 by Rob Braun

Copyright 1996-2001 by nob bia

Sensor Addition

Version: 2.1.8.9pre14a

Copyright 2001 by Steve Grubb

This is an exerpt from an email I recieved from the original author, allowing xinetd as maintained by me, to use the higher version numbers:

I appreciate your maintaining the version string guidelines as specified in the copyright. But I did not mean them to last as long as they did.

So, if you want, you may use any  $2.N.*(N \ge 3)$  version string for future xinetd versions that you release. Note that I am excluding the 2.2.\* line; using that would only create confusion. Naming the next release 2.3.0 would put to rest the confusion about 2.2.1 and 2.1.8.\*.

#### ☐ Exhibit-Q

Except where otherwise noted in the source code (e.g. the files hash.c, list.c and the trio files, which are covered by a similar licence but with different Copyright notices) all the files are:

Copyright (C) 1998-2003 Daniel Veillard. All Rights Reserved.

Permission is hereby granted, free of charge, to any person obtaining a copy of this software and associated documentation files (the "Software"), to deal in the Software without restriction, including without limitation the rights to use, copy, modify, merge, publish, distribute, sublicense, and/or sell copies of the Software, and to permit persons to whom the Software is furnished to do so, subject to the following conditions:

The above copyright notice and this permission notice shall be included in all copies or substantial portions of the Software.

THE SOFTWARE IS PROVIDED "AS IS", WITHOUT WARRANTY OF ANY KIND, EXPRESS OR IMPLIED, INCLUDING BUT NOT LIMITED TO THE WARRANTIES OF MERCHANTABILITY, FITNESS FOR A PARTICULAR PURPOSE AND NONINFRINGEMENT. IN NO EVENT SHALL THE DANIEL VEILLARD BE LIABLE FOR ANY CLAIM, DAMAGES OR OTHER LIABILITY, WHETHER IN AN ACTION OF CONTRACT, TORT OR OTHERWISE, ARISING FROM, OUT OF OR IN CONNECTION WITH THE SOFTWARE OR THE USE OR OTHER DEALINGS IN THE SOFTWARE.

Except as contained in this notice, the name of Daniel Veillard shall not be used in advertising or otherwise to promote the sale, use or other dealings in this Software without prior written authorization from him.

## ☐ Exhibit-R LICENSE ISSUES

The OpenSSL toolkit stays under a dual license, i.e. both the conditions of the OpenSSL License and the original SSLeay license apply to the toolkit.

See below for the actual license texts. Actually both licenses are BSD-style Open Source licenses. In case of any license issues related to OpenSSL please contact openssl-core@openssl.org.

#### **OpenSSL License**

Copyright (c) 1998-2004 The OpenSSL Project. All rights reserved.

Redistribution and use in source and binary forms, with or without modification, are permitted provided that the following conditions are met:

- Redistributions of source code must retain the above copyright notice, this list of conditions and the following disclaimer.
- Redistributions in binary form must reproduce the above copyright notice, this list of conditions and the following disclaimer in the documentation and/or other materials provided with the distribution.
- All advertising materials mentioning features or use of this software must display the following acknowledgment:
  - "This product includes software developed by the OpenSSL Project for use in the OpenSSL Toolkit. (http://www.openssl.org/)"
- The names "OpenSSL Toolkit" and "OpenSSL Project" must not be used to endorse or promote products derived from this software without prior written permission. For written permission, please contact openssl-core@openssl.org.
- Products derived from this software may not be called "OpenSSL" nor may "OpenSSL" appear in their names without prior written permission of the OpenSSL Project.
- 6. Redistributions of any form whatsoever must retain the following acknowledgment:
  - "This product includes software developed by the OpenSSL Project for use in the OpenSSL Toolkit (http://www.openssl.org/)"

THIS SOFTWARE IS PROVIDED BY THE OpenSSL PROJECT "AS IS" AND ANY EXPRESSED OR IMPLIED WARRANTIES, INCLUDING, BUT NOT LIMITED TO, THE IMPLIED WARRANTIES OF MERCHANTABILITY AND FITNESS FOR A PARTICULAR PURPOSE ARE DISCLAIMED.

IN NO EVENT SHALL THE OPENSSL PROJECT OR ITS CONTRIBUTORS BE LIABLE FOR ANY DIRECT, INDIRECT, INCIDENTAL, SPECIAL, EXEMPLARY, OR CONSEQUENTIAL DAMAGES (INCLUDING, BUT NOT LIMITED TO, PROCUREMENT OF SUBSTITUTE GOODS OR SERVICES; LOSS OF USE, DATA, OR PROFITS; OR BUSINESS INTERRUPTION) HOWEVER CAUSED AND ON ANY THEORY OF LIABILITY, WHETHER IN CONTRACT, STRICT LIABILITY, OR TORT (INCLUDING NEGLIGENCE OR OTHERWISE) ARISING IN ANY WAY OUT OF THE USE OF THIS SOFTWARE, EVEN IF ADVISED OF THE POSSIBILITY OF SUCH DAMAGE.

This product includes cryptographic software written by Eric Young (eay@cryptsoft.com). This product includes software written by Tim Hudson (tjh@cryptsoft.com).

#### **Original SSLeay License**

Copyright (C) 1995-1998 Eric Young (eay@cryptsoft.com) All rights reserved.

This package is an SSL implementation written by Eric Young (eay@cryptsoft.com).

The implementation was written so as to conform with Netscapes SSI.

This library is free for commercial and non-commercial use as long as the following conditions are aheared to. The following conditions apply to all code found in this distribution, be it the RC4, RSA, lhash, DES, etc., code; not just the SSL code. The SSL documentation included with this distribution is covered by the same copyright terms except that the holder is Tim Hudson (tjh@cryptsoft.com). Copyright remains Eric Young's, and as such any Copyright notices in the code are not to be removed.

If this package is used in a product, Eric Young should be given attribution as the author of the parts of the library used

This can be in the form of a textual message at program startup or in documentation (online or textual) provided with the package.

Redistribution and use in source and binary forms, with or without modification, are permitted provided that the following conditions are met:

- Redistributions of source code must retain the copyright notice, this list of conditions and the following disclaimer.
- Redistributions in binary form must reproduce the above copyright notice, this list of conditions and the following disclaimer in the documentation and/or other materials provided with the distribution.
- 3. All advertising materials mentioning features or use of this software must display the following acknowledgement:

"This product includes cryptographic software written by Eric Young (eay@cryptsoft.com)"

The word 'cryptographic' can be left out if the rouines from the library being used are not cryptographic related :-).

- 4. If you include any Windows specific code (or a derivative thereof) from the apps directory (application code) you must include an acknowledgement:
  - "This product includes software written by Tim Hudson (tjh@cryptsoft.com)"

THIS SOFTWARE IS PROVIDED BY ERIC YOUNG "AS IS" AND ANY EXPRESS OR IMPLIED WARRANTIES. INCLUDING, BUT NOT LIMITED TO, THE IMPLIED WARRANTIES OF MERCHANTABILITY AND FITNESS FOR A PARTICULAR PURPOSE ARE DISCLAIMED. IN NO EVENT SHALL THE AUTHOR OR CONTRIBUTORS BE LIABLE FOR ANY DIRECT, INDIRECT, INCIDENTAL, SPECIAL, EXEMPLARY, OR CONSEQUENTIAL DAMAGES (INCLUDING, BUT NOT LIMITED TO, PROCUREMENT OF SUBSTITUTE GOODS OR SERVICES: LOSS OF USE, DATA. OR PROFITS: OR BUSINESS INTERRUPTION) HOWEVER CAUSED AND ON ANY THEORY OF LIABILITY. WHETHER IN CONTRACT, STRICT LIABILITY, OR TORT (INCLUDING NEGLIGENCE OR OTHERWISE) ARISING IN ANY WAY OUT OF THE USE OF THIS SOFTWARE, EVEN IF ADVISED OF THE POSSIBILITY OF SUCH DAMAGE.

The licence and distribution terms for any publically available version or derivative of this code cannot be changed. i.e. this code cannot simply be copied and put under another distribution licence [including the GNU Public Licence.]

#### ☐ Exhibit-S

Copyright (c) 1998-2001,2002 Free Software Foundation,

Permission is hereby granted, free of charge, to any person obtaining a copy of this software and associated documentation files (the "Software"), to deal in the Software without restriction, including without limitation the rights to use, copy, modify, merge, publish, distribute, distribute with modifications, sublicense, and/or sell copies of the Software, and to permit persons to whom the Software is furnished to do so, subject to the following conditions: The above copyright notice and this permission notice shall be included in all copies or substantial portions of the Software.

THE SOFTWARE IS PROVIDED "AS IS", WITHOUT WARRANTY OF ANY KIND, EXPRESS OR IMPLIED, INCLUDING BUT NOT LIMITED TO THE WARRANTIES OF MERCHANTABILITY, FITNESS FOR A PARTICULAR PURPOSE AND NONINFRINGEMENT.

IN NO EVENT SHALL THE ABOVE COPYRIGHT HOLDERS BE LIABLE FOR ANY CLAIM, DAMAGES OR OTHER LIABILITY, WHETHER IN AN ACTION OF CONTRACT, TORT OR OTHERWISE, ARISING FROM, OUT OF OR IN CONNECTION WITH THE SOFTWARE OR THE USE OR OTHER DEALINGS IN THE SOFTWARE.

Except as contained in this notice, the name(s) of the above copyright holders shall not be used in advertising or otherwise to promote the sale, use or other dealings in this Software without prior written authorization.

#### ☐ Exhibit-T

Copyright (c) 1990 The Regents of the University of California.

All rights reserved.

Redistribution and use in source and binary forms, with or without modification, are permitted provided that the following conditions are met:

- Redistributions of source code must retain the above copyright notice, this list of conditions and the following disclaimer.
- Redistributions in binary form must reproduce the above copyright notice, this list of conditions and the following disclaimer in the documentation and/or other materials provided with the distribution.
- All advertising materials mentioning features or use of this software must display the following acknowledgement:
  - This product includes software developed by the University of California, Berkeley and its contributors.
- Neither the name of the University nor the names of its contributors may be used to endorse or promote products derived from this software without specific prior written permission.

THIS SOFTWARE IS PROVIDED BY THE REGENTS AND CONTRIBUTORS "AS IS" AND ANY EXPRESS OR IMPLIED WARRANTIES, INCLUDING, BUT NOT LIMITED TO, THE IMPLIED WARRANTIES OF MERCHANTABILITY AND FITNESS FOR A PARTICULAR PURPOSE ARE DISCLAIMED. IN NO EVENT SHALL THE REGENTS OR CONTRIBUTORS. BE LIABLE FOR ANY DIRECT, INDIRECT, INCIDENTAL. SPECIAL, EXEMPLARY, OR CONSEQUENTIAL DAMAGES (INCLUDING, BUT NOT LIMITED TO, PROCUREMENT OF SUBSTITUTE GOODS OR SERVICES; LOSS OF USE, DATA, OR PROFITS; OR BUSINESS INTERRUPTION) HOWEVER CAUSED AND ON ANY THEORY OF LIABILITY, WHETHER IN CONTRACT, STRICT LIABILITY, OR TORT (INCLUDING NEGLIGENCE OR OTHERWISE) ARISING IN ANY WAY OUT OF THE USE OF THIS SOFTWARE. EVEN IF ADVISED OF THE POSSIBILITY OF SUCH DAMAGE.

Copyright (C) 1985-2005 by the Massachusetts Institute of Technology.

All rights reserved.

Export of this software from the United States of America may require a specific license from the United States Government. It is the responsibility of any person or organization contemplating export to obtain such a license before exporting.

WITHIN THAT CONSTRAINT, permission to use, copy, modify, and distribute this software and its documentation for any purpose and without fee is hereby granted, provided that the above copyright notice appear in all copies and that both that copyright notice and this permission notice appear in supporting documentation, and that the name of M.I.T. not be used in advertising or publicity pertaining to distribution of the software without specific, written prior permission. Furthermore if you modify this software you must label your software as modified software and not distribute it in such a fashion that it might be confused with the original MIT software.

M.I.T. makes no representations about the suitability of this software for any purpose. It is provided "as is" without express or implied warranty.

THIS SOFTWARE IS PROVIDED "AS IS" AND WITHOUT ANY EXPRESS OR IMPLIED WARRANTIES, INCLUDING, WITHOUT LIMITATION, THE IMPLIED WARRANTIES OF MERCHANTIBILITY AND FITNESS FOR A PARTICULAR PURPOSE.

Individual source code files are copyright MIT, Cygnus Support, OpenVision, Oracle, Sun Soft, FundsXpress, and

Project Athena, Athena, Athena MUSE, Discuss, Hesiod. Kerberos, Moira, and Zephyr are trademarks of the Massachusetts Institute of Technology (MIT). No commercial use of these trademarks may be made without prior written permission of MIT.

"Commercial use" means use of a name in a product or other for-profit manner. It does NOT prevent a commercial firm from referring to the MIT trademarks in order to convey information (although in doing so, recognition of their trademark status should be given).

The following copyright and permission notice applies to the OpenVision Kerberos Administration system located in kadmin/create, kadmin/dbutil, kadmin/passwd, kadmin/ server, lib/kadm5, and portions of lib/rpc:

Copyright, OpenVision Technologies, Inc., 1996, All Rights Reserved

WARNING: Retrieving the OpenVision Kerberos Administration system source code, as described below. indicates your acceptance of the following terms. If you do not agree to the following terms, do not retrieve the OpenVision Kerberos administration system.

You may freely use and distribute the Source Code and Object Code compiled from it, with or without modification, but this Source Code is provided to you "AS IS" EXCLUSIVE OF ANY WARRANTY INCLUDING WITHOUT LIMITATION. ANY WARRANTIES OF MERCHANTABILITY OR FITNESS FOR A PARTICULAR PURPOSE, OR ANY OTHER WARRANTY, WHETHER EXPRESS OR IMPLIED. IN NO EVENT WILL OPENVISION HAVE ANY LIABILITY FOR ANY LOST PROFITS, LOSS OF DATA OR COSTS OF PROCUREMENT OF SUBSTITUTE GOODS OR SERVICES, OR FOR ANY SPECIAL, INDIRECT, OR CONSEQUENTIAL DAMAGES ARISING OUT OF THIS AGREEMENT, INCLUDING, WITHOUT LIMITATION, THOSE RESULTING FROM THE USE OF THE SOURCE CODE. OR THE FAILURE OF THE SOURCE CODE TO PERFORM, OR FOR ANY OTHER REASON.

OpenVision retains all copyrights in the donated Source Code. OpenVision also retains copyright to derivative works of the Source Code, whether created by OpenVision or by a third party. The OpenVision copyright notice must be preserved if derivative works are made based on the donated Source Code.

OpenVision Technologies, Inc. has donated this Kerberos Administration system to MIT for inclusion in the standard Kerberos 5 distribution. This donation underscores our commitment to continuing Kerberos technology development and our gratitude for the valuable work which has been performed by MIT and the Kerberos community.

Portions contributed by Matt Crawford <crawdad@fnal. gov> were work performed at Fermi National Accelerator Laboratory, which is operated by Universities Research Association, Inc., under contract DE-AC02-76CHO3000 with the U.S. Department of Energy.

The implementation of the Yarrow pseudo-random number generator in src/lib/crypto/yarrow has the following

Copyright 2000 by Zero-Knowledge Systems, Inc.

Permission to use, copy, modify, distribute, and sell this software and its documentation for any purpose is hereby granted without fee, provided that the above copyright notice appear in all copies and that both that copyright notice and this permission notice appear in supporting documentation, and that the name of Zero-Knowledge Systems, Inc. not be used in advertising or publicity pertaining to distribution of the software without specific. written prior permission. Zero-Knowledge Systems, Inc. makes no representations about the suitability of this software for any purpose. It is provided "as is" without express or implied warranty.

ZERO-KNOWLEDGE SYSTEMS, INC. DISCLAIMS ALL WARRANTIES WITH REGARD TO THIS SOFTWARE. INCLUDING ALL IMPLIED WARRANTIES OF MERCHANTABILITY AND FITNESS, IN NO EVENT SHALL ZERO-KNOWLEDGE SYSTEMS, INC. BE LIABLE FOR ANY SPECIAL, INDIRECT OR CONSEQUENTIAL DAMAGES OR ANY DAMAGES WHATSOEVER RESULTING FROM LOSS OF USE, DATA OR PROFITS, WHETHER IN AN ACTION OF CONTRACT, NEGLIGENCE OR OTHER TORTUOUS ACTION, ARISING OUT OF OR IN CONNECTION WITH THE USE OR PERFORMANCE OF THIS SOFTWARE.

The implementation of the AES encryption algorithm in src/lib/crypto/aes has the following copyright:

Copyright (c) 2001, Dr Brian Gladman <br/> <br/> Srg@gladman. uk.net>, Worcester, UK.

All rights reserved. LICENSE TERMS

The free distribution and use of this software in both source and binary form is allowed (with or without changes) provided that:

- 1. distributions of this source code include the above copyright notice, this list of conditions and the following disclaimer:
- 2. distributions in binary form include the above copyright notice, this list of conditions and the following disclaimer in the documentation and/or other associated materials:
- 3. the copyright holder's name is not used to endorse products built using this software without specific written permission.

#### DISCLAIMER

This software is provided "as is" with no explcit or implied warranties in respect of any properties, including, but not limited to, correctness and fitness for purpose.

The implementation of the RPCSEC\_GSS authentication flavor in src/lib/rpc has the following copyright:

Copyright (c) 2000 The Regents of the University of Michigan.

#### All rights reserved.

Copyright (c) 2000 Dug Song <dugsong@UMICH.EDU>. All rights reserved, all wrongs reversed.

Redistribution and use in source and binary forms, with or without modification, are permitted provided that the following conditions are met:

- 1. Redistributions of source code must retain the above copyright notice, this list of conditions and the following disclaimer.
- 2. Redistributions in binary form must reproduce the above copyright notice, this list of conditions and the following disclaimer in the documentation and/or other materials provided with the distribution.

3. Neither the name of the University nor the names of its contributors may be used to endorse or promote products derived from this software without specific prior written permission.

THIS SOFTWARE IS PROVIDED "AS IS" AND ANY EXPRESS OR IMPLIED WARRANTIES, INCLUDING, BUT NOT LIMITED TO, THE IMPLIED WARRANTIES OF MERCHANTABILITY AND FITNESS FOR A PARTICULAR PURPOSE ARE DISCLAIMED. IN NO EVENT SHALL THE REGENTS OR CONTRIBUTORS BE LIABLE FOR ANY DIRECT, INDIRECT, INCIDENTAL, SPECIAL, EXEMPLARY, OR CONSEQUENTIAL DAMAGES (INCLUDING, BUT NOT LIMITED TO, PROCUREMENT OF SUBSTITUTE GOODS OR SERVICES: LOSS OF USE, DATA, OR PROFITS: OR BUSINESS INTERRUPTION) HOWEVER CAUSED AND ON ANY THEORY OF LIABILITY, WHETHER IN CONTRACT. STRICT LIABILITY, OR TORT (INCLUDING NEGLIGENCE OR OTHERWISE) ARISING IN ANY WAY OUT OF THE USE OF THIS SOFTWARE, EVEN IF ADVISED OF THE POSSIBILITY OF SUCH DAMAGE.

#### Acknowledgments

Appreciation Time!!!! There are far too many people to try to thank them all; many people have contributed to the development of Kerberos V5. This is only a partial listing....

Thanks to Kevin Coffman and the CITI group at the University of Michigan for providing patches for implementing RPCSEC\_GSS authentication in the RPC library.

Thanks to Derrick Schommer for reporting multiple memory leaks.

Thanks to Quanah Gibson-Mount of Stanford University for helping exercise the thread support code.

Thanks to Michael Tautschnig for reporting the heap buffer overflow in the password history mechanism. [MITKRB5-SA-2004-0041

Thanks to Wyllys Ingersoll for finding a buffer-size problem in the RPCSEC GSS implementation.

Thanks to the members of the Kerberos V5 development team at MIT, both past and present: Danilo Almeida, Jeffrey Altman, Jav Berkenbilt, Richard Basch, Mitch Berger, John Carr, Don Davis, Alexandra Ellwood, Nancy Gilman, Matt Hancher, Sam Hartman, Paul Hill, Marc Horowitz, Eva Jacobus, Miroslav Jurisic, Barry Jaspan, Geoffrey King, John Kohl, Peter Litwack, Scott McGuire, Kevin Mitchell, Cliff Neuman, Paul Park, Ezra Peisach, Chris Provenzano, Ken Raeburn, Jon Rochlis, Jeff Schiller, Jen Selby, Brad Thompson, Harry Tsai, Ted Ts'o, Marshall Vale, Tom Yu.

Very special thanks go to Marshall Vale, our departing team leader.

Over the past few years, Marshall has been extremely valuable to us as mentor, advisor, manager, and friend, Marshall's devotion as a champion of Kerberos has helped our team immensely through many trials and hardships. We will miss him tremendously, and we wish him the best in his future endeavors

#### ☐ Exhibit-U

Copyright (c) 1989 The Regents of the University of California.

All rights reserved.

This code is derived from software contributed to Berkeley by Mike Muuss.

Redistribution and use in source and binary forms, with or without modification, are permitted provided that the following conditions are met:

- 1. Redistributions of source code must retain the above copyright notice, this list of conditions and the following disclaimer.
- 2. Redistributions in binary form must reproduce the above copyright notice, this list of conditions and the following disclaimer in the documentation and/or other materials provided with the distribution.
- 3. All advertising materials mentioning features or use of this software must display the following acknowledgement:
  - This product includes software developed by the University of California, Berkeley and its contributors.
- 4. Neither the name of the University nor the names of its contributors may be used to endorse or promote products derived from this software without specific prior written permission.

THIS SOFTWARE IS PROVIDED BY THE REGENTS AND CONTRIBUTORS "AS IS" AND ANY EXPRESS OR IMPLIED WARRANTIES, INCLUDING, BUT NOT LIMITED TO, THE IMPLIED WARRANTIES OF MERCHANTABILITY AND FITNESS FOR A PARTICULAR PURPOSE ARE DISCLAIMED. IN NO EVENT SHALL THE REGENTS OR CONTRIBUTORS BE LIABLE FOR ANY DIRECT, INDIRECT, INCIDENTAL. SPECIAL, EXEMPLARY, OR CONSEQUENTIAL DAMAGES (INCLUDING, BUT NOT LIMITED TO, PROCUREMENT OF SUBSTITUTE GOODS OR SERVICES; LOSS OF USE, DATA, OR PROFITS: OR BUSINESS INTERRUPTION) HOWEVER CAUSED AND ON ANY THEORY OF LIABILITY, WHETHER IN CONTRACT, STRICT LIABILITY, OR TORT (INCLUDING NEGLIGENCE OR OTHERWISE) ARISING IN ANY WAY OUT OF THE USE OF THIS SOFTWARE, EVEN IF ADVISED OF THE POSSIBILITY OF SUCH DAMAGE.

#### License Information for the Software Used in the Unit

### About GPL (GNU-General Public License), LGPL (GNU Lesser General **Public License) License**

This product uses GPL/LGPL software and software made by other companies.

After you purchase this product, you may procure, modify or distribute the source code of the GPL/ LGPL software that is used in the product.

DENON provides the source code based on the GPL and LPGL licenses at the actual cost upon your request to our customer service center. However, note that we make no guarantees concerning the source code. Please also understand that we do not offer support for the contents of the source code.

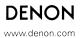

#### **DENON SERVICE NETWORK / 服務網絡**

Argentina ICAP S.A. Av. Diaz Velez 3531 Buenos Aires (C1200AAC), ARGENTINA Tel: +5411-4865-3755

Australia Audio Products Group Pty Ltd. 67 O'Riordan Street Alexandria NSW 2015, PO Box 150, Mascot NSW

1460 Australia Tel: 1300 134 400 Fax: +61 2 9578 0159

Austria Digital-Professional-Audio Vertriebsges.m.b.H., Seeböckgasse 59, A-1160 Wien

Tel: 01-480-1006 Fax: 01-485-7679

Yusif Bin Yusif Fakhro W.W.L. P O Box 214 Manama, Kingdom of Bahrain. **Bahrain** 

Tel: +973 17 408 111 Fax: +973 17 406 080

Belarus Neotechnostyle MOSKOVSKAJA STR.20, ROOM 1, 220007 Minsk Tel: +375 17 228 69 86 Transtel-Sabima P.V.B.A. Duboisstraat 48, B-2060 Antwerpen, Belgium Tel: 03-237-3607 Belgium

Bosnia Herzegowina Audiolab centar d.o.o. Mlinska 5, 10143 Strmec Samoborski Tel: +385 91 33 0 958 Fax: +385 91 33 0 990

Brasil Syncrotape Sistemas Rua Hermann Hering 1193, 89010-600 Blumenau, SC, BRASIL Tel: +5547-2111-4700

Bulgaria Sofia Audio Centre 8 Angel Kanchev St., 1000 Sofia Tel: +359 2 9806213 Fax: +359 2 9806212

Canada D&M CANADA INC. 5-505 Apple Creek Blvd., Markham, Ontario, L3R 5B1 Tel: 905-475-4085 Fax: 905-475-4159

Chile Music World Pedro de Valdivia Norte 0691, Providencia, Santiago, CHILE Tel: +562-334-2300

China 上海电音马兰十贸易有限公司 上海市南京西路1600号 城市航站楼808室

电话: 086-21-62485151 传真: 086-21-62494434 天龙客户服务热线: 086-21-62494424 Croatia Audiolab centar d.o.o. Mlinska 5, 10143 Strmec Samoborski Tel: +385 91 33 0 958 Fax: +385 91 33 0 990

**CYPRUS** MODESTOU SOUND&VISION PLC LTD 2, Salaminos Avenue, 1045 Nicosia Tel: +357 996 23 014

Czech republic EUROSTAR OSTRAVA s.r.o. areal Vodni stavby Praha, budova A2 Dobronicka 635,148 00 Praha 4 Czech Rep.

Tel: 261-112-901 Fax: 261-112-904

France

Hungary

Israel Italy

Latvia

AUDIONORD DISTRIBUTION DALI ALLE 1, 9610 NOERAGER Tel: +45 8743 2157 Fax: +45 8743 2140 Denmark

Egypt Sigma Import (RADWAN EL OGAIL STORES). 52. Gameat El Dowal El Arabia Street, Mostafa Mahmoud

Square, Mohandeseen, Cairo, Egypt. Tel: +20 2 3305 0806 Fax: +20 2 338 9574

Estonia Sperco Impex Ltd. Ehitajate tee 122, 13517 Tallinn Tel; +372 6509810 Fax; +372 6509811

Finland Soundata Ov. Hameentie 157 5th floor 00560 Helsinki Finland Tel: +358-(0)9-4769 3300 Fax: +358-(0)9-4769 3310

DENON FRANCE A division of D&M France SAS Tour Ventose, 2 rue des Bourets, 92156 Suresnes Cedex, France

Tel:+33(0)1-41-383230 Fax: +33(0)1-41-380110

DENON DEUTSCHLAND A division of D&M Germany GmbH An der Landwehr 19, D-41334 Nettetal, Germany Germany

Tel: +49(0)2157-1208-0 Fax: +49(0)2157-1208-15

Greece KINOTECHNIKI LTD. 14, PYRGOU STR. 166 75, GLYFADA ATHENS Tel: +30 210 960 1071 Fax: +30 210 960 1072 Hong Kong

D&M Sales and Marketing (H.K.) Ltd - Denon Group. Unit 2, 9/F., North Block, Skyway House, 3 Sham

Mong Road, Tai Kok Tsui, Kowloon, Hong Kong, Tel: (+852) 2516 6862 Fax: (+852) 2516 5940 香港九龍尖沙咀廣東道5號海港城海洋中心5樓501室 電話:852-2516-5864 傳真:852-2516-5940

A.I.D.A. Audio Kft. 1112 Budapest Olt u. 37. Hungary Tel: 01-248-2030 Fax: 01-248-2039

Iceland Einar Farestveit & co hf., Borgartun 28, P.Box 5440, 125 Revkjavík, Tel: +354 5207900 Fax: +354 5207910 India

PROFX SERVICE CENTRE Advanced Audio Solutions (Bangalore)Pvt. Ltd. No 53, K.H.Road, Opp. Big

Bazaar, Bangalore - 560 027, India Tel: 080 3297 0853 Fax: 080 2211 2043

Indonesia PT Autoaccindo Jaya. Cideng Barat No. 7 Jakarta, Indonesia Tel: +62-21-633-2730 Fax: +62-21-632-2886 Jam Corporation #51 Pardis Trade Centre, Chabahar Free Zone, Iran Tel: +98 21 8882 6086 Fax: +98 21 8884 6337 Iran

Newpan Ltd. 14 Rosansky st. Rishon Lezion 75706, Israel. Tel: +972-3-953-5900 Fax: +972-3-961-6193

Audiodelta S.r.I. 19 Via Pietro Calvi 20129 Milano Italy

Tel: 39-02-5411-6008 / 39-02-5412-8253 Fax: 39-02-5412-0258

Jordan DIGITAL AUDIO VIDEO SYSTEMS CORP. P.O.BOX 926478, Amman 11190, Jordan.

Tel: +962 6 568 2880 Fax: +962 6 568 2881

Kazachstan Samat Electronics Ltd 88, Karasai Batyr St, 050012 Almaty Tel: +7 3272 718304 Fax: +7 3272 581945718438 Korea

D&M Sales and Marketing Korea Ltd. Chung Jin B/D., 10F, 53-5, Wonhyoro 3 Ga, Yongsan-Gu, Seoul, 140-719, Korea

Tel: 02-715-9041 Fax: 02-715-9040

Kuwait OCEAN STAR TRADING EST. (Easa Husain Al Yousifi & Sons Co.) P.O. Box. 126, Safat 13002, Kuwait.

Tel: +965 573 1975 Fax: +965 575 1175

Sperco Impex Ltd. Ehitajate tee 122, 13517 Tallinn Tel: +372 6509810 Fax: +372 6509811

AMAC S.A.R.L. Mazraa Street - Arab Bank Bldg. P.O. Box 155230, Beirut, Lebanon. Lebanon

Tel: +961 1 651 774 Fax: +961 1 651 754

LITHUANIA OGMIOS ASTRA PREKYBA UAB Graiciuno street 1, VILNIUS LT-02241

Tel: +370-5 - 2649260 Fax: +370-5 - 2649261

Macedonia D.T. KODI ul. Cedomir Kantargiev 21a, 1000 Skopje Tel: + 389 2 3133 104

Malaysia Wo Kee Hong Trading Sdn Bhd. 2nd Floor, (Left Wing), Bangunan Infinite Centre, Lot 1, Jalan 13/6, 46200

Petaling Jaya, Selangor Darul Ehsan, Malaysia Tel: 03-7954-8088 Fax: 03-7954-7088

Malta General Technologies Ltd. 174 Mdina Road, 9018 Qormi Tel: +356 2747 2747 Mexico Productos Exitosos Durango 269, Piso 2-14, Colonia Roma, 06700 Mexico D. F., MEXICO Tel: +5255-5514-0401

Mexico Inteligos Boulevard Rogelio Cantu 370, Colonia Santa Maria, Monterrey, Nuevo León, C.P. 64650, MEXICO

Tel: +5281-8335-2000

Mexico Best Buy Mundo E Blvd. Manuel Avila Camacho, #1007, local 4B v 1D San Lucas Tepetlatalco, Tlalnepantla,

Edomex Mexico C.P. 54055 Tel: +5255-52929211

Moldova Mandolina SRL Techomarket Bul. Mircea cel Batrin 6, 2022 Chisinau Tel; +373 22 241033 Fax: +373 22 226009

Montenegro Audiolab centar d.o.o. Mlinska 5, 10143 Strmec Samoborski Tel: +385 91 33 0 958 Fax: +385 91 33 0 990 Ines Marokko KM 11,5 BD Chefchaouni, 20250 Casablanca Tel: +212 22 66 6768 Fax: +212 22 35 42 77 Morocco

Netherlands Penhold B.V. Poppenbouwing 58, NL-4191 NZ Geldermalsen, Netherland

Tel: 31-345-588 080 Fax: 31-345-588 085

**New Zealand** Audio Products Group Pty Ltd. 13 Wall Place, Tawa, Wellington New Zealand

Tel: +64-4-2320-030 Fax: +64-4-2325-984

AUDIONORD DISTRIBUTION DALI ALLE 1, 9610 NOERAGER Tel: +47 815 000 90 Fax: +47 228 063 05 Norway

Oman HITEC CENTER PO Box.3558. Ruwi Postal Code:112, Sultanate Of Oman.

Tel: +968 24 497 384 Fax: +968 24 698 389

**Pakistan** Hina Import & Export Suite #721-725 Regal Trade Square, Preedy Street, Saddar Karachi-74400, Pakistan

Tel: +92 21 273 5757 Fax: +92 21 222 7427

**Philippines** Lotteworld Audio Video Systems Incorporated CET Building Mezzannine Floor No. 4 Mindanao Avenue.

Barangay Bahay Toro, Project 8, Quezon City, Philippines. Tel: +632-929-5334 Fax: +632-929-1343

HORN DISTRIBUTION S.A. Ulica Kurantow 34, 02-873 Warszawa Poland Poland

Tel: +48 22 331 55 33 Fax: +48 22 331 55 00

**Portugal** Videoacustica Qta. Do Paizinho-Armazém 5-Estrada De Circunvalação-Apart. 3127 1303 Lisboa Codex

Tel: +351 214241770 Fax: +351 214188093

Qatar TECHNO Q P.O.Box. 18860, Doha, Qatar. Tel: +974 468 9494 Fax: +974 468 9565

Romania LOTUS TELECOM SRL 39 Mehadia St., 6, 060541 Bucharest Tel: +40-21-2202440 Fax: +40-744-501516 DENON Russia a division of LLC D&M RS Novoalekseevskaya street 19 bld 2, office 55, 129626 Moscow, Russia, Russia

Tel: +7 (495) 647-02-75 Fax: +7 (495) 258-90-45

Saudi Arabia MOHAMED AL-RASHID EST.(MRE) Architectural Audio-Vision, P.O.Box 6004, Jeddah 21442, Saudi Arabia.

Tel: +966 2 284 4044 Fax: +966 2 284 4144

Serbia Audiolab centar d.o.o. Mlinska 5, 10143 Strmec Samoborski Tel: +385 91 33 0 958 Fax: +385 91 33 0 990

Singapore DAV ENGINEERING & SERVICES PTE LTD No. 2, Woodland Spectrum 1, #05-05 Woodland Sector 1

Singapore 738068 Tel: 6481 0071 Fax: 6476 7757

BIS AUDIO s.r.o. Dobronivská cesta 1642/6 960 01 Zvolen Tel: 045-5400 703 Fax: 045-5400 704 Slovakia Slovenia Digital-Professional Audio Seeböckgasse 59, 1160 Wien Tel: +43 1 480 10 06 Fax: +43 1 485 76 79

South Africa Mandarin Distributors S.A. 10 Thora Crescent, Wynberg Ext.3 Sandton, P.O.Box 5137, Johannesburg

Republic of South Africa Tel: 27-11-444-8445 Fax: 27-11-444-8363

Spain Gaplasa S.A.AV. Ing. Conde de Torroja, 25, 28022 Madrid Tel: 91-746-00-45 Fax: 91-329-44-57 Hi-Fi Klubben Göteborg Skänegatan 25, 41252 Göteborg Tel: 031 33 51010 Fax: 031 33 51019 Sweden

Switzerland DKB Household Switzerland AG Eggbühlstrasse 28, 8052 Zürich Tel: +41 1 3061615 Fax: +41-044-3061690 Taiwan R.O.C. D&M Sales and Marketing Taiwan Ltd. 6F-2 NO148, Songjiang Rd., Taipei City 10458, Taiwan R.O.C.

Tel: 02-2522-1308 Fax: 02-2100-1175

Thailand Mahajak Development Co., Ltd. 46 Mahajak Building, Sukhumvit Soi 3 (Nana-Nua) Klongtoey, Wattana,

Bangkok Thailand. 10110 Tel: 66-2-256-0020 Fax: 66-2-253-1696

Turkey Ertekin Elektronik Tic. ve San. A.S. Galipdede Cd. No.: 83 Kuledibi - Karaköy, İstanbul, Turkey

Tel: +90 212 293 95 15 Fax: +90 212 249 35 12

U.A.E. V.V. & SONS L.L.C. Street No-11/B, Road NO-128, Shed No-39 Al Khabisi, Deira, Dubai, U.A.E

Tel: +971-4-266-2435, 268-4575 Fax: +971-4-266-2052

Ukraine Mirs Ltd. Osipova str. 37/Office 1, 65012 Odessa, Ukraine Tel: +380 (482) 305530 Fax: +380 (482) 305555 United Kingdom & Eire DENON UK A division of D&M Audiovisual Ltd. Moorbridge House, Padbury Oaks, 579 Bath Road,

Longford, Middlesex, UB7 0EH, United Kingdom Tel: +44(0)1753-680568 Fax: +44(0)1753-689697

DENON ELECTRONICS (USA), LLC (a D&M Holdings Company) 100 Corporate Drive, Mahwah, NJ 07430-2041

Tel: 800-497-8921 Fax: 888-544-8434

U.S.A.

Vietnam Anh Duy Manufacturing - Trading Co., Ltd. 170 Ung Van Kheim St., Ward 25, Blinh Thanh Dist., HCMC, Vietnam

Tel: +84 8 898 3424 Fax: +84 8 898 3425

DENON

www.denon.com Denon Brand Company, D&M Holdings Inc. Printed in Japan 5431 10032 104D

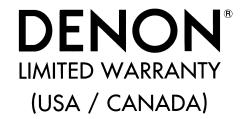

**PAGE** 

USA (ENGLISH) 2 CANADA (ENGLISH) 3 CANADA (FRENCH) 4

#### USA

### **DENON ELECTRONICS (USA), LLC**

(a D&M Holdings Company)
100 Corporate Drive

Mahwah, NJ 07430-2041 (800) 497-8921 (888) 544-8434 Fax

#### DENON REGIONAL SUPER SERVICE CENTERS (Repair only-No parts orders please)

#### **PYRAMID AUDIO**

305 E. Braker Lane Austin, TX 78753-2746 (512) 458-8292 (512) 453-4542 Fax

#### **INNER SOUND**

1416 S.E. Morrison Street Portland, OR 97214-2646 (503) 238-1955 (503) 238-1787 Fax

#### **SERVICE WIDE TECHNOLOGIES**

2239 Curtiss Street Downers Grove, IL 60515-4010 (630) 969-7333 (630) 969-7330 Fax

#### **UNITED RADIO SERVICE**

5717 Enterprise Parkway E. Syracuse, NY 13057-2905 (800) 634-8606 (315) 446-8505 Fax

#### **NORMAN'S ELECTRONICS**

3653 Clairmont Road Atlanta, GA 30341-4907 (770) 451-5057 (770) 455-8337 Fax

**ELECTRONICE EXPRESS**1809 E. Fabyan Parkway
West Chicago, IL 60185
(630) 208-4600
(630) 208-4601 Fax

### **AUDIO SERVICES**

544 Central Dr., Suite 101 Virginia Beach, VA 23454-5245 (757) 498-8277 (757) 498-9554 Fax

#### **GOLD CROWN ELECTRONICS**

Victoria Business Park 129 E. Savarona Way Carson, CA 90746-1406 (310) 538-8282 (310) 538-8281 Fax

#### **CANADA**

#### **D&M CANADA INC.**

5-505 Apple Creek Boulevard Markham Ontario, L3R 5B1 (905) 475-4085 (905) 475-4159 Fax This warranty will be honored only in the U.S.A

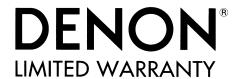

#### Length of Non-Transferable Warranty

This warranty on your DENON product which is distributed and warranted by DENON ELECTRONICS (USA), LLC remains in effect for the following periods from the date of the original consumer purchase from an AUTHORIZED DENON ELECTRONICS (USA), LLC DEALER.

#### Product Category

| A / V Controller, A / V                                                 | V Receiver, A | M / FM Receiver              | AVC, AVR, DRA          | 2  |          |  |
|-------------------------------------------------------------------------|---------------|------------------------------|------------------------|----|----------|--|
| DVD Receiver, DVD                                                       | Home Theat    | er System                    | ADV, S                 | 1  | 1        |  |
| Pre-Amplifier, Digital Pre-Amplifier<br>Power-Amplifier, Head Amplifier |               |                              | PRA, AVP, DAP, POA, HA | 3  |          |  |
| Tuner, Integrated Ar                                                    | mplifier      |                              | TU, PMA                | 3  | 1        |  |
| Option Board                                                            |               |                              | ACD                    | 3  | 1        |  |
| CD Player, DVD Play                                                     | yer           |                              | DCD, DCM, DP, DVD, DVM | 1  |          |  |
| CD Recorder                                                             |               |                              | CDRW                   | 1  | 1        |  |
| System Audio                                                            |               |                              | D-F, D-M, S            | 1  |          |  |
| Turntable                                                               | 1             | Autolift / Manual DP-L, DP-M |                        | 4  | YEAR(S)  |  |
| Turritable                                                              | 2             | Full Automatic               | C DP-F                 | 2  | 1        |  |
| Speaker                                                                 |               |                              | SC                     | 5  |          |  |
| Sub-woofer                                                              |               |                              | DSW                    | 1  |          |  |
| Microphone                                                              |               |                              | DM-S                   | 2  |          |  |
| Control Dock for iPo                                                    | od®           | 100-100                      | ASD                    | 1  |          |  |
| Headphone                                                               |               |                              | AH                     | 1  | 1        |  |
| Front Surround Home Theater System                                      |               | vstem                        | DHT-FS                 | 1  | 1        |  |
| Video Processor                                                         |               |                              | DVP                    | 3  | 1        |  |
| Cartridge                                                               |               |                              | DL                     | 90 | D. 11.00 |  |
| Remote Controller                                                       |               |                              | RC                     | 90 | DAYS     |  |

iPod is a trademark of Apple Inc., registered in the U.S. and other countries

#### What is Covered

Except as specified below, this Warranty covers all defects in material and workmanship in this product occurring during the above warranty periods. The following are not covered by the Warranty: (1) Any product which is not distributed in the U.S.A. by DENON ELECTRONICS (USA), LLC. (2) Any product which is not purchased in the U.S.A. from an authorized DENON dealer, unless the product is purchased through the U.S.A. Military Exchange Service where the Warranty will be One (1) year for all products listed above except in the case of Cartridges, Accessories and Remote Controller which will remain at 90 days. (Note: AUTHORIZED DENON DEALERS can be identified by DENON AUTHORIZED DEALER sticker displayed in the stores. If you are uncertain as to whether a dealer is a DENON AUTHORIZED DEALER, please contact DENON as listed below). (3) Any product on which the serial number has been defaced, modified or removed. (4) Damaged deterioration or malfunction resulting from: a) Accident, act of nature, abuse, misuse, neglect, unauthorized product repair, opening of or modification or failure to follow instructions supplied with the product. b) Repair or attempted repair by anyone not authorized by DENON. c) Any shipment of the product (claim must be presented to carrier). (5) Items subject to wear from normal usage (tape heads, cartridges, stylus, battery, etc.). (6) Periodic check-ups which do not disclose any defect. (7) Use of the product outside the U.S.A. (8) Damaged magnetic tape or CD/DVD discs. (9) Use in industrial, commercial, and/or professional applications. (10) Any installation or removal charges resulting from product failure.

#### What We Will Pay For

If during the applicable warranty period from the date of original consumer purchase your DENON product is found to be defective by DENON, DENON will repair, or at its option, replace with new, used or equivalent model, such defective product without charge for parts or labor.

#### How to Obtain Warranty Performance

If your unit ever needs service, it may be taken or shipped to any authorized DENON service station or DENON ELECTRONICS (if you are uncertain as to whether a service station is DENON authorized, please contact DENON as listed below.) In all other cases, the following procedures apply whenever your unit must be transported for warranty service;

- a. You are responsible for transporting your unit or arranging for its transportation.
- b. If shipment of your unit is required;
  - You must pay the initial shipping charges, but we will pay the return shipping charges if the repairs are covered by the Warranty.
- c. WHEN RETURNING YOUR UNIT FOR WARRANTY SERVICE, A COPY OF THE ORIGINAL SALES SLIP MUST BE ATTACHED.
- d. You should include the following: your name, address, daytime telephone number, model and serial number of the product and a description of the problem. In the case of a CD or DVD Player, please enclose ONE (1) disc that the unit has failed with for test reasons. It will be returned with the unit.

#### THIS WARRANTY IS VALID IN THE U.S.A. ONLY.

If your product does not require service, but you have questions regarding its operation, please contact our Technical Services Department as listed below.

THIS WARRANTY IS EXPRESSLY MADE IN LIEU OF ALL OTHER WARRANTIES, EXPRESSED OR IMPLIED, INCLUDING WITHOUT LIMITATION, WARRANTIES OF MERCHANTABILITY AND FITNESS FOR A PARTICULAR PURPOSE.

OUR LIABILITY IS LIMITED TO THE REPAIR OR REPLACEMENT, AT OUR OPTION, OF ANY DEFECTIVE PRODUCT AND SHALL IN NO EVENT INCLUDE INCIDENTAL OR CONSEQUENTIAL COMMERCIAL OR PROPERTY DAMAGES OF ANY KIND. WE ARE NOT RESPONSIBLE FOR PRODUCTS LOST, STOLEN AND/OR DAMAGED DURING SHIPPING.

SOME STATES DO NOT ALLOW LIMITATIONS ON HOW LONG AN IMPLIED WARRANTY LASTS AND/OR DO NOT ALLOW THE EXCLUSION OF INCIDENTAL OR CONSEQUENTIAL DAMAGES, SO THE ABOVE LIMITATIONS AND EXCLUSIONS MAY NOT APPLY TO YOU.

This warranty gives you specific legal rights, but you may also have other rights which vary from state to state. This Warranty may not be altered other than in a writing signed by an officer of Denon Electronics USA, LLC.

#### **DENON ELECTRONICS (USA), LLC**

(a D&M Holdings Company) 100 Corporate Drive Mahwah, NJ 07430-2041 (800) 497-8921 www.usa.denon.com This warranty will be honored only in Canada.

# **DENON** LIMITED WARRANTY

#### Length of Non-Transferable Warranty

This warranty on your DENON product which is distributed and warranted by D&M CANADA INC. remains in effect for the following periods from the date of the original consumer purchase from an AUTHORIZED D&M CANADA INC. DEALER.

#### Product Category

| A / V Controller, A / V Reco                                           | eiver. A               | M / FM Receiver   | AVC, AVR, DRA          | 2  | T       |  |
|------------------------------------------------------------------------|------------------------|-------------------|------------------------|----|---------|--|
| DVD Receiver, DVD Hom                                                  |                        |                   | ADV, S                 | 1  | 1       |  |
| Pre-Amplifier, Digital Pre-Amplifier<br>Powe Amplifier, Head Amplifier |                        |                   | PRA, AVP, DAP, POA, HA | 3  |         |  |
| Tuner, Integrated Amplific                                             | er                     |                   | TU, PMA                | 3  | 1       |  |
| Option Board                                                           |                        |                   | ACD                    | 3  | 1       |  |
| CD Player, DVD Player                                                  |                        |                   | DCD, DCM, DP, DVD, DVM | 1  | 1       |  |
| CD Recorder                                                            |                        |                   | CDRW                   | 1  |         |  |
| System Audio                                                           |                        |                   | D-F, D-M, S            | 1  |         |  |
| Turntable                                                              | 1                      | Autolift / Manual | DP-L, DP-M             | 4  | YEAR(S) |  |
| Turritable                                                             | 2 Full Aut             |                   | DP-F                   | 2  | 1       |  |
| Speaker                                                                | •                      |                   | SC                     | 5  | 1       |  |
| Sub-woofer                                                             |                        |                   | DSW                    | 1  |         |  |
| Microphone                                                             |                        |                   | DM-S                   | 2  |         |  |
| Control Dock for iPod®                                                 | Control Dock for iPod® |                   | ASD                    | 1  |         |  |
| Headphone                                                              |                        |                   | AH                     | 1  | 1       |  |
| Front Surround Home Theater System                                     |                        |                   | DHT-FS                 | 1  |         |  |
| Video Processor                                                        |                        |                   | DVP                    | 3  |         |  |
| Cartridge                                                              |                        |                   | DL                     | 90 | DAV6    |  |
| Remote Controller                                                      |                        |                   | RC                     | 90 | DAYS    |  |

iPod is a trademark of Apple Inc., registered in the U.S. and other countries

Except as specified below, this Warranty covers all defects in material and workmanship in this product occurring during the above warranty periods. The following are not covered by the Warranty: (1) Any product which is not distributed in Canada by D&M CANADA INC. (2) Any product which is not purchased in Canada from an authorized DENON dealer. (Note: AUTHORIZED DENON DEALERS can be identified by DENON AUTHORIZED DEALER sticker displayed in the stores. If you are uncertain as to whether a dealer is a DENON AUTHORIZED DEALER, please contact D&M CANADA INC. as listed below). (3) Any product on which the serial number has been defaced, modified or removed. (4) Damaged deterioration or malfunction resulting from: a) Accident, act of nature, abuse, misuse, neglect, unauthorized product repair, opening of or modification or failure to follow instructions supplied with the product. b) Repair or attempted repair by anyone not authorized by DENON. c) Any shipment of the product (claim must be presented to carrier). (5) Items subject to wear from normal usage (tape heads, cartridges, stylus, battery, etc.). (6) Periodic check-ups which do not disclose any defect. (7) Use of the product outside Canada. (8) Damaged magnetic tape or CD/ DVD discs. (9) Use in industrial, commercial, and/or professional applications. (10) Any installation or removal charges resulting from product failure.

#### What We Will Pay For

If during the applicable warranty period from the date of original consumer purchase your DENON product is found to be defective by DENON, DENON will repair, or at its option, replace with new, used or equivalent model, such defective product without charge for parts or labor.

#### How to Obtain Warranty Performance

If your unit ever needs service, it may be taken or shipped to any authorized DENON service station or D&M CANADA INC. (if you are uncertain as to whether a service station is DENON authorized, please contact D&M CANADA INC. as listed below.) In all other cases, the following procedures apply whenever your unit must be transported for warranty service;

- a. You are responsible for transporting your unit or arranging for its transportation.
- b. If shipment of your unit is required;
- You must pay the initial shipping charges, but we will pay the return shipping charges if the repairs are covered by the Warranty.

  WHEN RETURNING YOUR UNIT FOR WARRANTY SERVICE, A COPY OF THE ORIGINAL SALES SLIP MUST BE ATTACHED.
- d. You should include the following: your name, address, daytime telephone number, model and serial number of the product and a description of the problem. In the case of a CD or DVD Player, please enclose ONE (1) disc that the unit has failed with for test reasons. It will be returned with the unit.

#### THIS WARRANTY IS VALID IN CANADA ONLY.

If your product does not require service, but you have questions regarding its operation, please contact our Technical Services Department as listed below.

THIS WARRANTY IS EXPRESSLY MADE IN LIEU OF ALL OTHER WARRANTIES, EXPRESSED OR IMPLIED, INCLUDING WITHOUT LIMITATION. WARRANTIES OF MERCHANTABILITY AND FITNESS FOR A PARTICULAR PURPOSE.

OUR LIABILITY IS LIMITED TO THE REPAIR OR REPLACEMENT, AT OUR OPTION, OF ANY DEFECTIVE PRODUCT AND SHALL IN NO EVENT INCLUDE INCIDENTAL OR CONSEQUENTIAL COMMERCIAL OR PROPERTY DAMAGES OF ANY KIND. WE ARE NOT RESPONSIBLE FOR PRODUCTS LOST, STOLEN AND/OR DAMAGED DURING SHIPPING.

SOME PROVINCES DO NOT ALLOW LIMITATIONS ON HOW LONG AN IMPLIED WARRANTY LASTS AND/OR DO NOT ALLOW THE EXCLUSION OF INCIDENTAL OR CONSEQUENTIAL DAMAGES, SO THE ABOVE LIMITATIONS AND EXCLUSIONS MAY NOT APPLY TO YOU.

This warranty gives you specific legal rights, but you may also have other rights which vary from province to province. This Warranty may not be altered other than in a writing signed by an officer of D&M Canada Inc.

#### **D&M CANADA INC.**

5-505 Apple Creek Boulevard Markham, Ontario L3R 5B1 (905) 475-4085 www.denon.ca

Cette garantie ne sera honorée qu'au Canada.

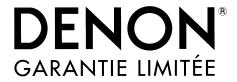

#### Durée du garantie non-transférable

La garantie de votre produit DENON, distribué et garanti par D&M CANADA INC. prend effet à partir de la date d'achat du consommateur original auprès d'un revendeur official D&M CANADA INC. pendant les périodes suivantes.

#### Catégorie de produit

| Contrôleur A / V, Récepteu A / V, Récepteur AM / FM   |            |              | AVC, AVR, DRA          | 2  |          |  |
|-------------------------------------------------------|------------|--------------|------------------------|----|----------|--|
| Récepteur DVD, Système                                | DVD H      | ome Theater  | ADV, S                 | 1  |          |  |
| Préamplificateur, préamp<br>Amplificateur de puissand |            |              | PRA, AVP, DAP, POA, HA | 3  |          |  |
| Syntoniseur, amplificateu                             | ır intégre | ė            | TU, PMA                | 3  |          |  |
| Carte optionnelle                                     |            |              | ACD                    | 3  |          |  |
| Lecteur CD, Lecteur DVD                               |            |              | DCD, DCM, DP, DVD, DVM | 1  |          |  |
| Enregistreur CD                                       |            |              | CDRW                   | 1  | ANNÉES   |  |
| Système Audio                                         |            |              | D-F, D-M, S            | 1  |          |  |
| T                                                     | 1          | Levée auto   | DP-L, DP-M             | 4  | AININEES |  |
| Table tournante                                       | 2          | Auto complet | DP-F                   | 2  |          |  |
| Haut-parleurs                                         |            |              | SC                     | 5  |          |  |
| Sub-woofer                                            |            |              | DSW                    | 1  | ]        |  |
| Micro                                                 |            |              | DM-S                   | 2  |          |  |
| Dock de contrôle pour iPo                             | od®        |              | ASD                    | 1  |          |  |
| Casque d'écoute                                       |            |              | AH                     | 1  | 1        |  |
| Avant Surround Système Home Theater                   |            |              | DHT-FS                 | 1  |          |  |
| Processeur vidéo                                      |            |              | DVP                    | 3  |          |  |
| Cellule phonolectrice                                 |            |              | DL                     | 90 | JOURS    |  |
| Télécommande                                          |            |              | RC                     | 90 | JOURS    |  |

Apple et iPod sont des marques commerciales d'Apple Inc., déposées aux Etats-Unis et dans d'autres pays

#### Converture

Cette garantie couvre tous les défauts de matériel ou de fabrication du produit, à l'exception de ceux indiqués ci-après qui conforrment selon les termes durant la periode de la garantie. Ne sont pas couverts par la garantie: (1) Tout produit qui n'est pas distribué au Canada apar D&M CANADA INC. (2) Tout produit qui n'a pas été acheté au Canada auprès d'un revendeur officiel DENON (Note: On peut identifier les revendeurs officiels DENON par leur auto-collant "REVENDEUR OFFICIEL DENON" affiché dans leur magasin. Si vous doutez qu'un revendeur soit officiellement reconnu, contactez D&M CANADA INC. à l'adresse ci-dessous.) (3) Tout produit dont le numéro de série a été effacé, modifié ou enlevé. (4) Dommages dus à la détérioration ou à un fonctionnement défectueux à la suite de: a) accident, acte de la nature, abus, utilisation impropre, négligence, réparation au moyen d'un produit non autorisé, debalé, modification, emploi contraire aux instructions fournies avec le produit, b) réparation ou tentative de réparation par quelqu'un non reconnu par DENON. c) tout envoi du produit (la réclamation doit être présentée au transporteur), (5) Articles sujets à détérioration par l'usage (têtes de magnétophone, cellules phono, pointes de lecture phono, piles, etc.). (6) Vérification périodique qui ne révèle aucun défaut. (7) Utilisation du produit du Canada. (8) Bandes magnétiques, disques CD ou DVD endommagés. (9) Utilisation commerciale, industrielle ou professionnelle. (10) Toutes charges d'installation ou de déplacement résultant d'un défaut du produit.

#### Notre paiement

Si votre produit DENON est reconnu défectueux par DENON durant la période d'application de la garantie après la date d'achat du consommateur, DENON réparera ou, à son choix, remplacera avec un modèle neuf, usagé ou équivalent ce produit défectueux sans frais de pièces ni de main d'œuvre.

#### Exécution de la garantie

Si votre produit nécessite service, il peut être envoyé à tout atelier de service officiel DENON ou chez D&M CANADA INC. (Si vous doutez que l'atelier de service soit officiellement reconnu, contactez D&M CANADA INC. à l'adresse ci-dessous). Dans tous les autres cas, les procédures suivantes s'appliquent si votre article doit être transporté pour un service sous garantie.

- a. Vous êtes responsable du transport de votre article ou vous devez vous arranger vous-même pour son transport.
- b. Si votre article doit être envoyé, vous devez payer les frais d'envoi initiaux, mais nous payerons les frais de retour si la garantie couvre les réparations.
- c. LORSQUE VOUS RENVOYEZ VOTRE ARTICLE POUR UN SERVICE SOUS GARANTIE, VOUS DEVEZ JOINDRE UNE COPIE DE LA FACTURE D'ACHAT D'ORIGINE.
- d. Vous devez inclure également vos nom, adresse, numéro de téléphone de jour, numéros de modèle et de série du produit et une description du problème.

  Dans le cas d'un lecteur CD ou DVD, joindre un disque que l'appareil n'a pu lire pour test. Il vous sera retourné avec l'article.

#### CETTE GARANTIE EST VALABLE SEULMENT AU CANADA.

Si votre produit ne requiert aucun service mais que vous avez des questions quant à son fonctionnement, contactez notre département technique dont l'adresse figure ci-dessous.

CETTE GARANTIE EST EXPRESSÉMENT FAITE EN LIEU ET PLACE DE TOUTES LES AUTRES GARANTIES EXPRIMÉES OU SOUS-ENTENDUES' Y COMPRIS, SANS SE LIMITER À CELLES-CI, LES GARANTIES MARCHANDES ET SPÉCIFIQUES POUR UN USAGE PARTICULIER.

NOTRE RESPONSABILITÉ SE LIMITE À LA RÉPARATION OU AU REMPLACEMENT, À NOTRE CHOIX, DE TOUT PRODUIT DÉFECTUEUX ET N' INCLUT EN AUCUN CAS DES DOMMAGES FORTUITS, COMMERCIAUX INDIRECTS NI MATÉRIELS D'AUCUNE SORTE. NOUS NOUS SOMMES PAS RESPONSABLES POUR LA PERTE DE LES PRODUITS ET/OU LES MARCHANDISES ENDOMMAGES PENDANT LE TRNASPORT DES BIENS.

CERTAINES PROVINCES NE PERMETTENT PAS DE LIMITES QUANT À LA DURÉE D'UNE GARANTIE SOUS-ENTENDUE ET/OU NE PERMETTENT PAS L'EXCLUSION DE DOMMAGES FORTUITS. LES LIMITATIONS ET EXCLUSIONS MENTIONNÉES PLUS HAUT PEUVENT NE PAS S'APPLIQUER À VOTRE CAS.

Cette garantie vous donne des droits légaux spécifiques, mais il se pourrait que vous ayez d'autres droits qui varient d'une province à l'autre. La garantie ne peut être modifiée que par un document signé par un gestionnaire autorisé de D&M Canada.

#### **D&M CANADA INC.**

5-505 Apple Creek Boulevard Markham, Ontario L3R 5B1 (905) 475-4085 www.denon.ca